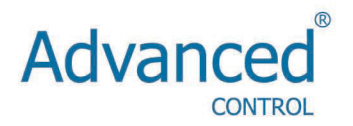

# **Basic Reference Guide**

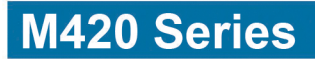

# **1. Typical wiring**

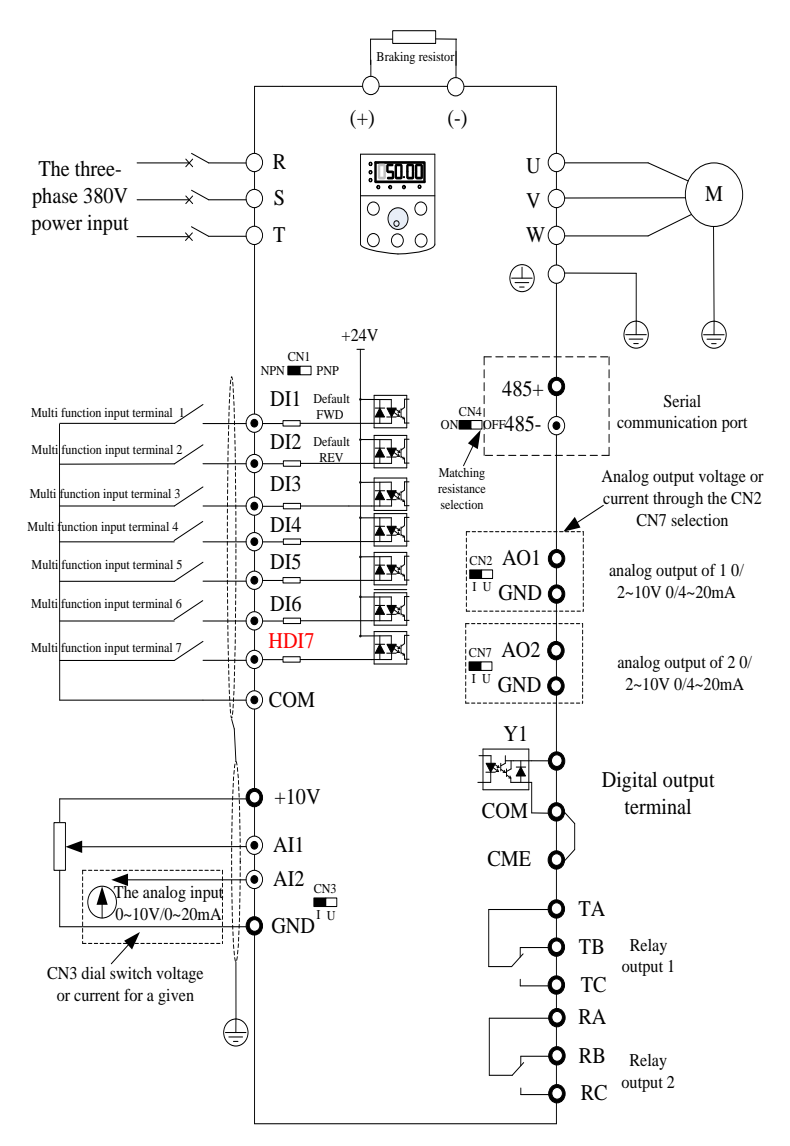

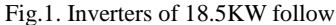

Note: this figure for ADV  $1.50$  M420-M  $\sim$  ADV 18.5 M420-M (1.5~18.5KW series inverter braking unit part of the matching function, if there is demand, when ordering please specify)

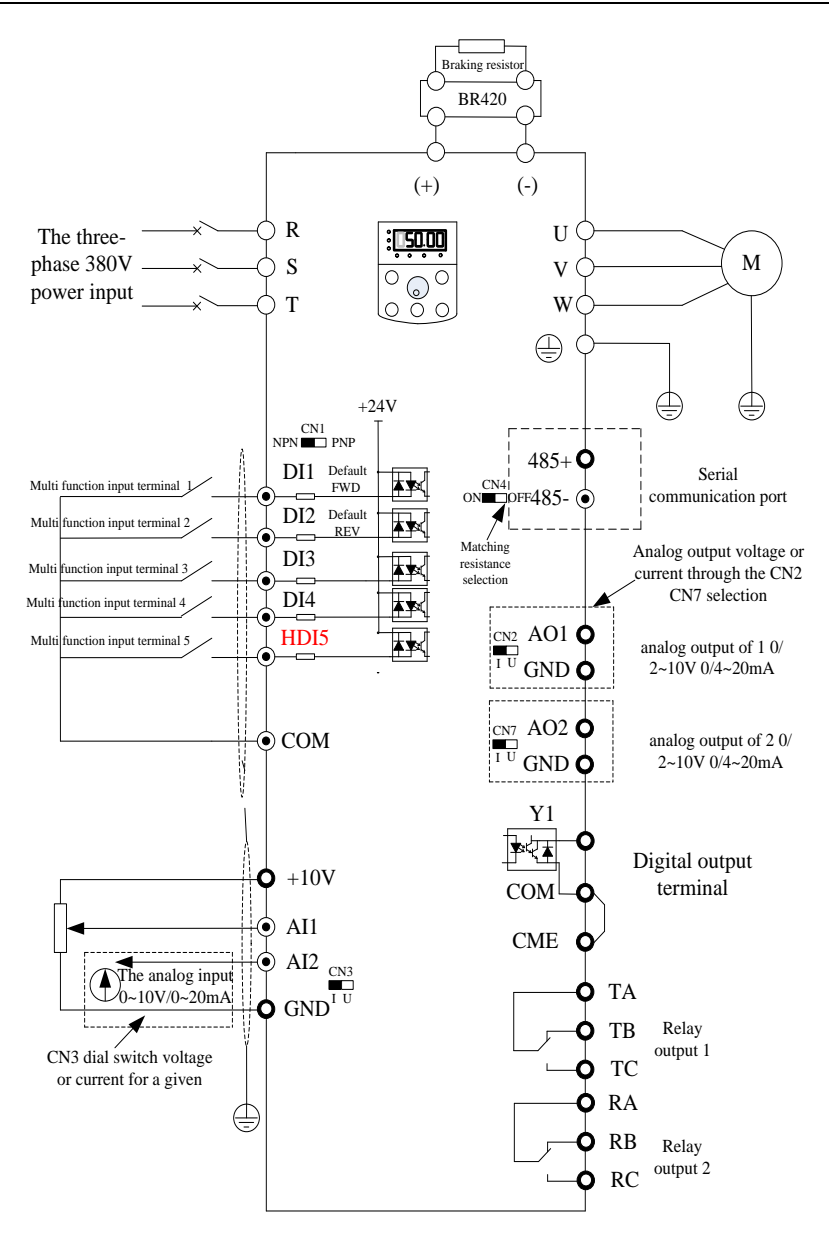

Fig.2. Inverters of 22~75Kw

Attention:

This figure is just for M420 series of inverter (22~75KW brake unit is the selective part, plese declare it in order request if it's needed.)

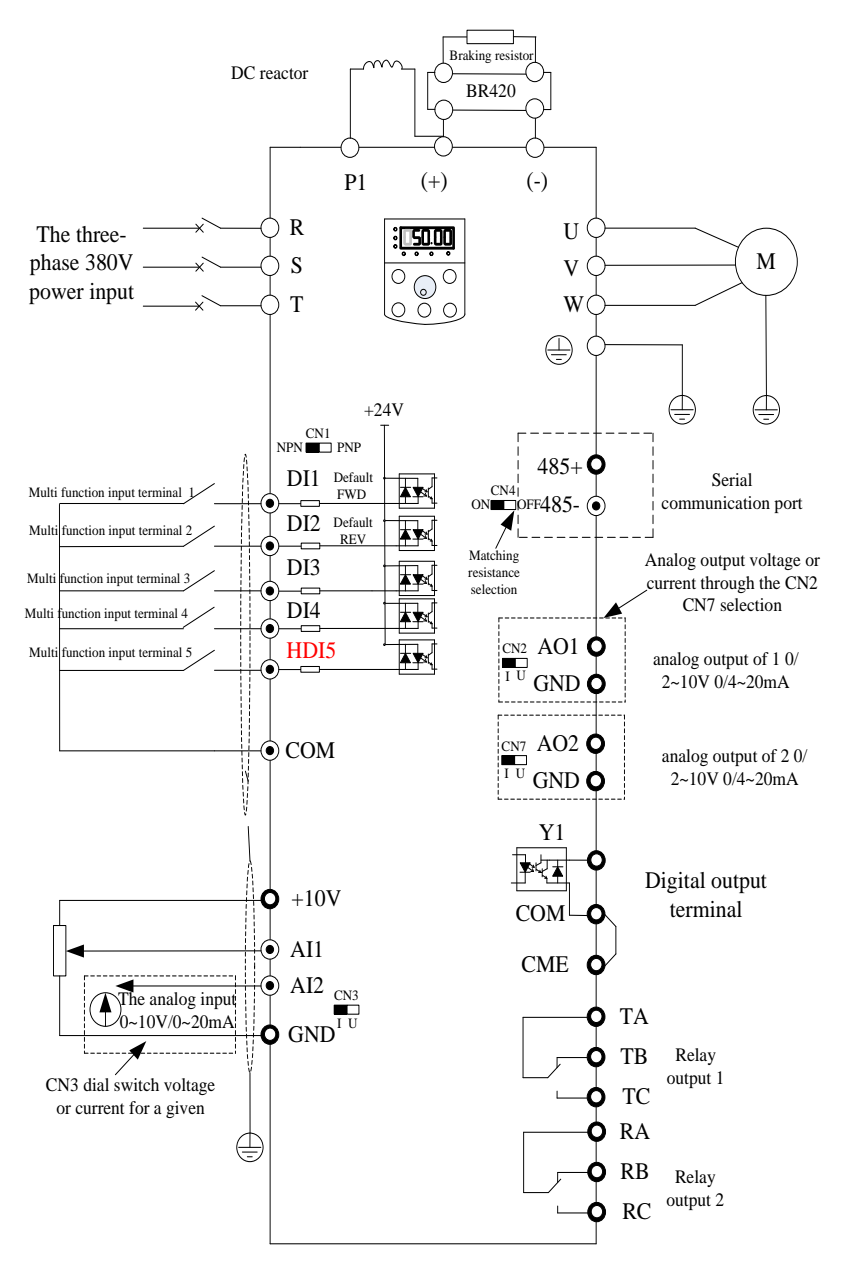

Fig.3. Three-phase inverter above 90KW

# **2. Main circuit terminals and wiring**

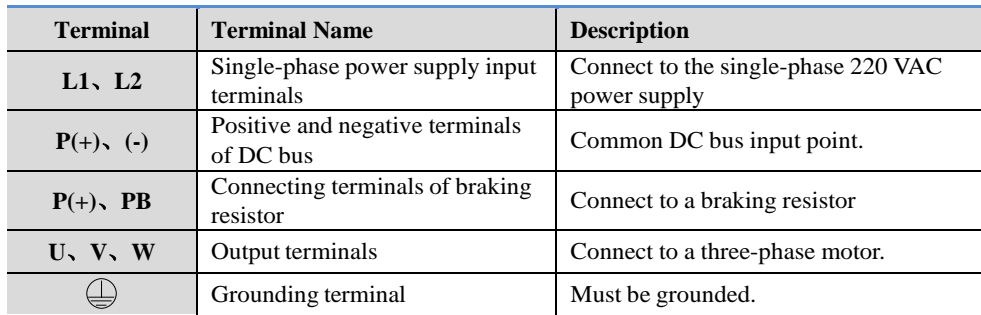

Main circuit terminals of single-phase

Main circuit terminals of three-phase

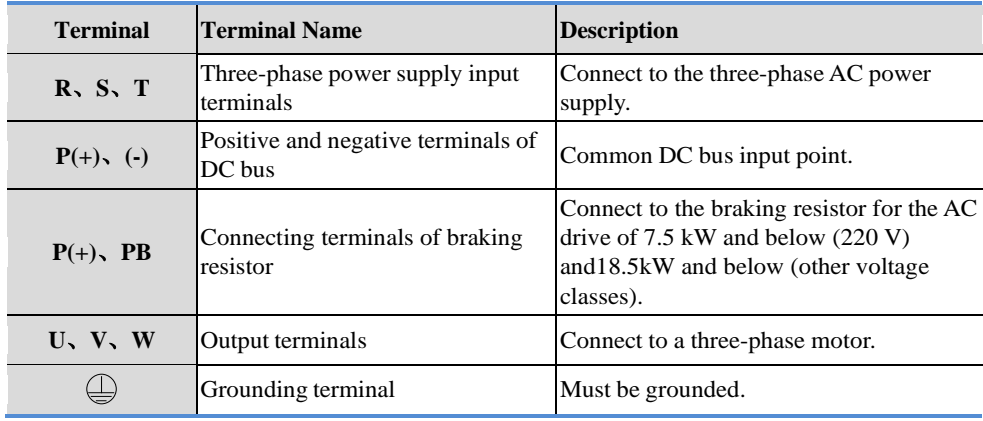

### **Wiring precautions:**

Input power supply  $L$ , N or  $R$ , S, T :

No phase sequence requirement in the input side wiring of the inverter.

DC bus  $P(+)$ ,  $(-)$ :

Pay attention that there is remaining voltage on DC bus  $P(+)$ ,  $(-)$  just after a power failure, only wait until the power indicate LED is off and 10 minutes after the power off, can we start the wiring operation, or there is risk of electric shock.

The wire length of the brake unit should be no more than 10m, and we should use the twisted pair and tight wire for wiring.

Don't connect the brake resistor to the DC bus directly, or it may damage the inverter and cause fire.

Connection terminals of brake resistor  $P(+)$ , PB

How to choose the brake resistor refer to the recommended value and the wiring distance should be less than 5m, or it may damage the inverter.

Output side of the inverter U、V、W

TC

The capacitor or surge absorber can't be connected to the output side of the inverter, or it may damage the inverter.

If the motor cable is too long, for the influence of the distribute capacitance, it's easily to have electrical resonance, causing the damage of the insulation or large leakage current which make the inverter over-current protection. If the length of motor cable is more than 100m, a AC output reactor should be installed near the inverter.

#### **2.2. Control circuit terminals and wiring**

The control circuit terminals displayed as below:

| <b>GND</b> | GND   AO1   485+   DI1   DI2   DI3   DI4   DI5   COM   COM |     |  |  |  |  |                                                     |  | <b>RB</b> | RC |
|------------|------------------------------------------------------------|-----|--|--|--|--|-----------------------------------------------------|--|-----------|----|
| 10V        |                                                            | AI2 |  |  |  |  | $\mid$ AO2   485-   DI6   HDI7 CME   COM   Y1   24V |  |           | TC |

Three phase  $380V \le 18.5KW$  control terminal diagram

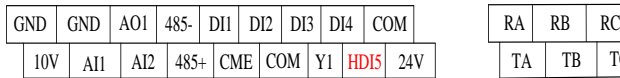

Three phase  $380V \geq 22KW$  control terminal diagram

#### ☞ **Function instruction of the control terminals**

| Category      | Terminal    | <b>Terminal Name</b>             | <b>Function Description</b>                                                                                                    |  |  |  |  |
|---------------|-------------|----------------------------------|----------------------------------------------------------------------------------------------------|--|--|--|--|
| Power source  | $+10V$ -GND | External $+10$ V<br>power supply | Provide $+10$ V power supply to external unit,<br>maximum output current: 10 mA Generally,<br>it provides power supply to external<br>potentiometer with resistance range of $1-5$<br>$k\Omega$ . |  |  |  |  |
|               | $+24V-COM$  | External $+24$ V<br>power supply | Provide $+24$ V power supply to external<br>unit. Generally, it provides power supply to<br>DI/DO terminals and external sensors.<br>Maximum output current: 200 mA                               |  |  |  |  |
|               | $AI1-GND$   | Analog input 1                   | 1) Input voltage range: 0–10 VDC;<br>2) Impedance: $100k\Omega$                                                                                                    |  |  |  |  |
| Analog input  | $AI2-GND$   | Analog input 2                   | 1) Input range: 0-10 VDC/4-20 mA,<br>decided by CN3 dial switches on the control<br>board<br>2) Impedance: $100 \text{ k}\Omega$ (voltage input), 500<br>$\Omega$ (current input)                 |  |  |  |  |
|               | DI1-COM     | Digital input 1                  | 1) Optical coupling isolation, compatible<br>with dual-polarity input. Switch over<br>through DI dial switch, factory set PNP                                                                     |  |  |  |  |
| Digital input | DI2-COM     | Digital input 2                  |                                                                                                    |  |  |  |  |
|               | DI3-COM     | Digital input 3                  |                                                                                                    |  |  |  |  |

Tab.1. Control interface function declaration of M420

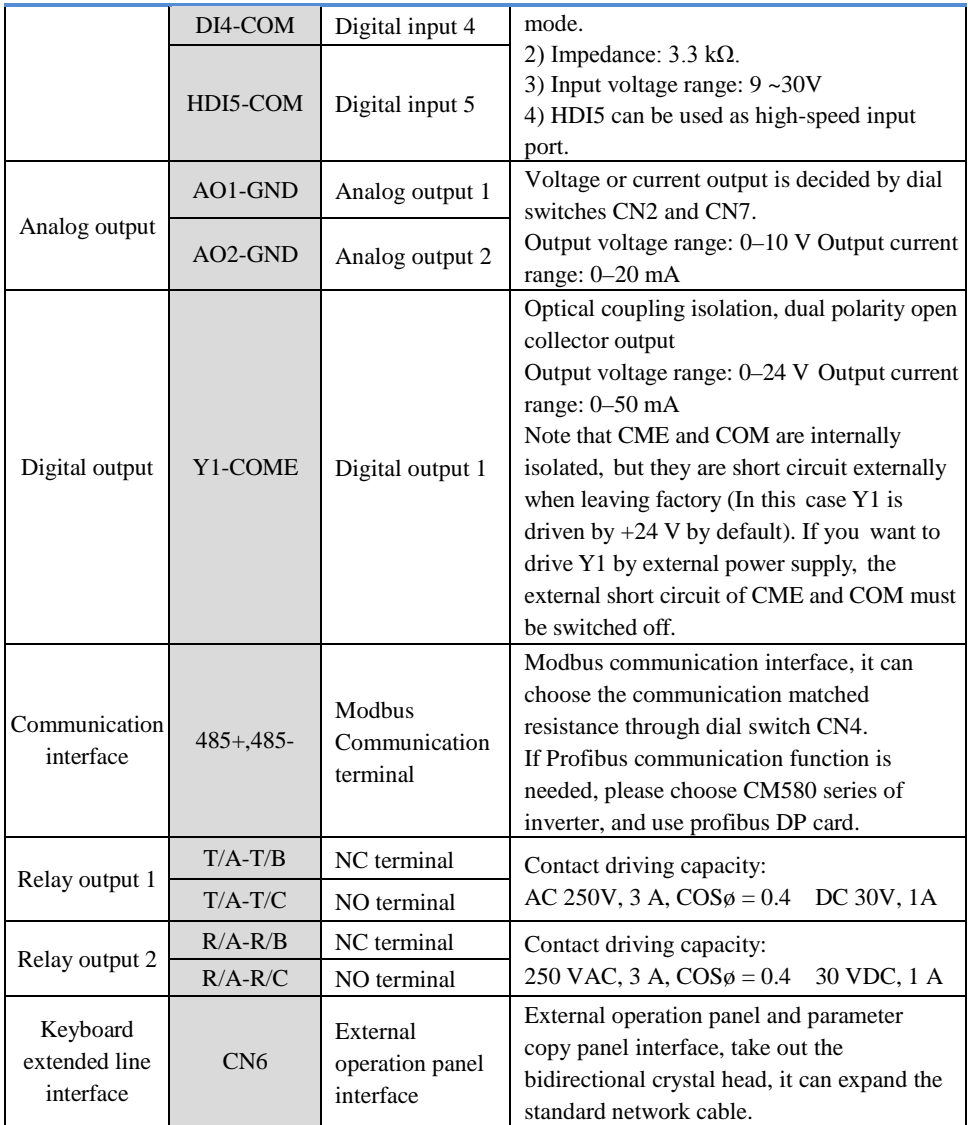

# **3. Operation and Display**

#### **3.1. Operation and Display Interface Introduction**

We can change the function parameter, monitor the working status and control (start up/stop) the running inverter through the operation panel. The appearance and function are like below:

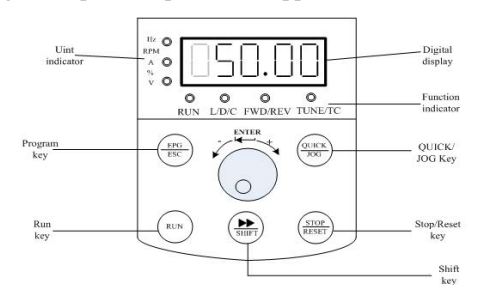

Fig.4. Schematic diagram of operation panel 1 (standard LED keyboard1)

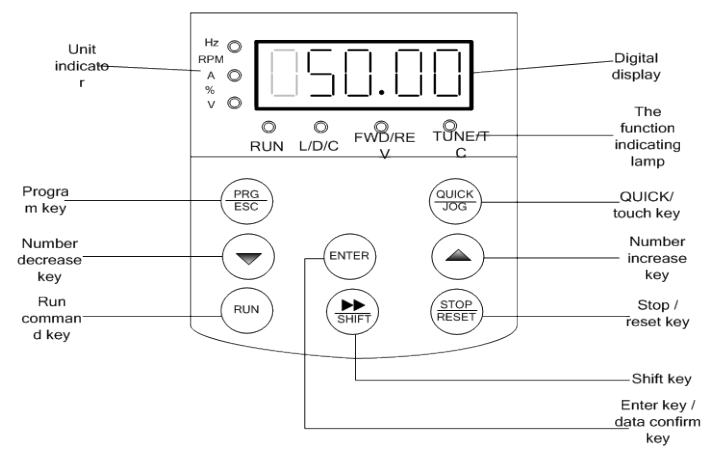

Fig.5. Schematic diagram of operation panel 2

(selective LED keyboard 2, declare in the order request if you need this panel)

Keyboard 1and keyboard 2 switching operation mode: pressing the PRG key and the STOP key at the same time, don't release until "END" to appear, switching success.

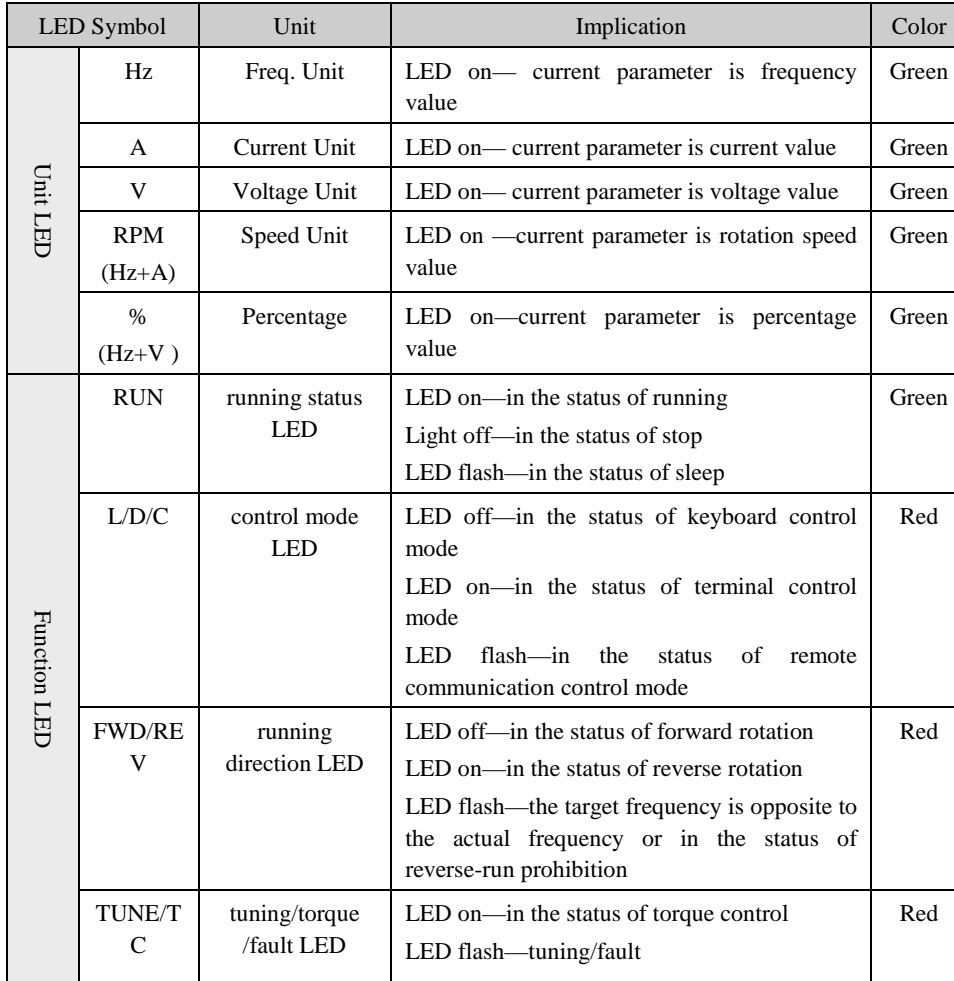

#### **3.1.1. Description of Function LED Indicator**

#### **3.1.2. LED display**

Five digits LED is able to display setup frequency, output frequency, various monitoring data and alarm code. Function codes are usually displayed as decimal digits. For example, function code F0-11 is displayed as "50.00", means decimal digit "50". When the function codes are displayed as hexadecimal digits, the highest bit is "H.", means present function code value is displayed in hexadecimal way. For example, when function code F7-29 is displayed as "H.003F", the value of F7-29 is hexadecimal number"0x3f"

The user can freely set the monitoring data of stop and running status by the function code F7-29/F7-30, all the details are showed as function code F7-29/F7-30.

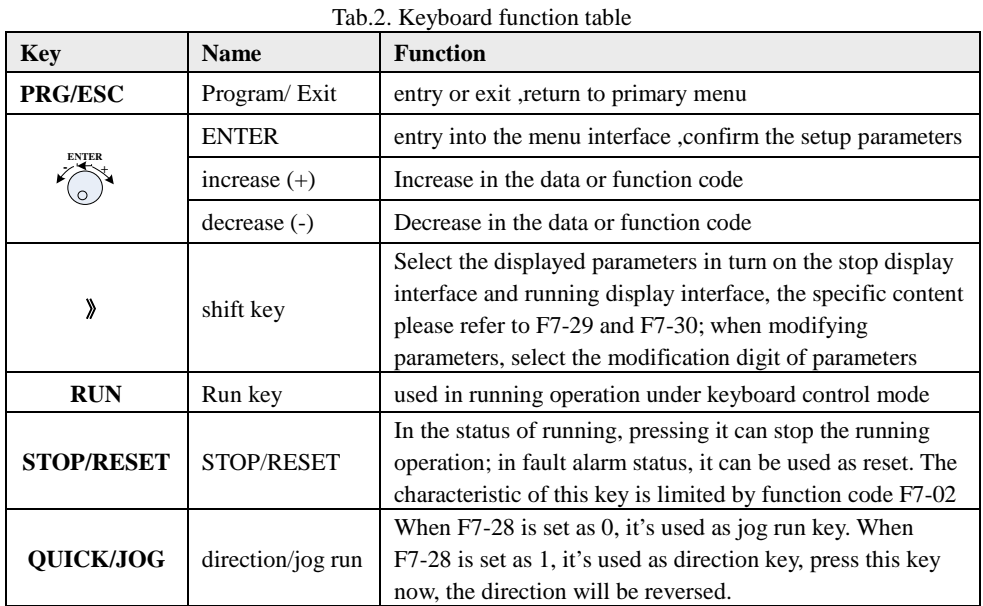

#### **3.1.3. Keyboard instruction**

#### **3.2. Organization Way of the Inverter Function Code**

The meaning of the function code group of M420 as follows:

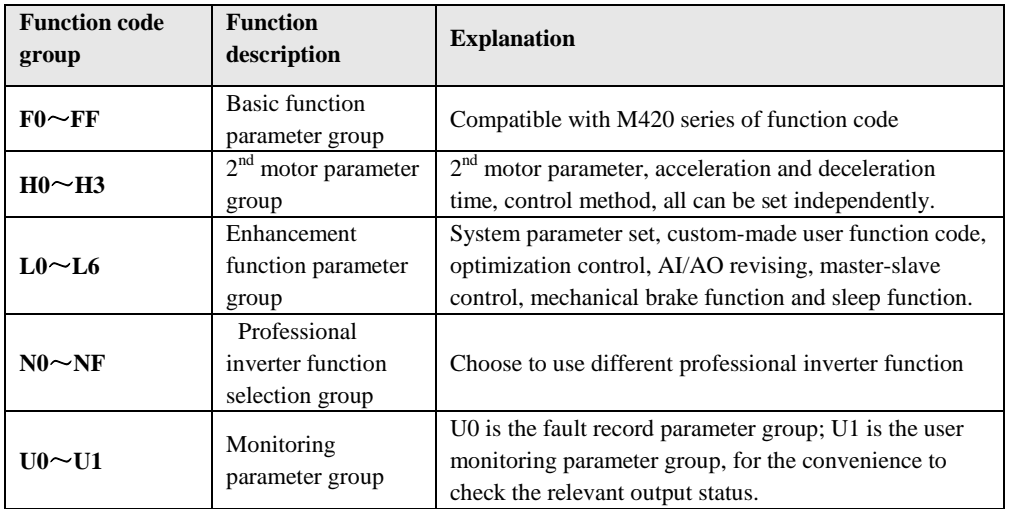

#### **3.3. Instruction of Function Code Viewing and Modification Methods**

Function code parameter of M420 inverter adopts three-level menu, it can view and monitor the parameter by operation panel. The three-level menu includes function parameter set (level 1 menu)  $\rightarrow$ Function code (level 2 menu)  $\rightarrow$  Function code setup value (level 3 menu). Refer to Fig.4-2 for the operation procedure. In the state parameter interface, it can check the different status parameter by the "》" key.

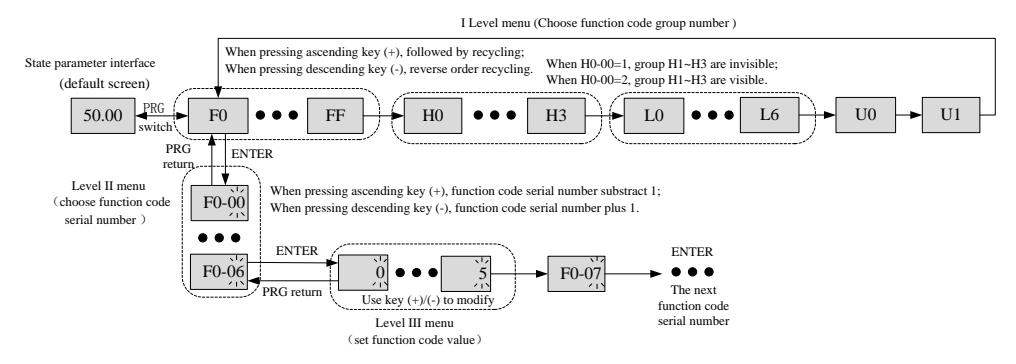

Fig.6. Three-level menu operation flow chart

Tips: When operating with the three-level menu, you can press PRG or ENTER to return to the 2<sup>nd</sup> level menu. But it will save the present parameter data and move to the next function code if press ENTER, while it will give up the present parameter revising if press PRG.

For example: make function code F1-04 change from 0.00Hz to 5.00Hz.

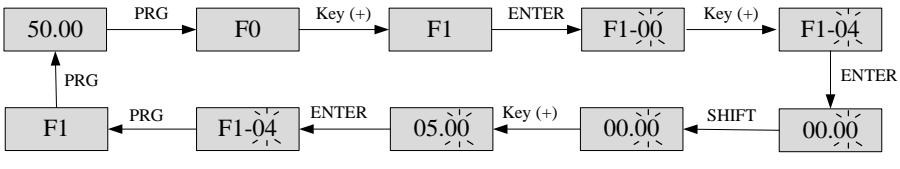

Fig.7. Parameter setting operation flowchart

In the status of the  $3<sup>rd</sup>$  menu, the value can't be modified if the parameter doesn't have the flashing digit. You can check the function code property description for the specific reasons.

## **4. Trouble Shooting**

#### **4.1. Fault Warnings and Solutions**

If faults happened on the running process, the inverter will stop to output immediately to protect the motor, and the corresponding fault relay of the inverter has contact action at the same time so the panel will display the fault code. The fault types and regular solutions that corresponding to the fault code are listed below in the table. Details in below form is only for reference, so please don't fix or change it by yourself. If you can't clear out the fault please contact us or the local agent for technical support.

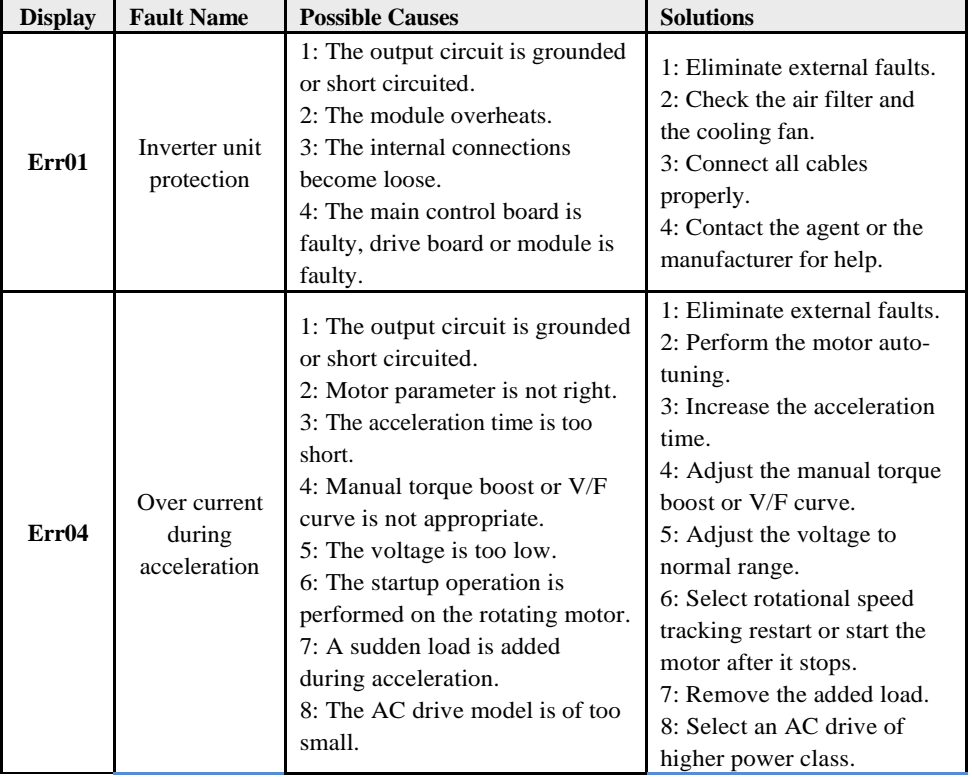

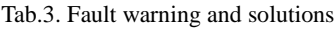

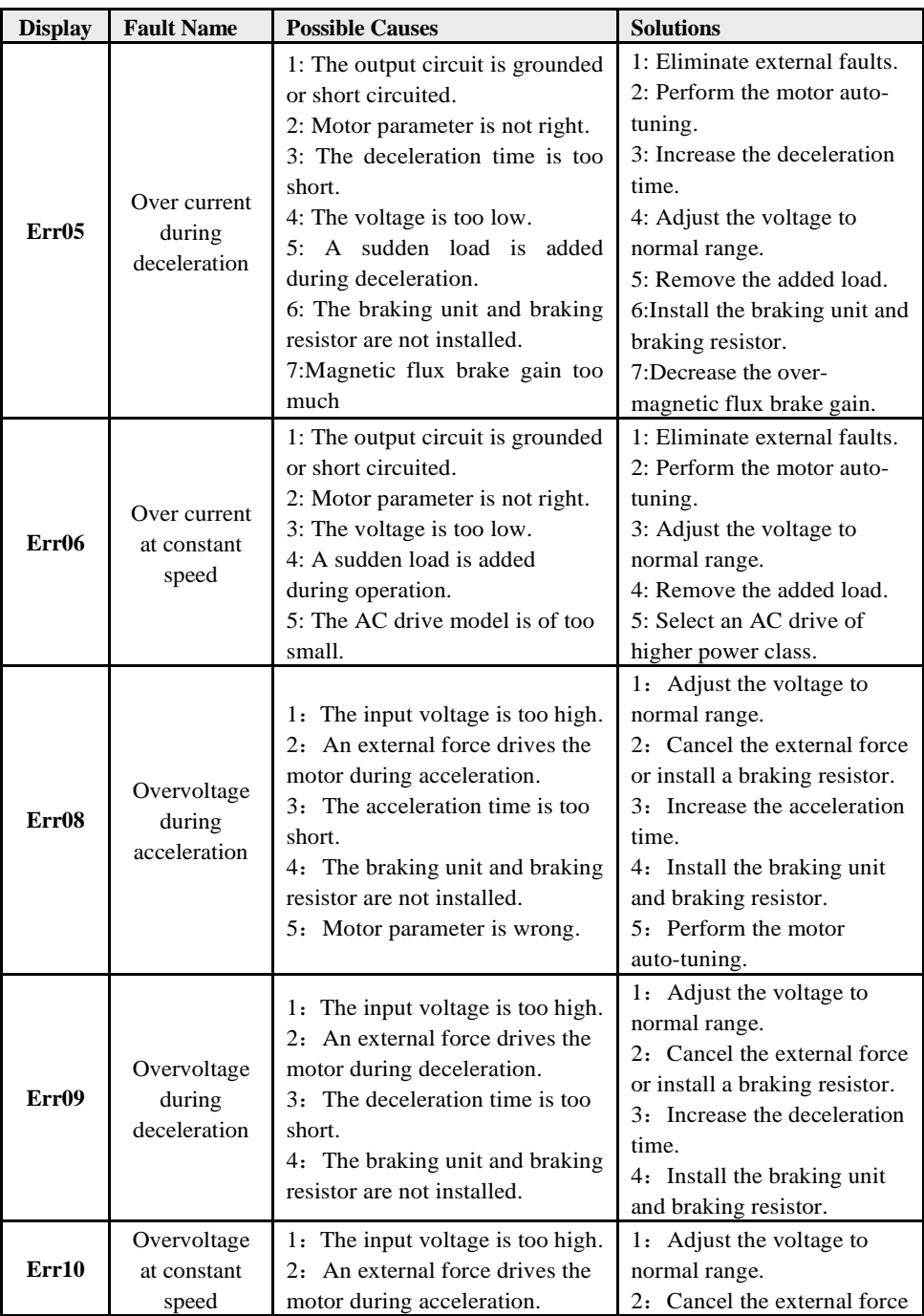

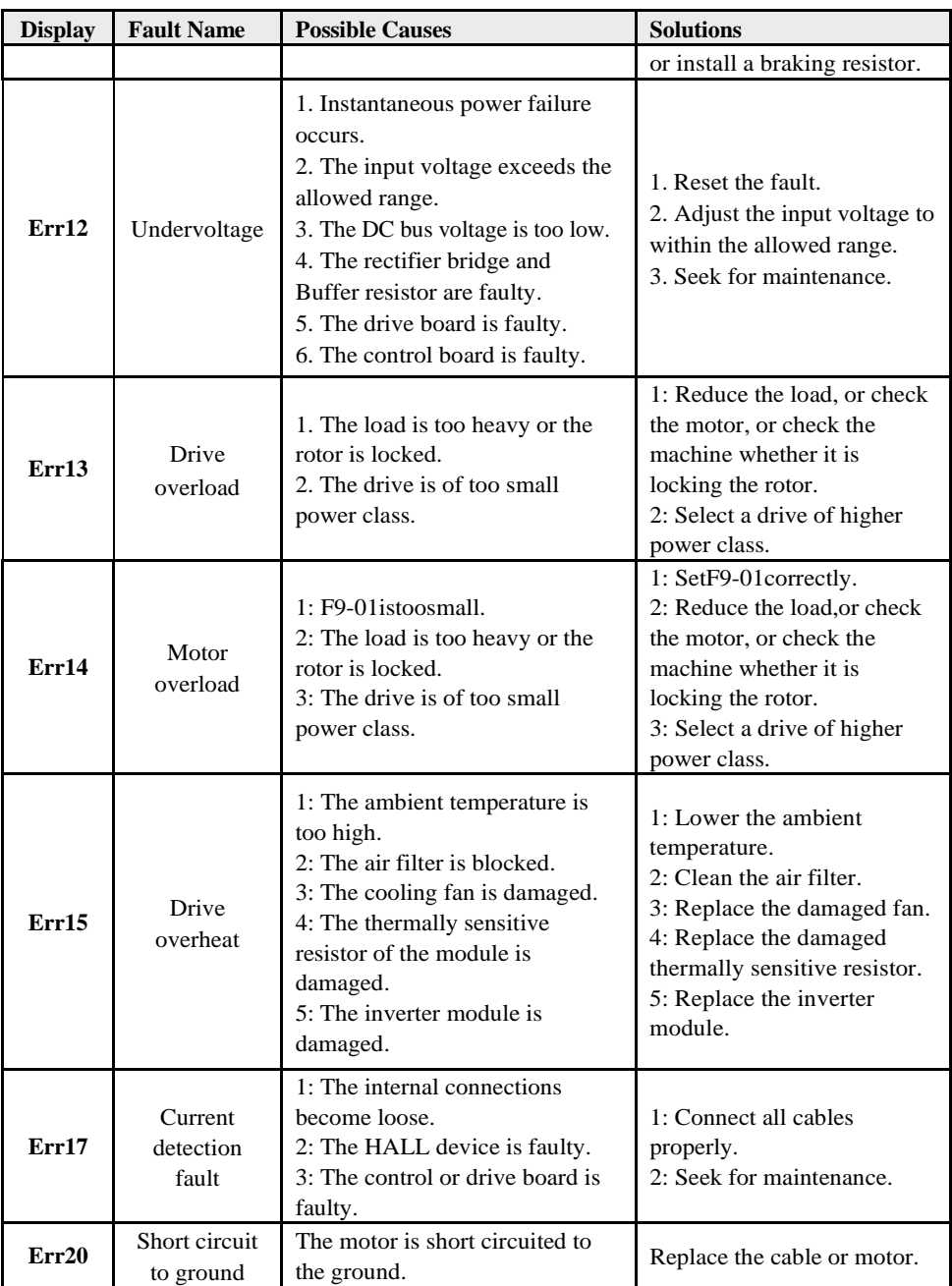

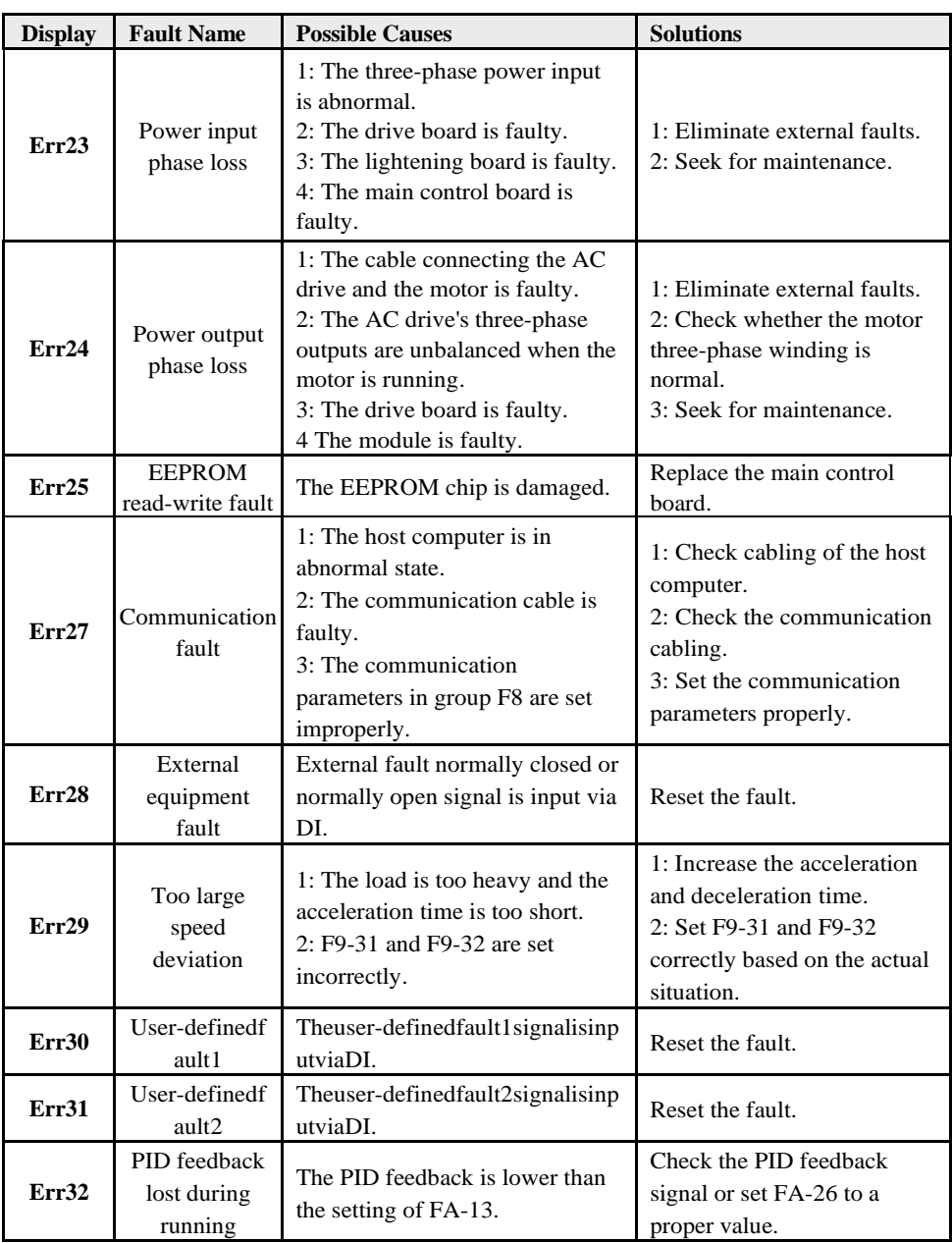

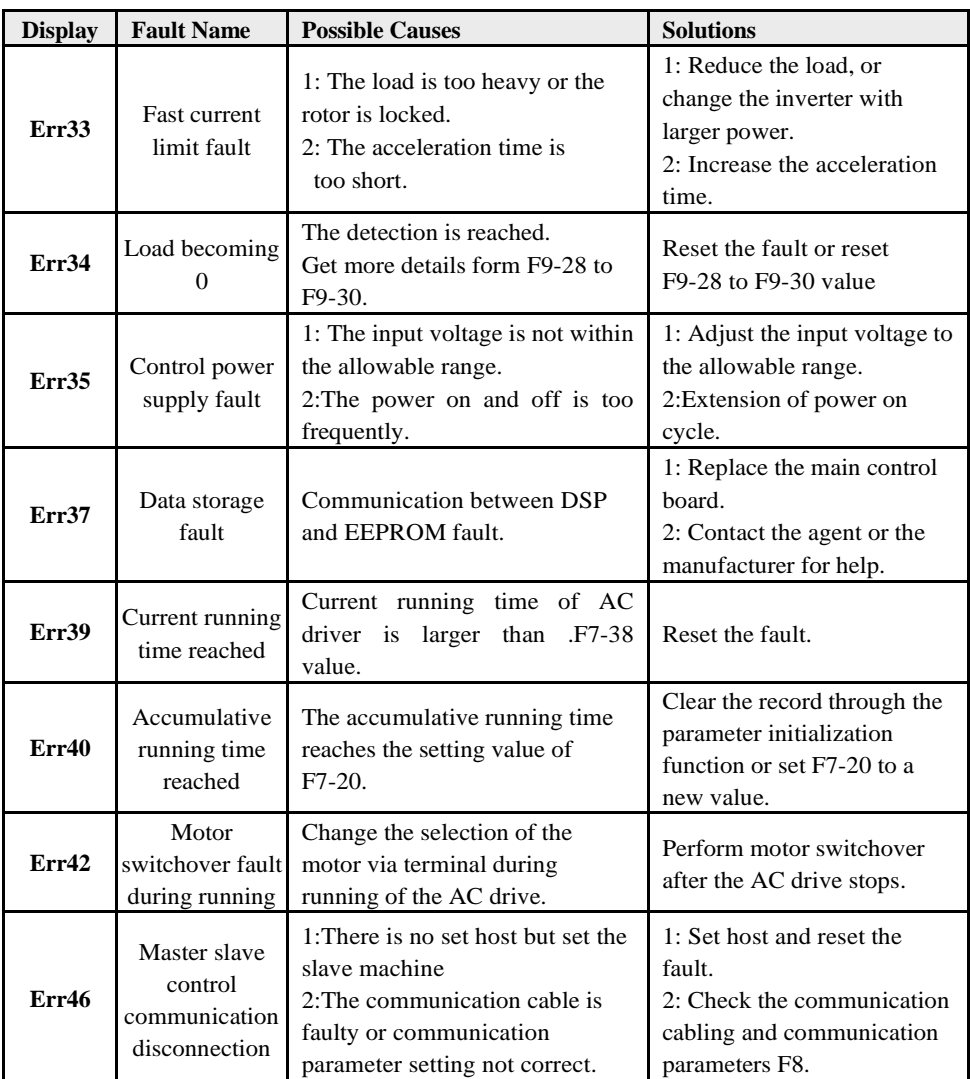

#### **4.2. Common Faults and Treating Methods**

The inverter will possibly be confront with below faults, please refer to the mentioned methods to have simple diagnosis and find the solutions.

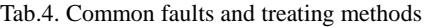

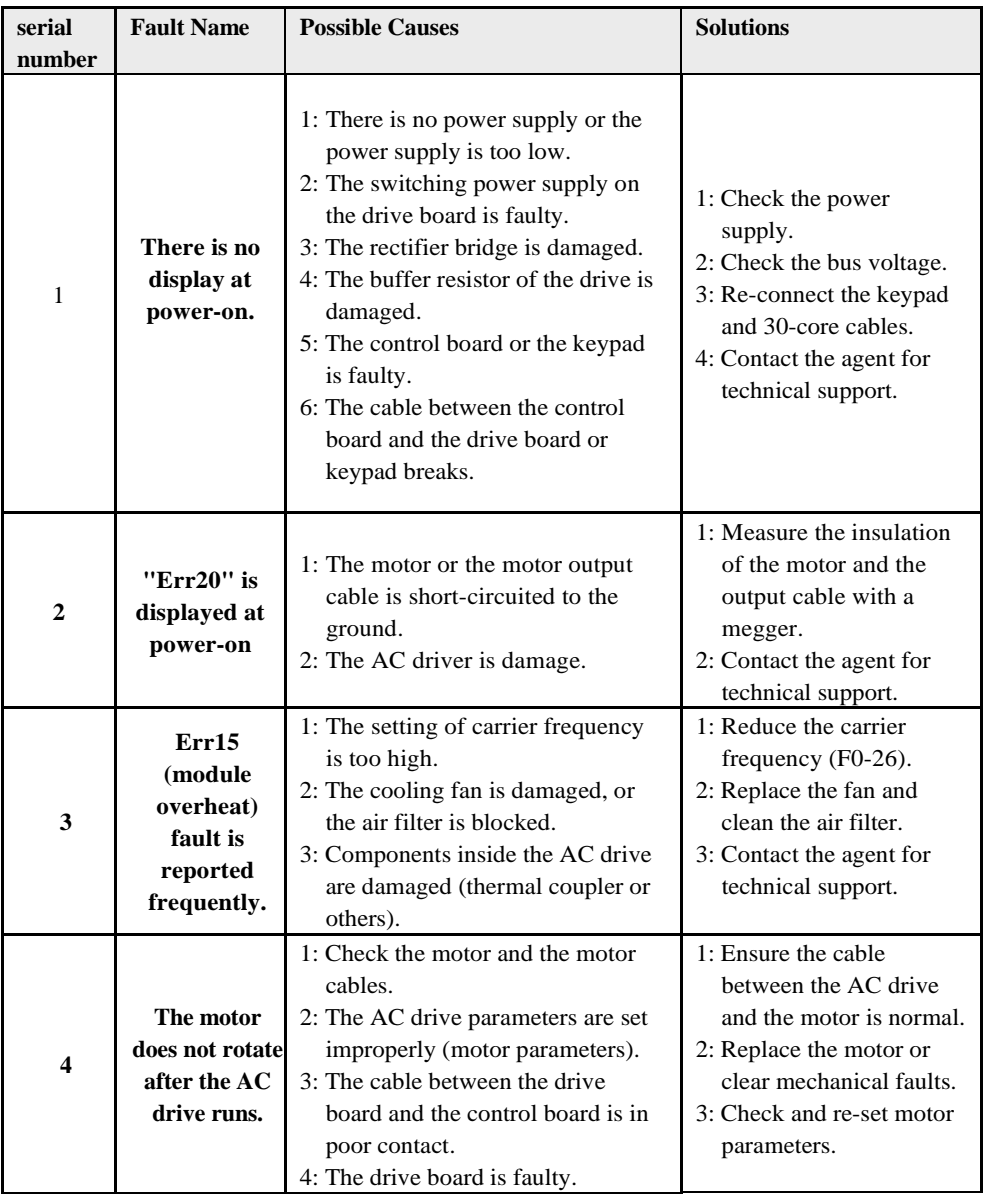

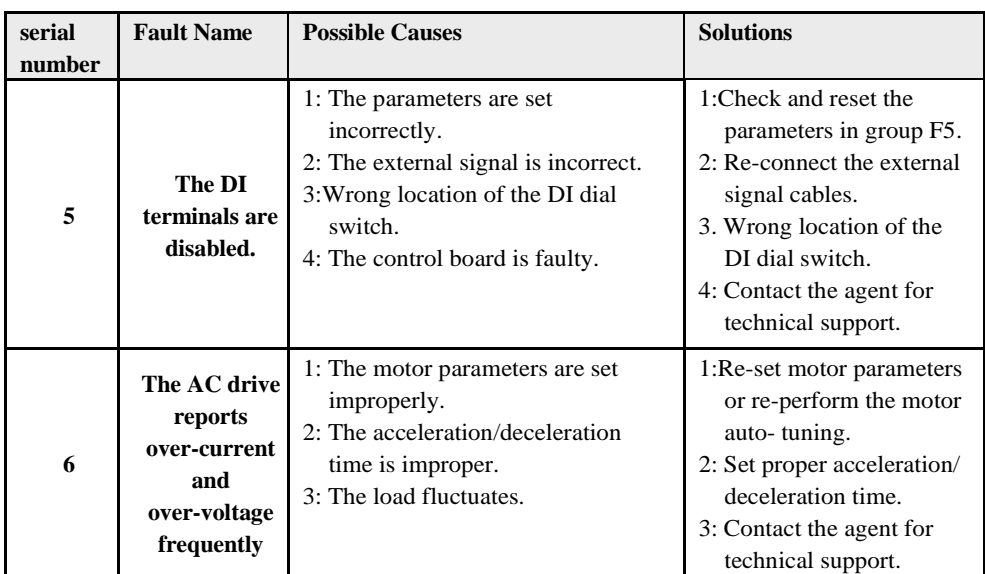

## **5. Function code table**

The symbols in the function code table are described as follows:

"☆":The parameter can be modified when the AC drive is in either stop or running state.

"★":The parameter cannot be modified when the AC drive is in the running state.

"○":The parameter is the actually measured value and cannot be modified.

"●":The parameter is factory parameter and can be set only by the manufacturer

Enhancement code: group H0~group H3, group  $L0$ ~group L3, are started by function code parameter F7-75.

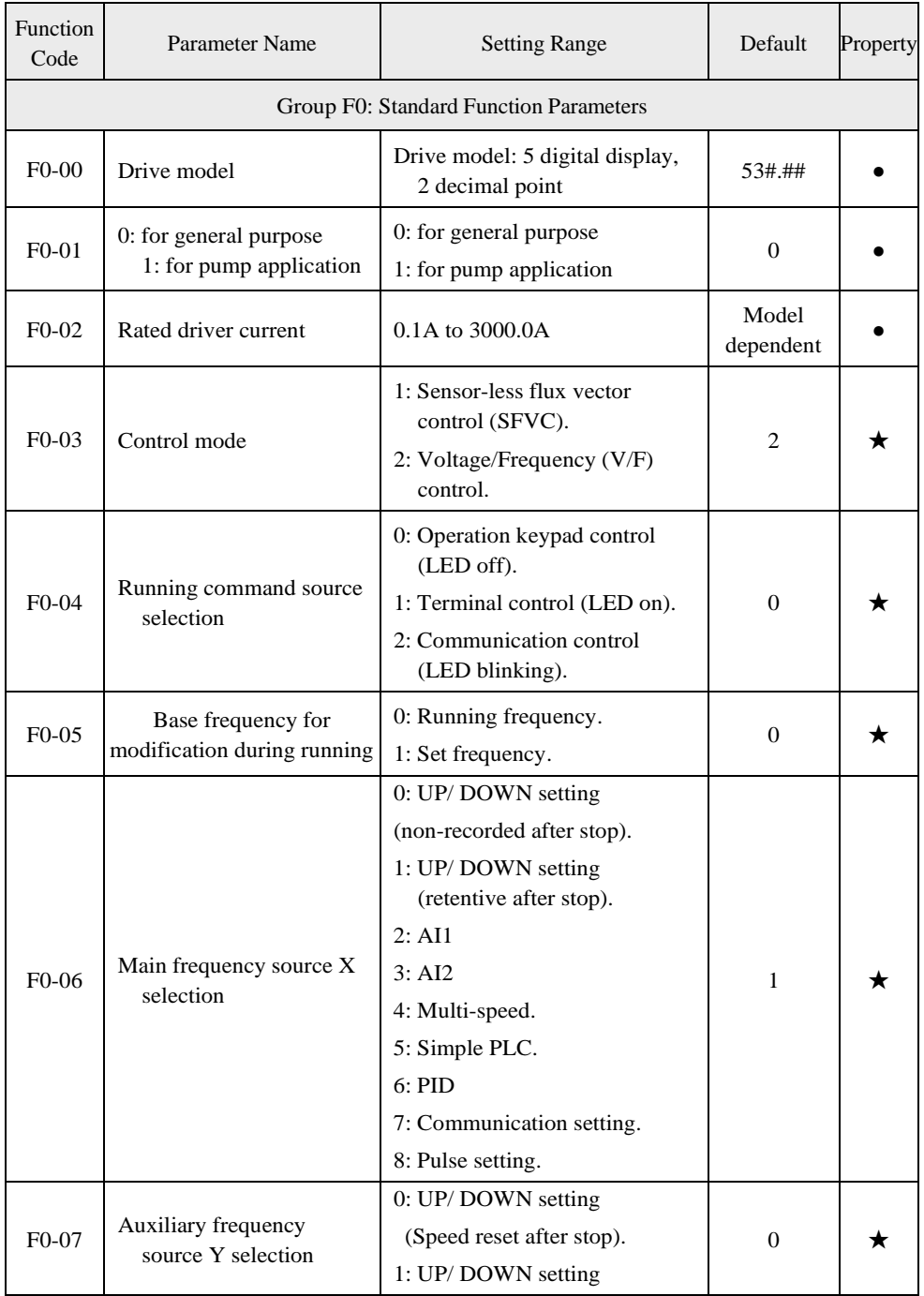

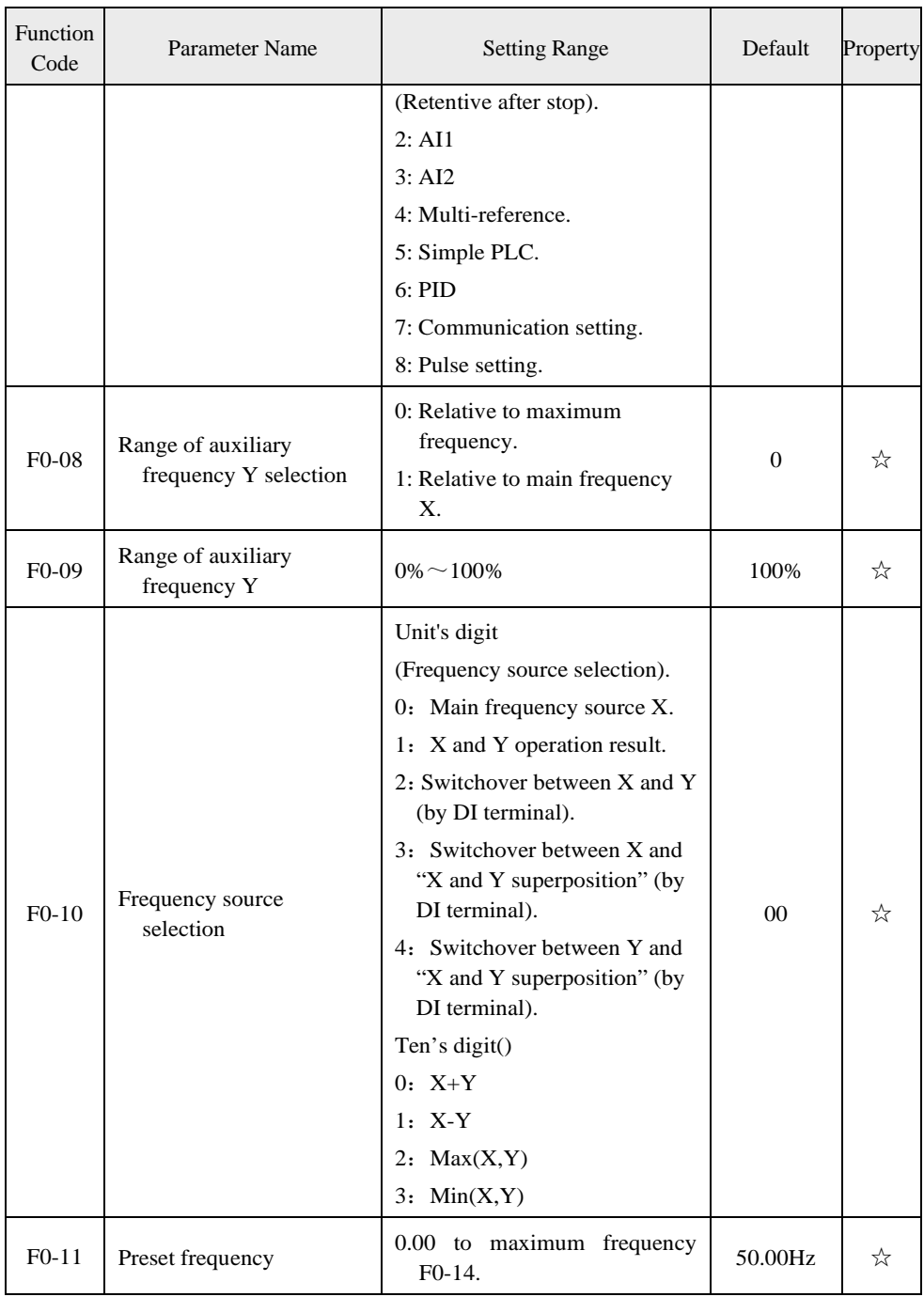

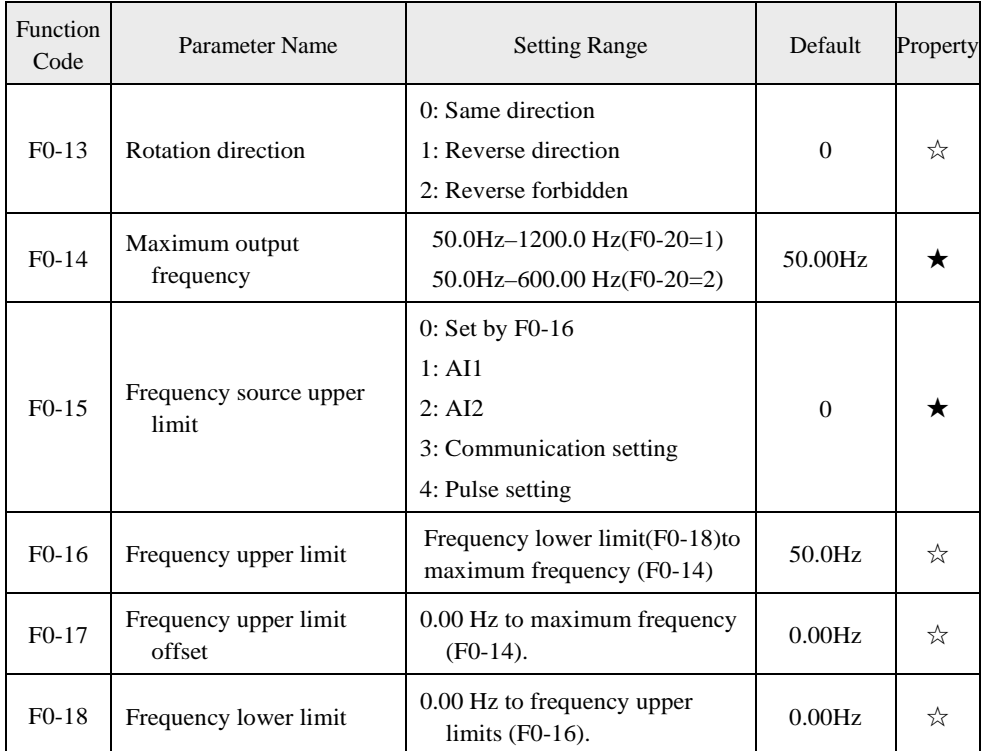

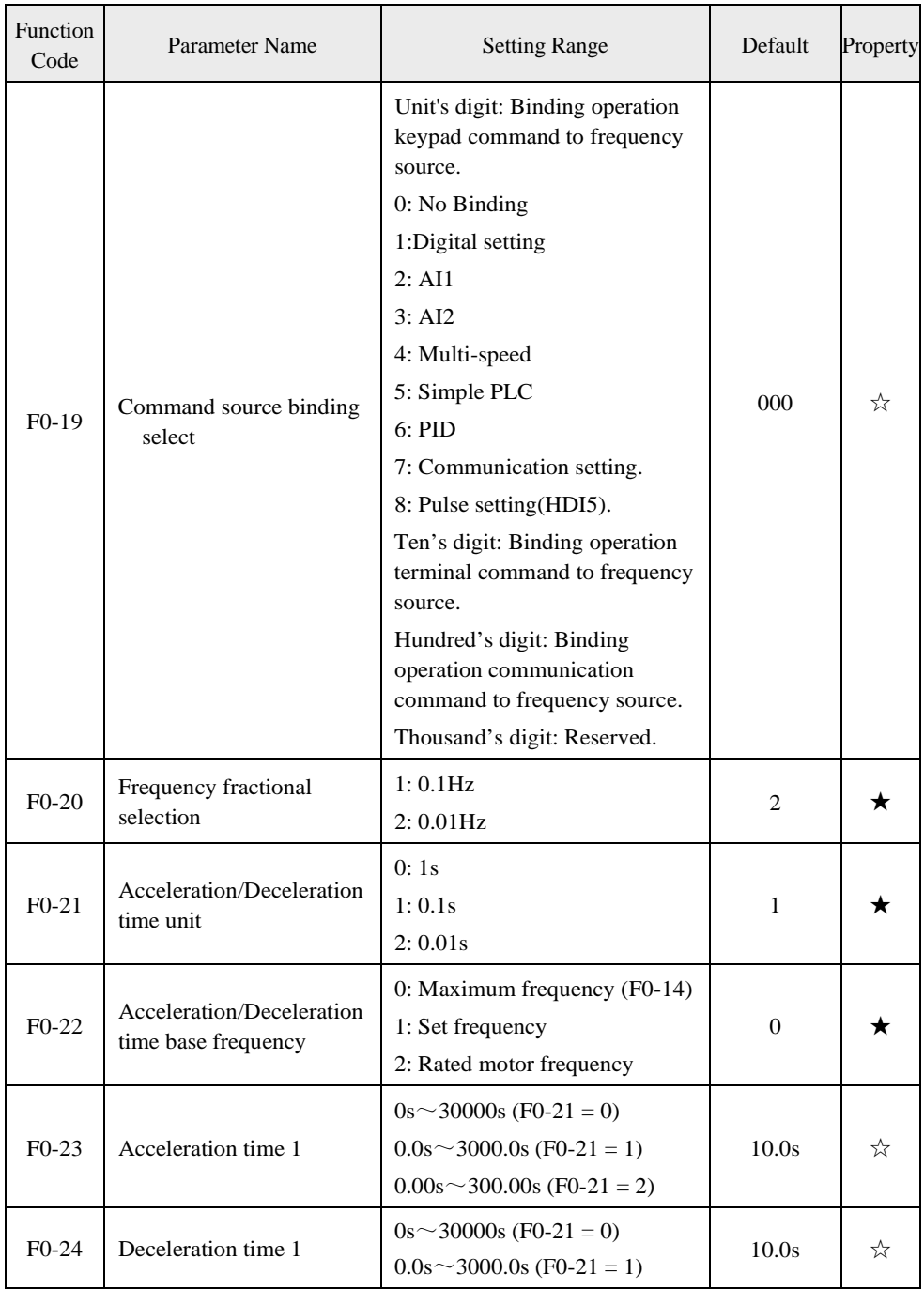

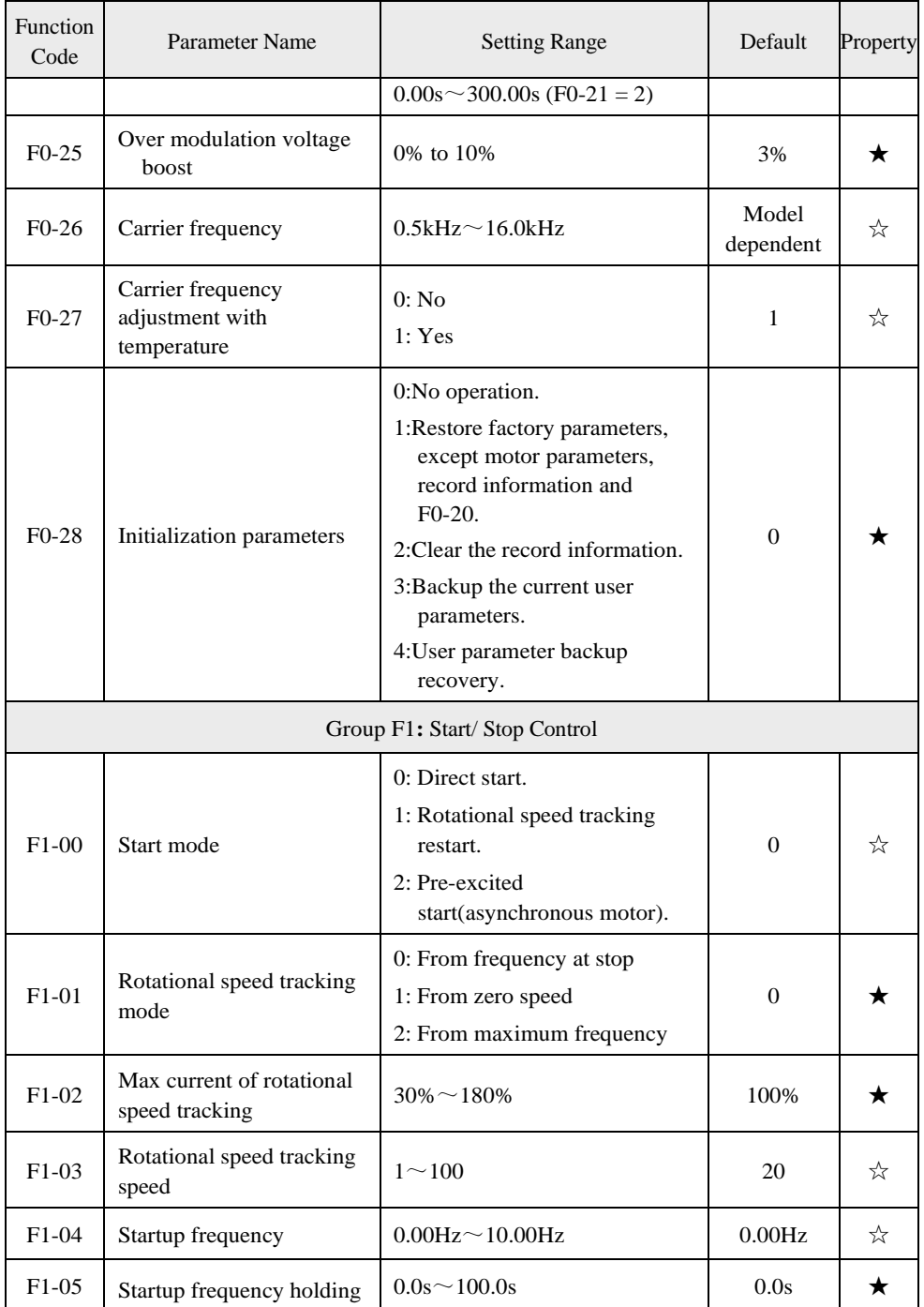

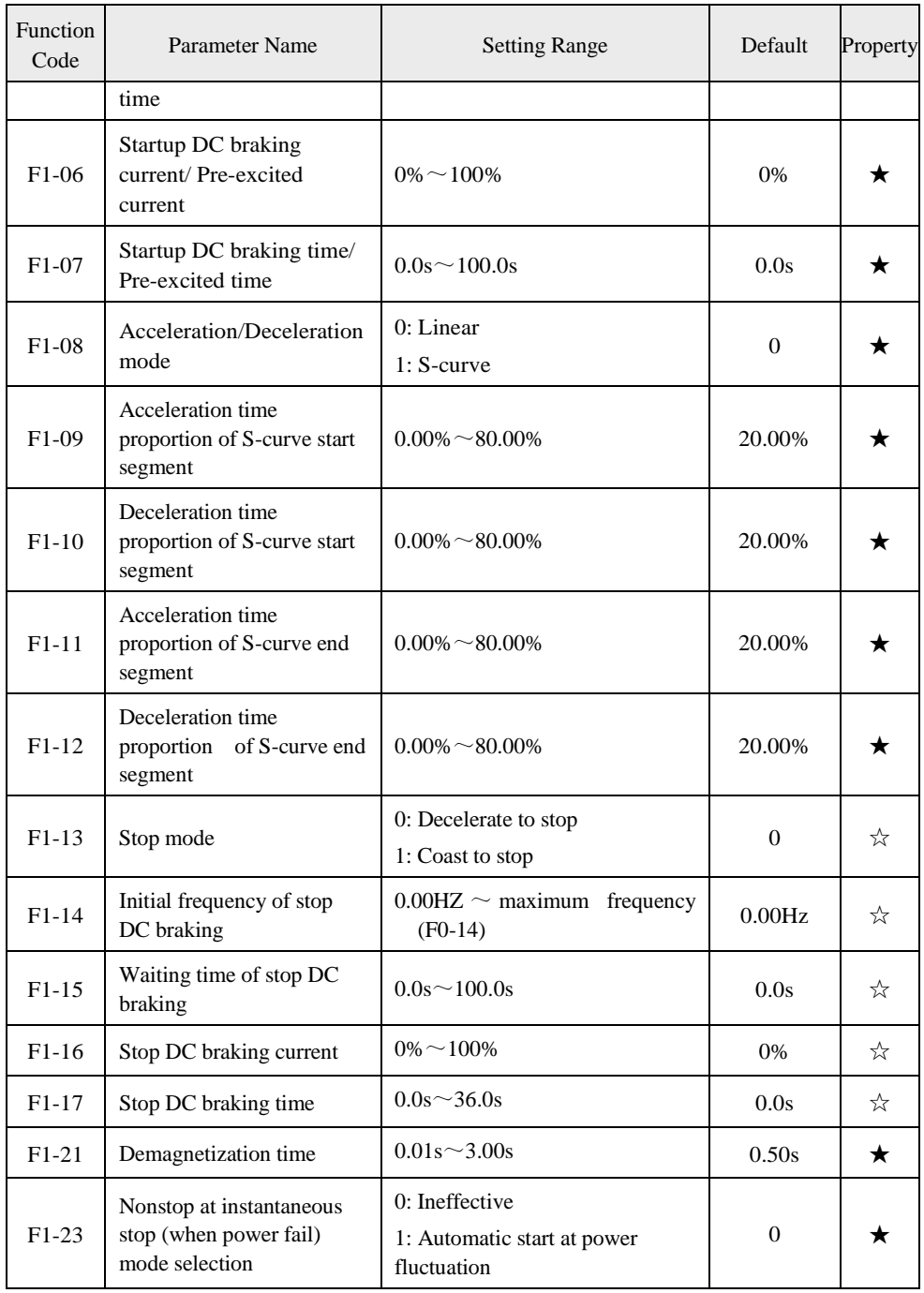

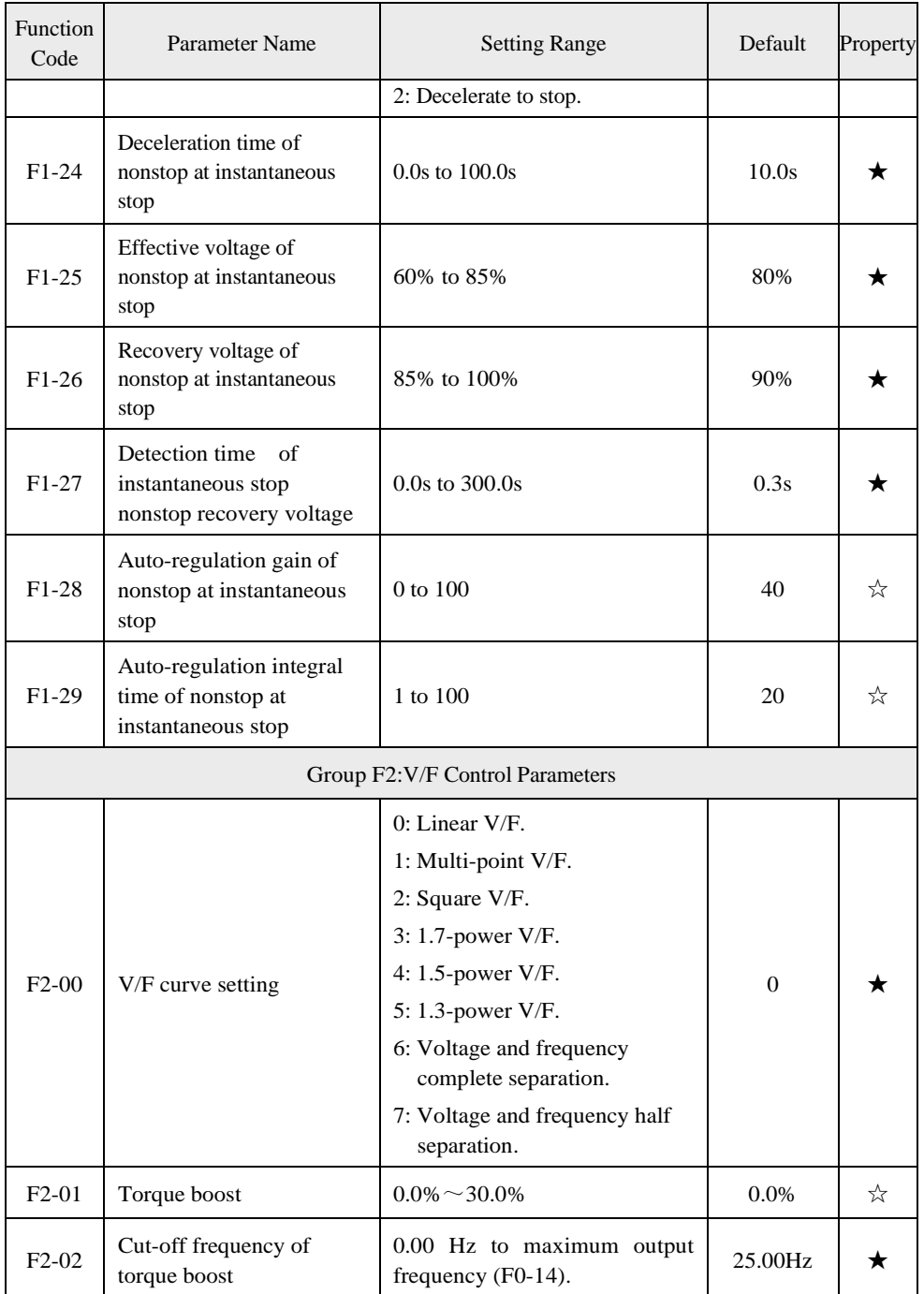

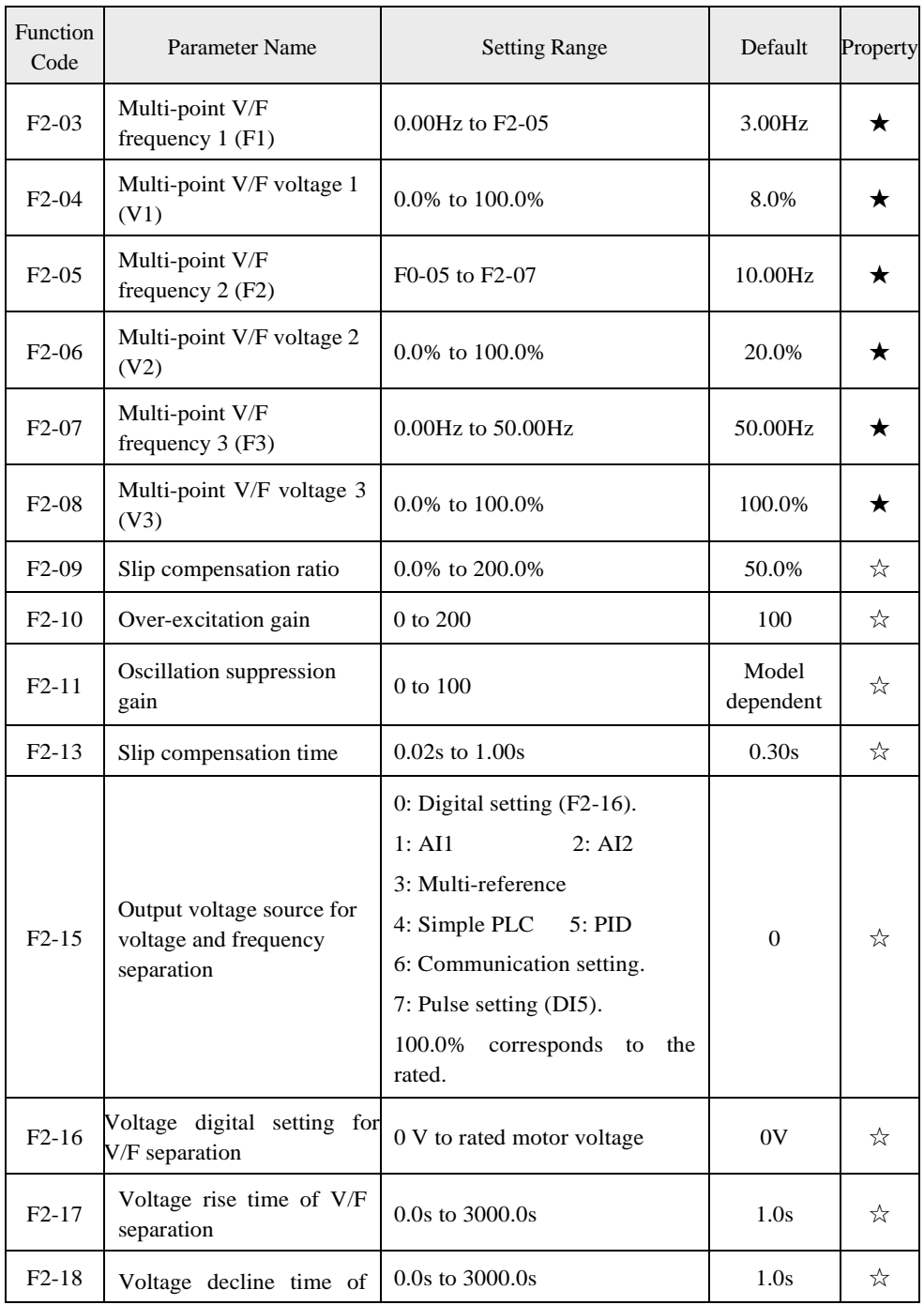

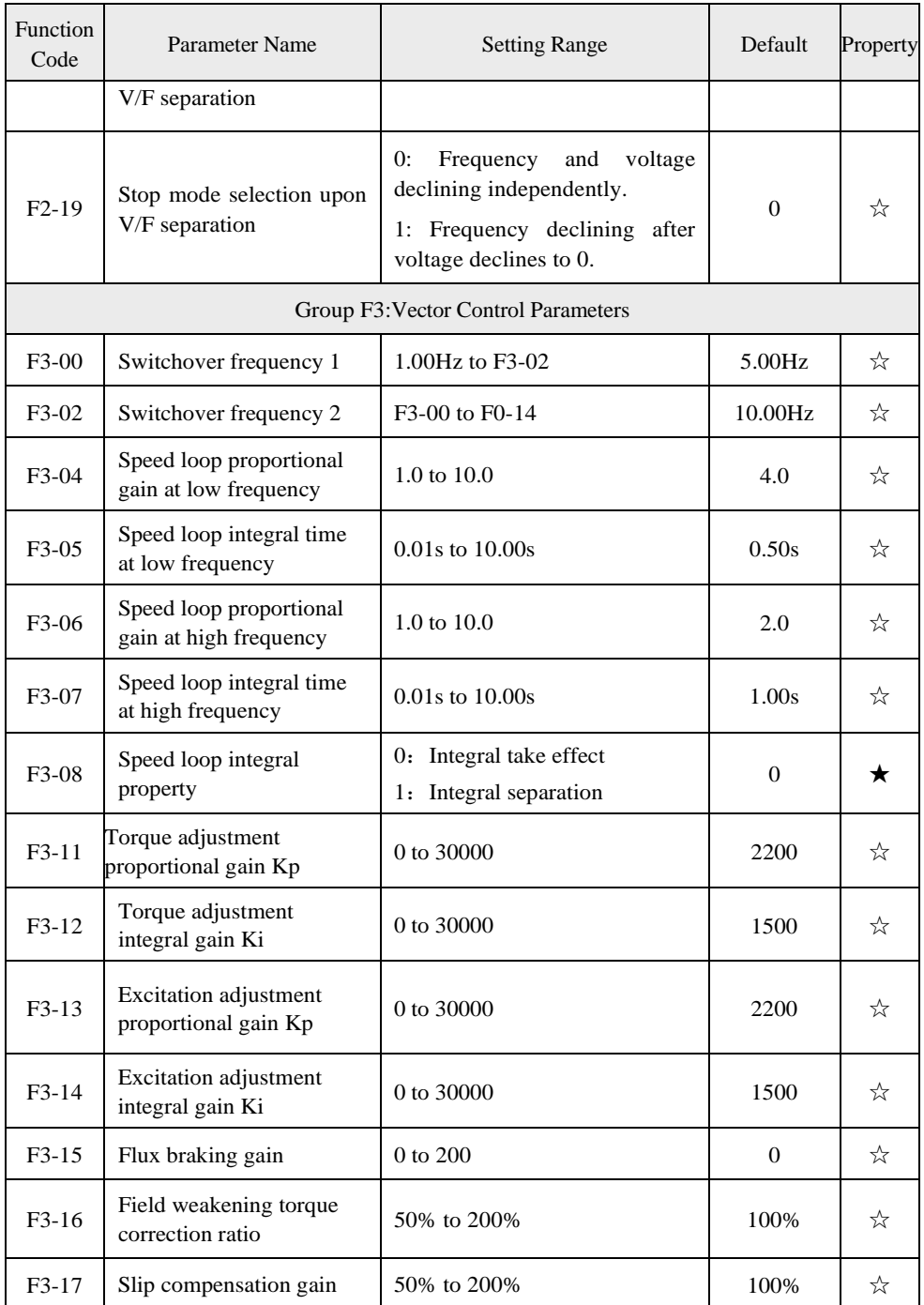

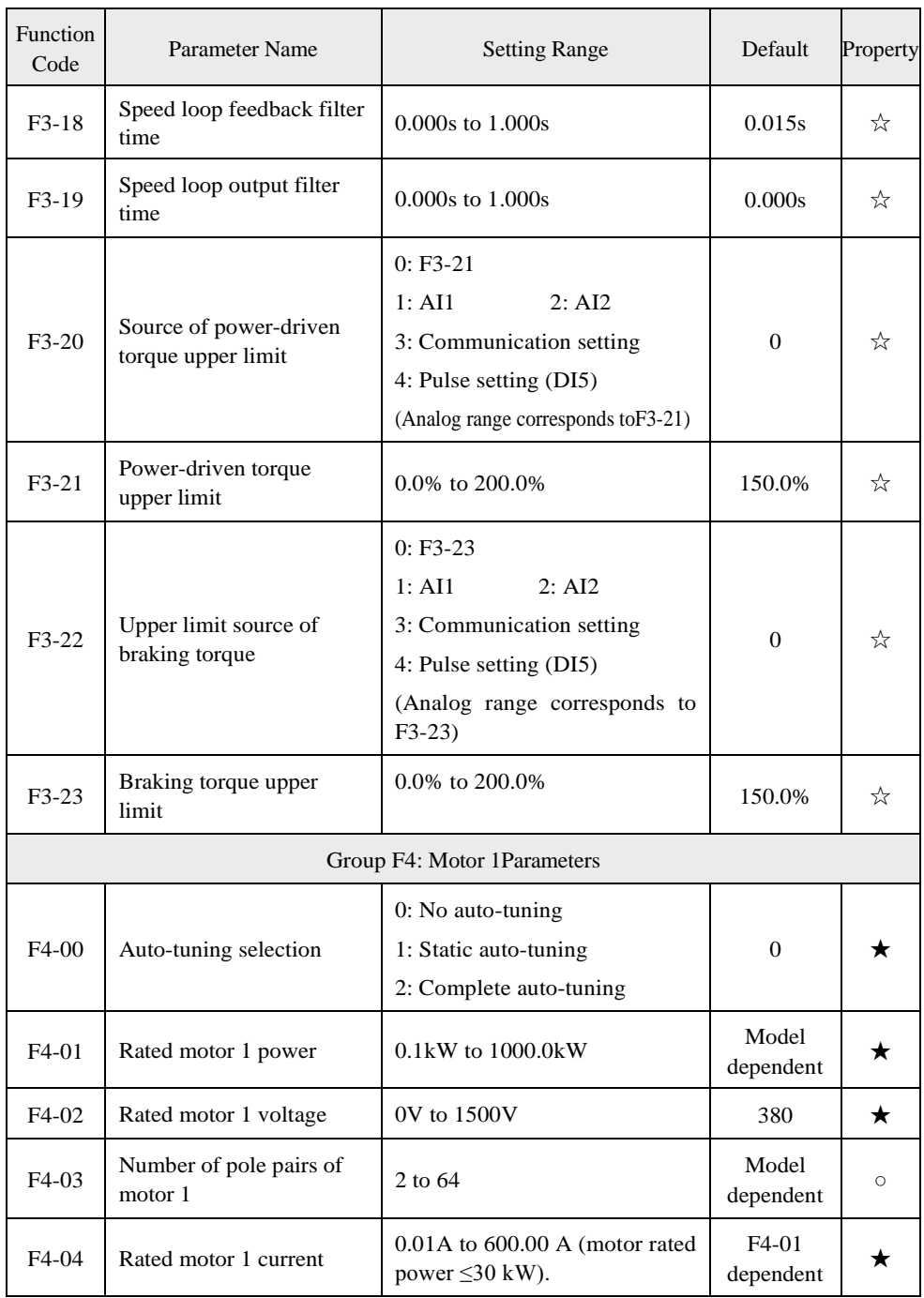

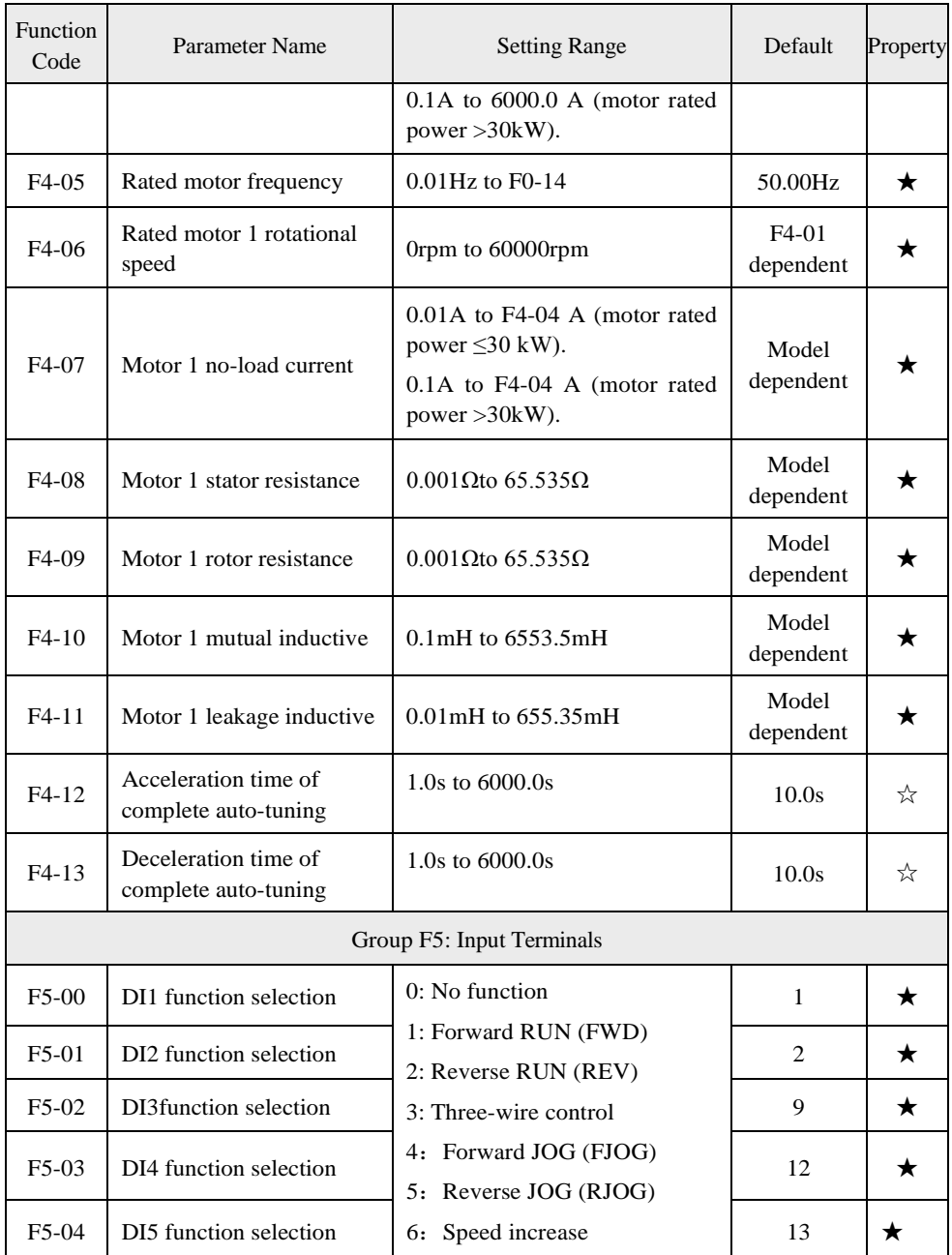

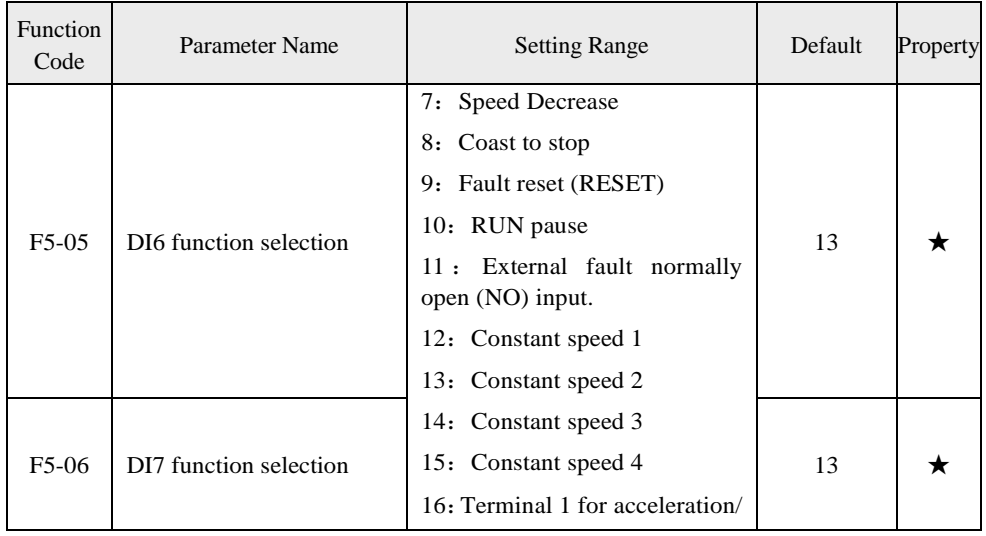

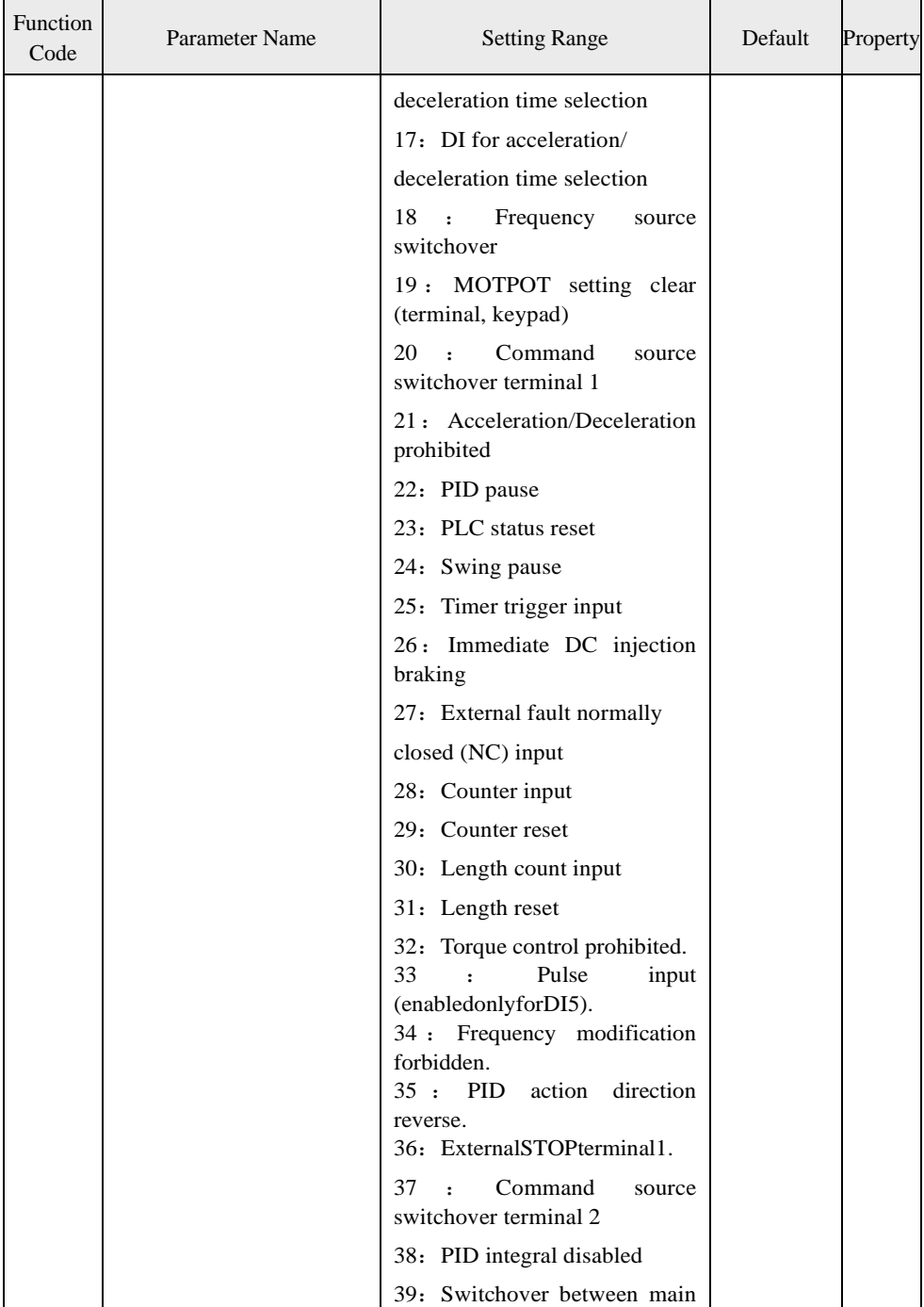

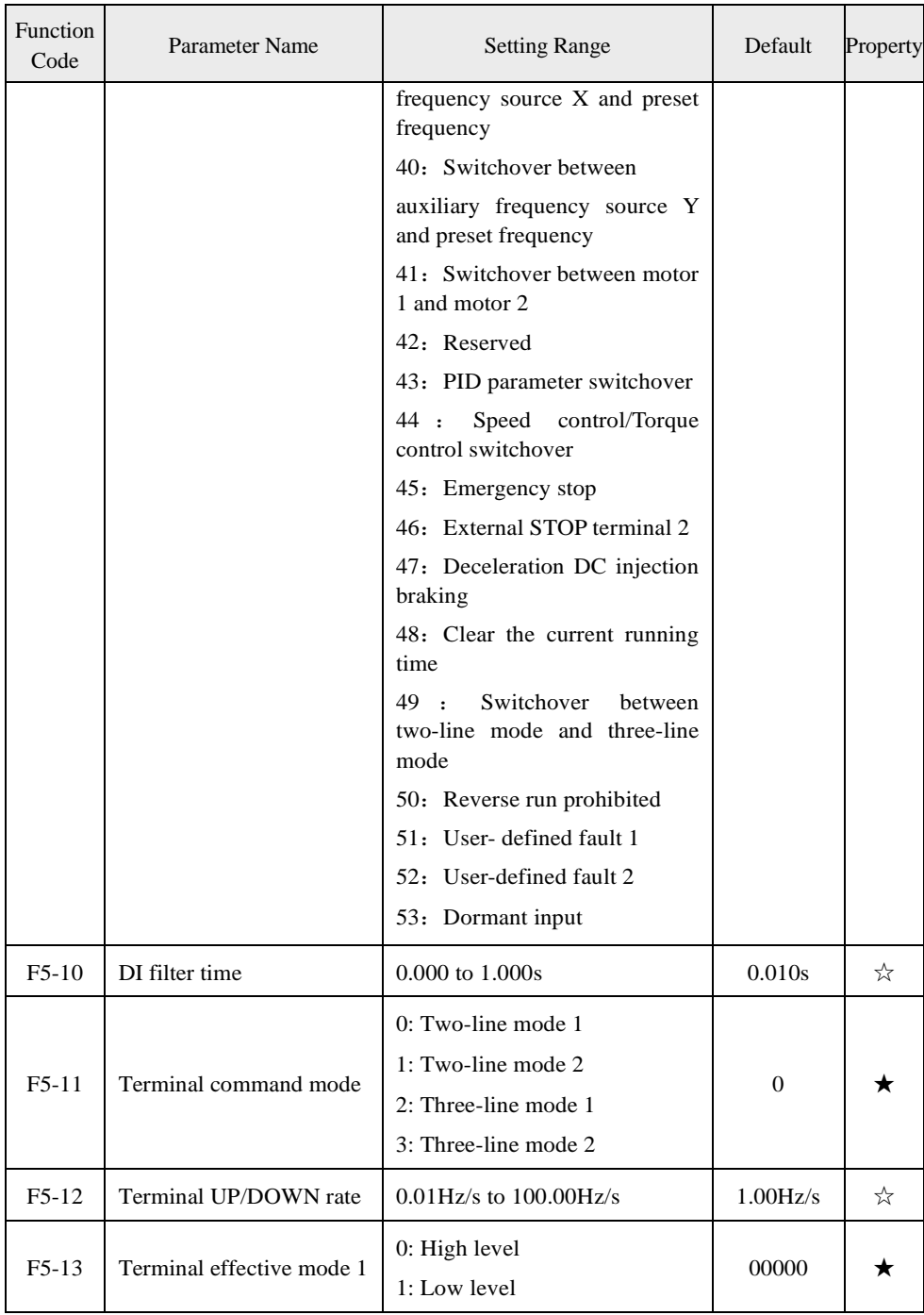

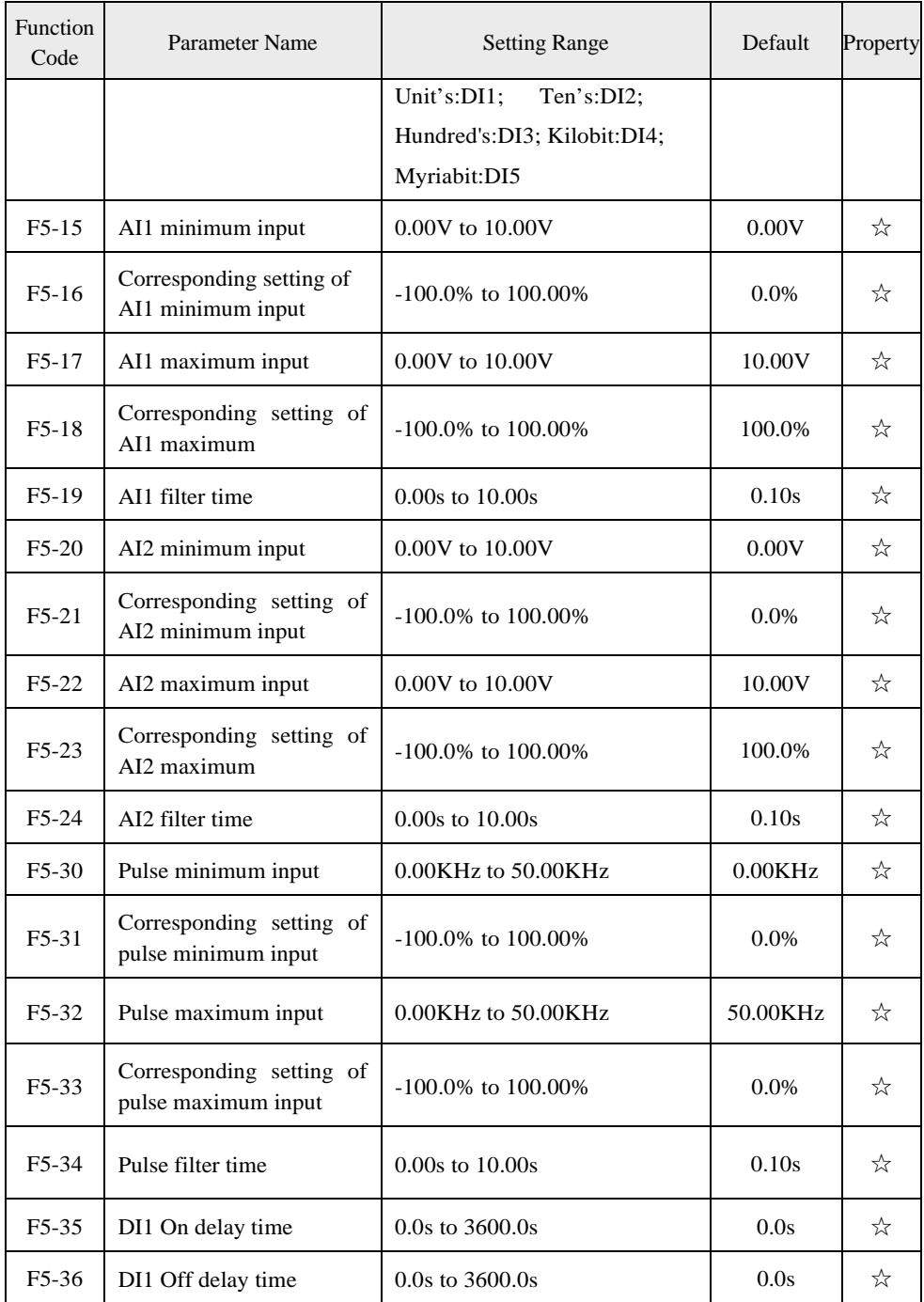

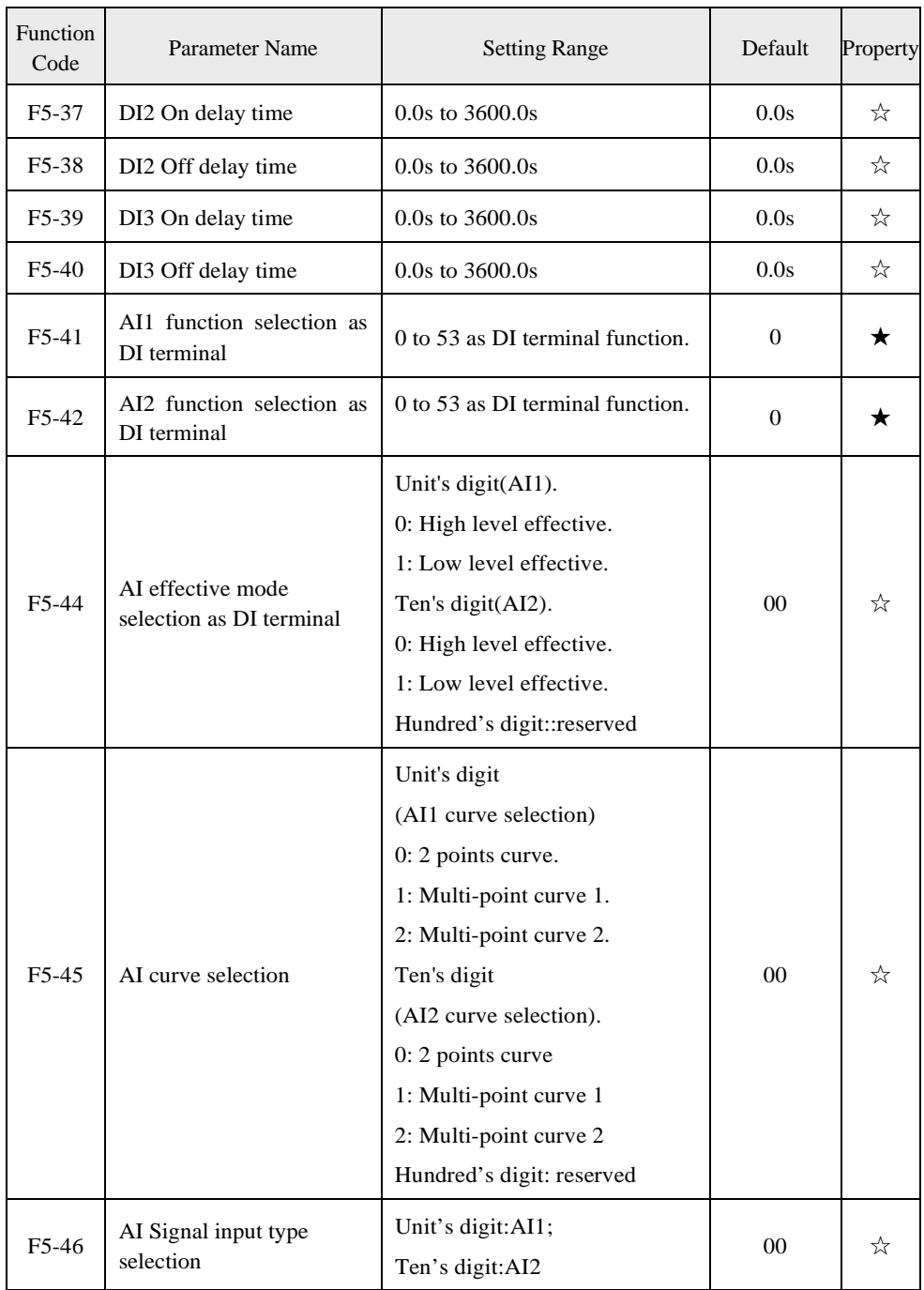

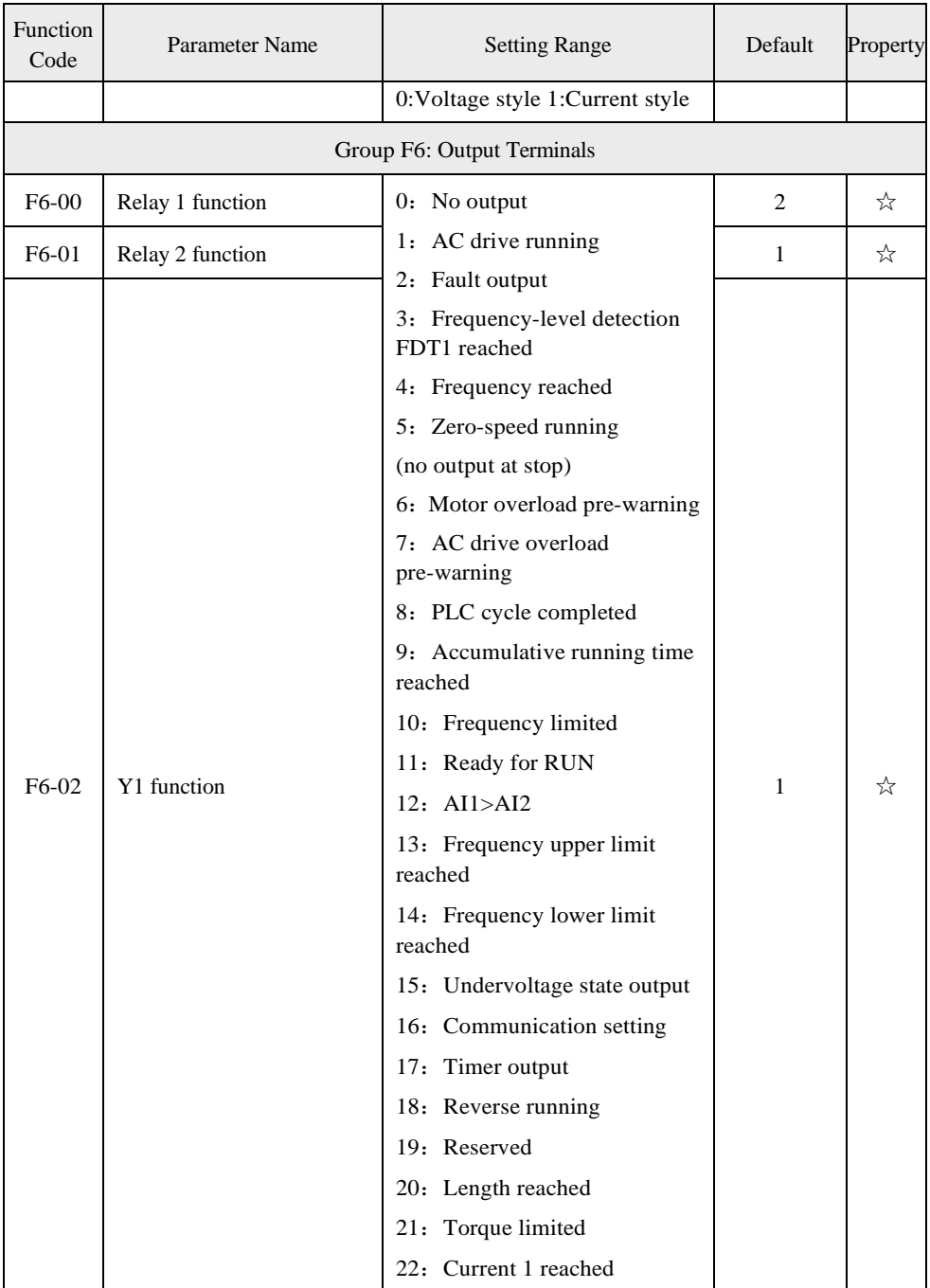
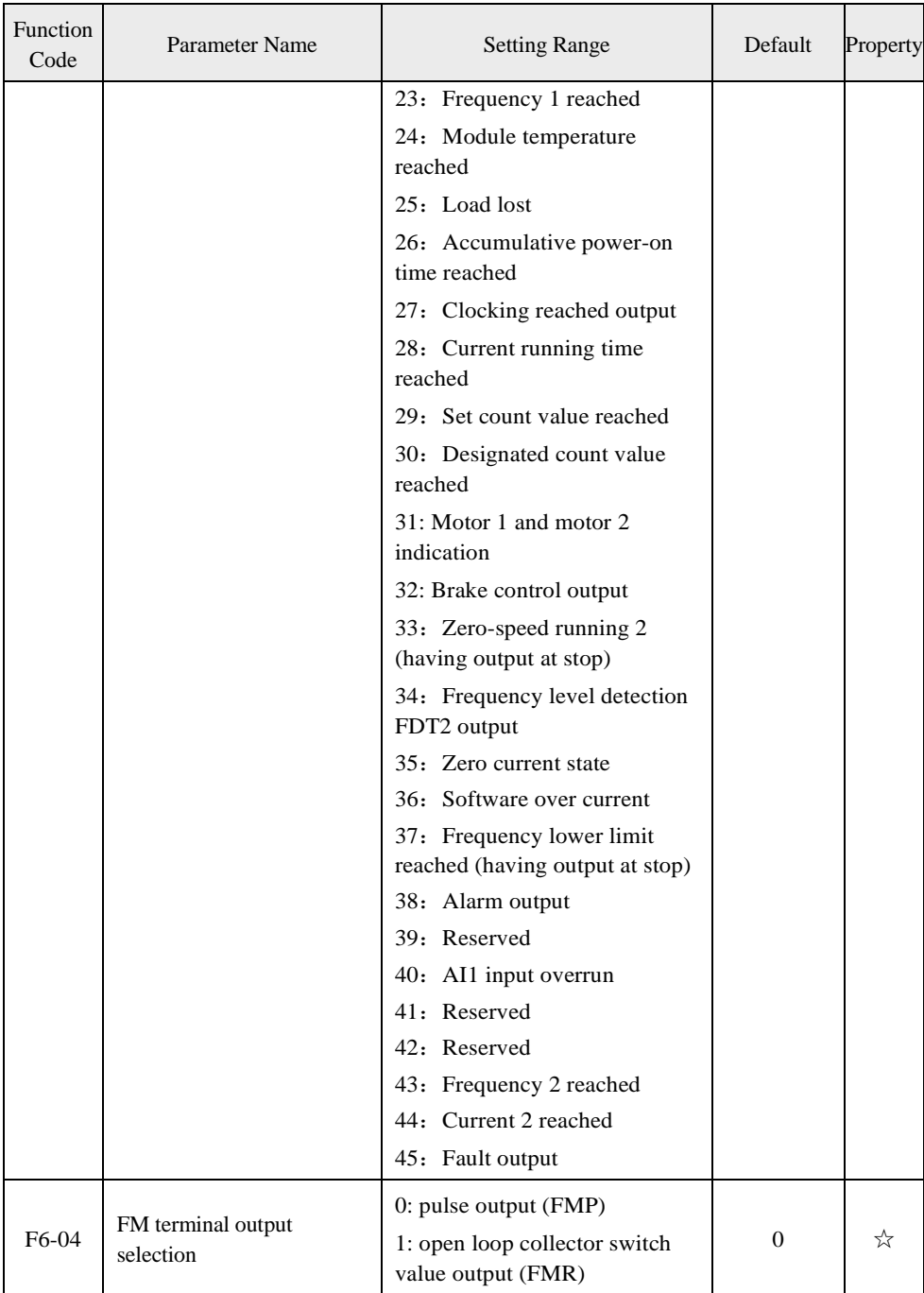

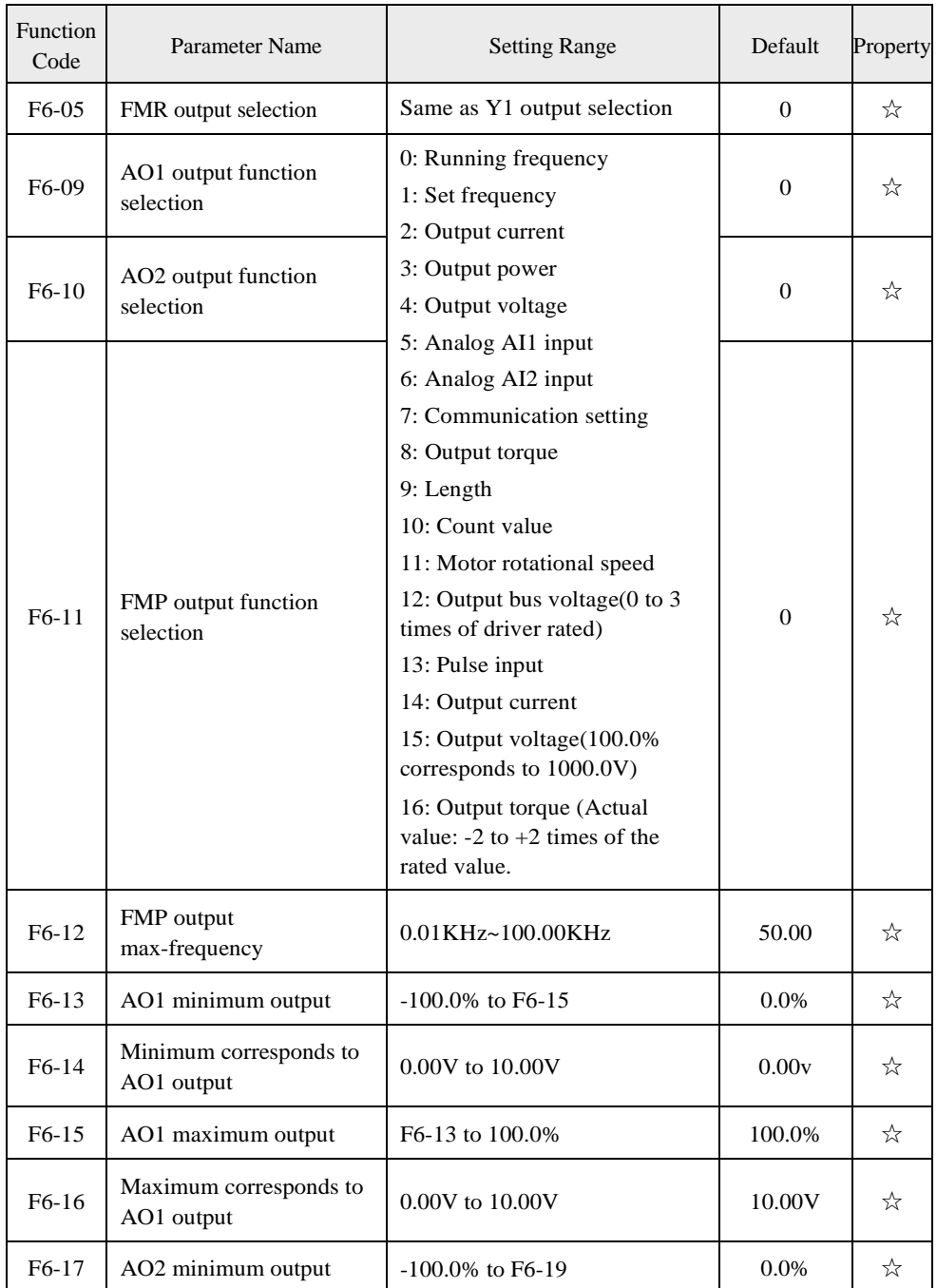

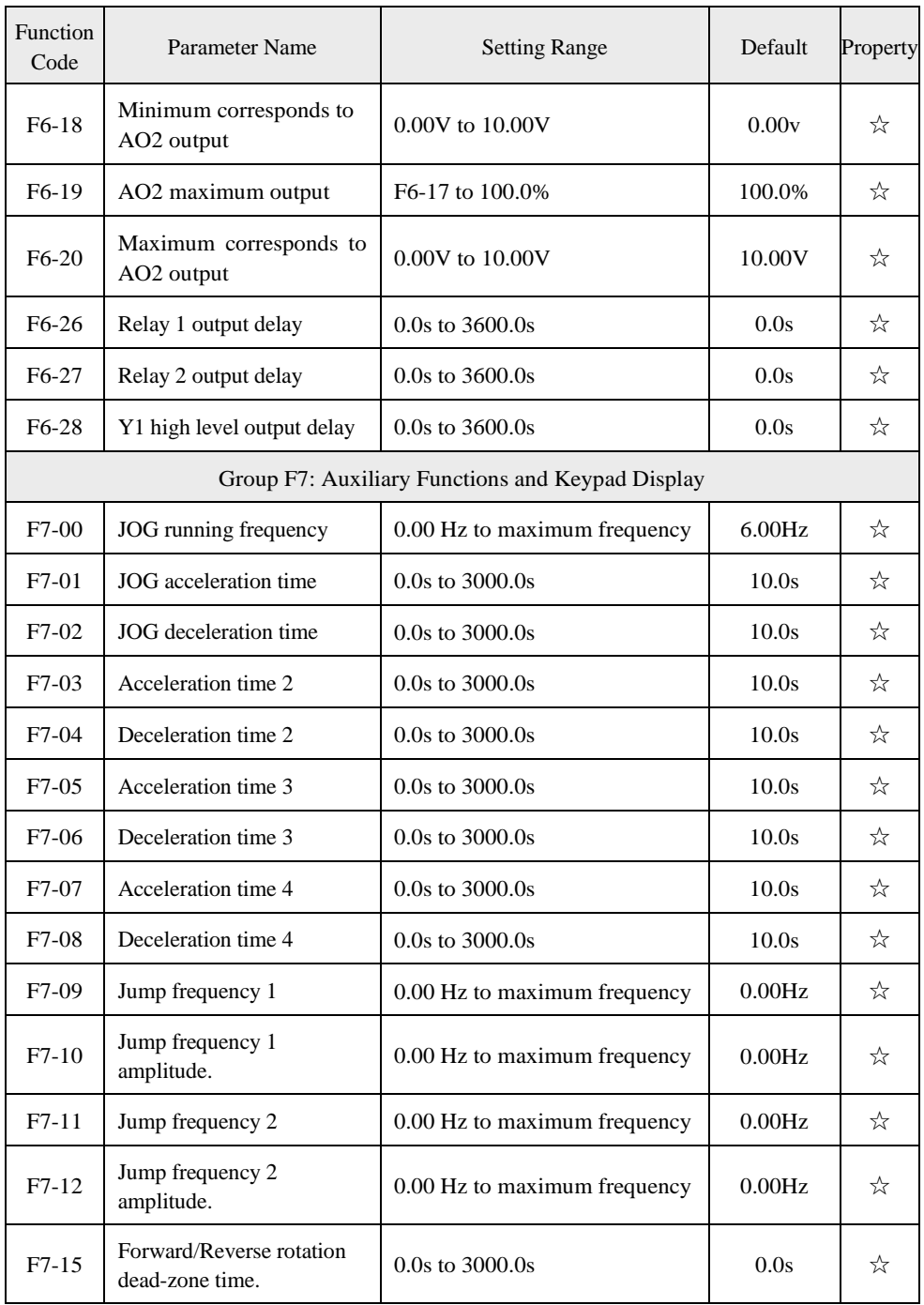

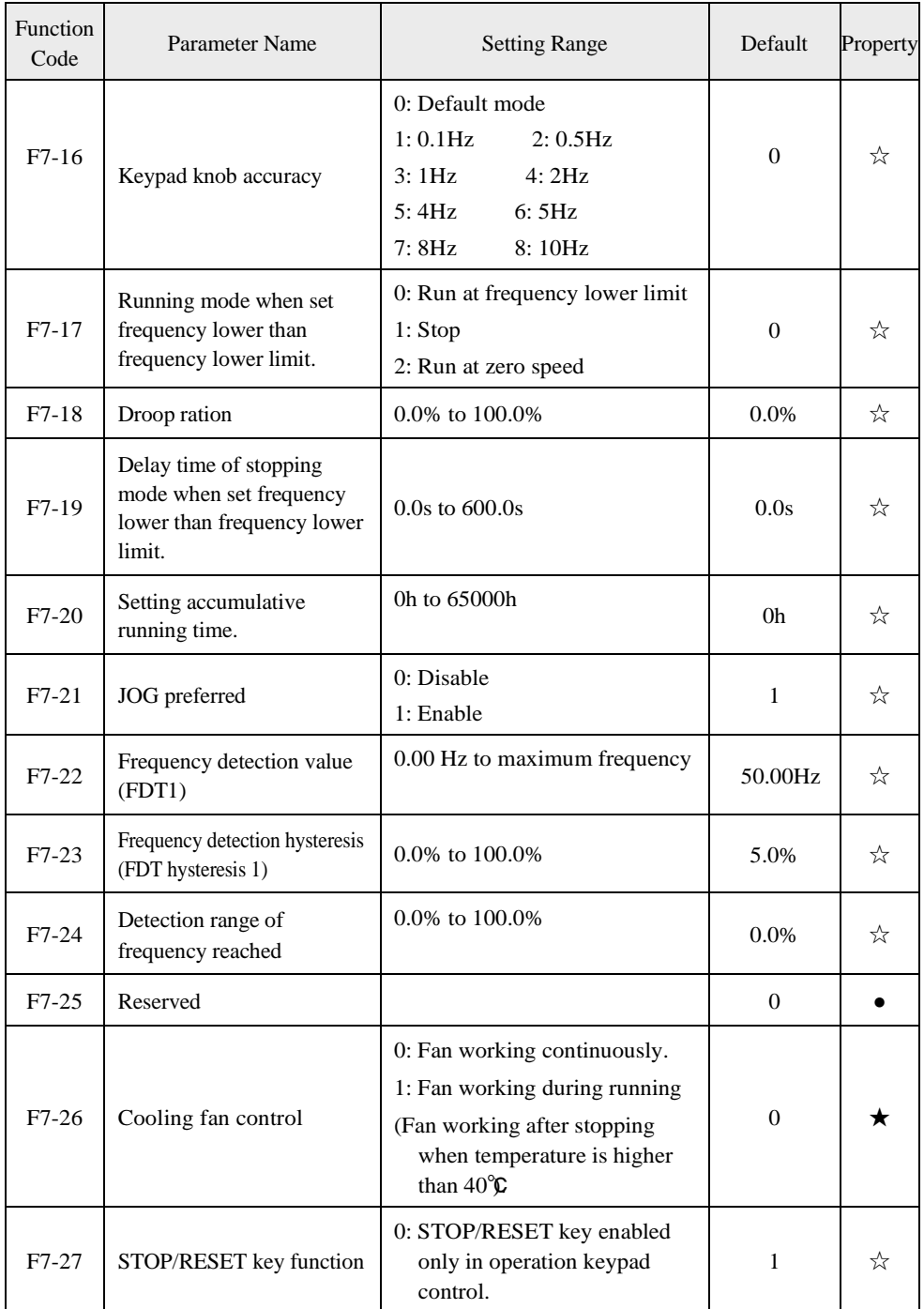

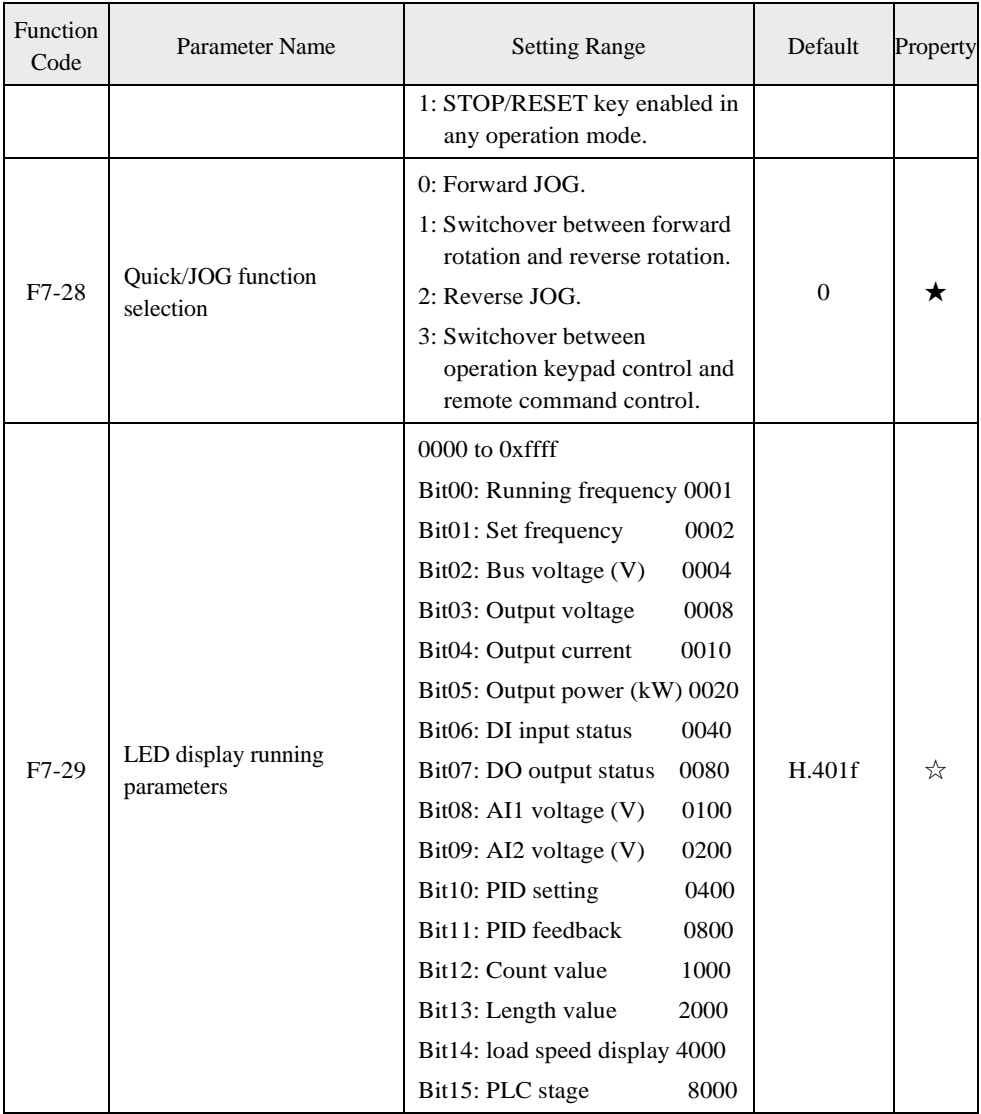

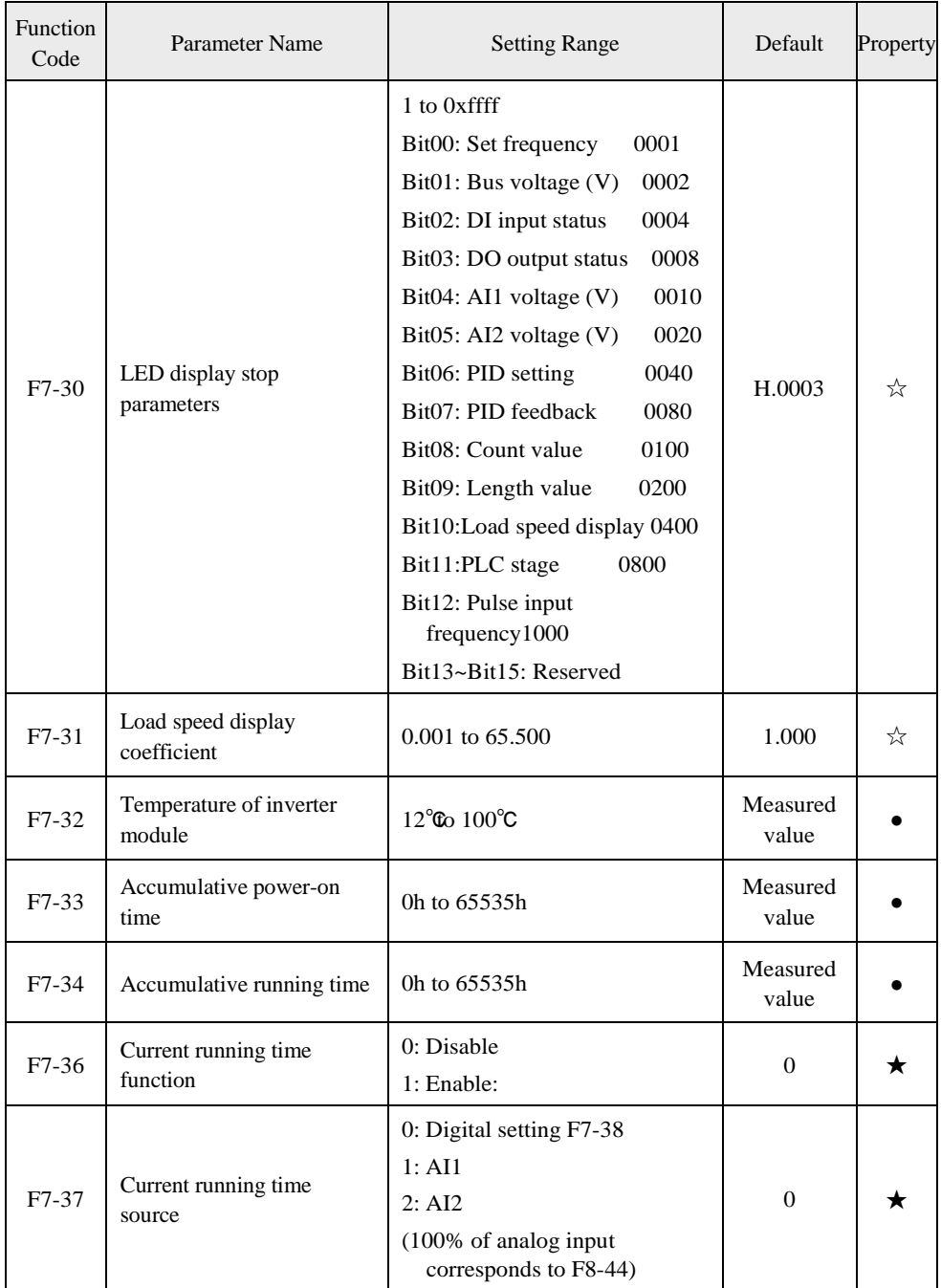

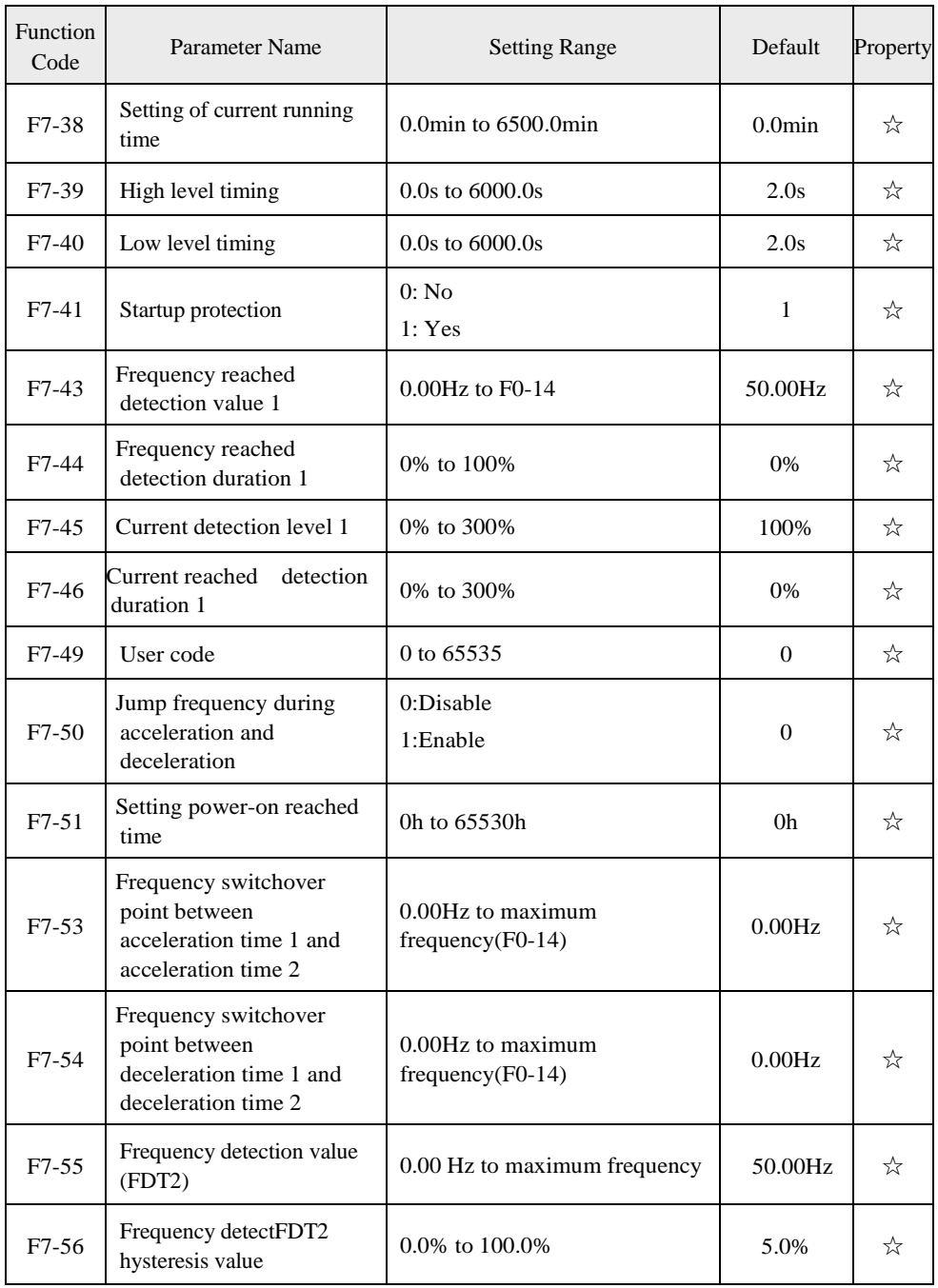

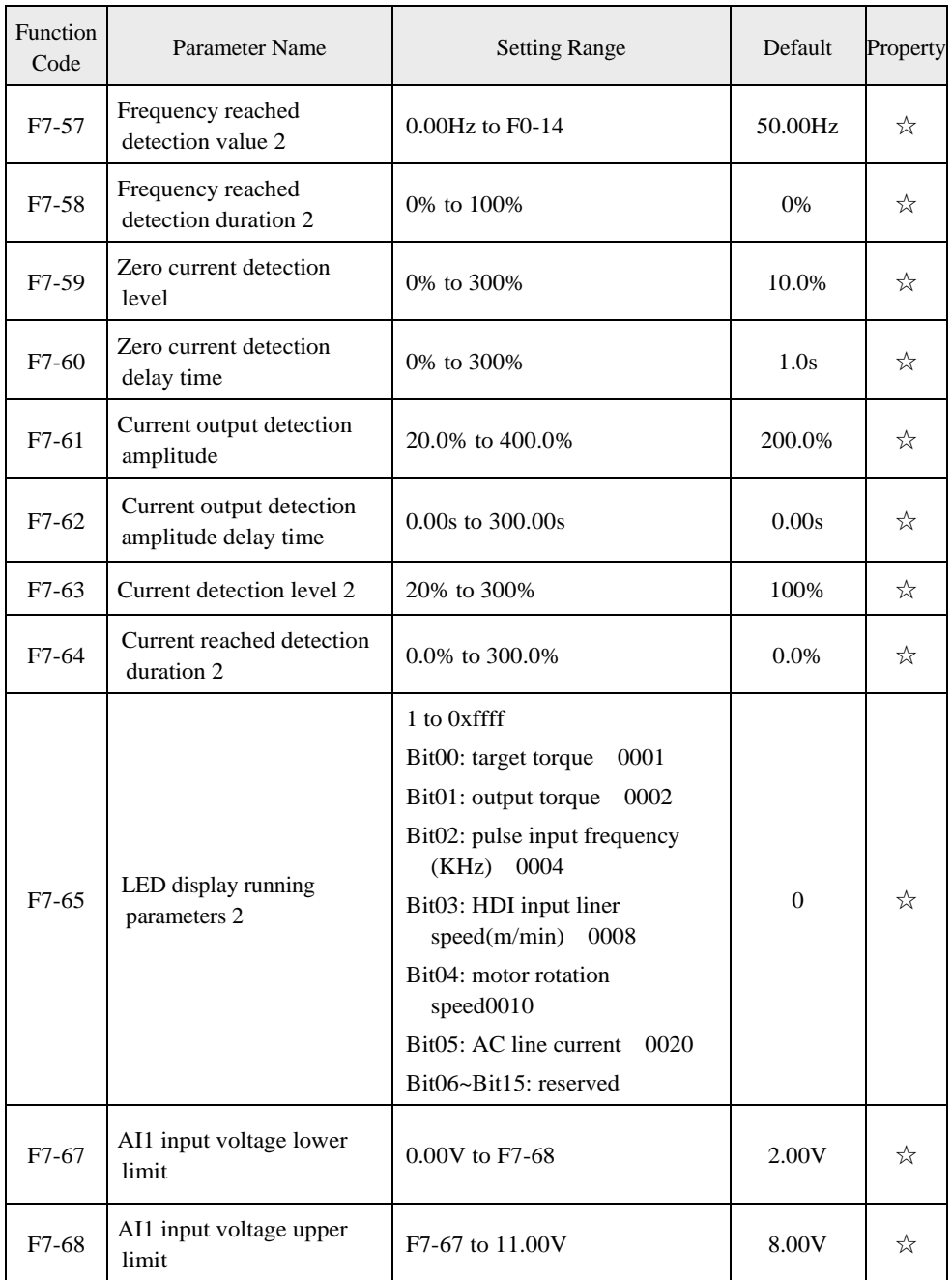

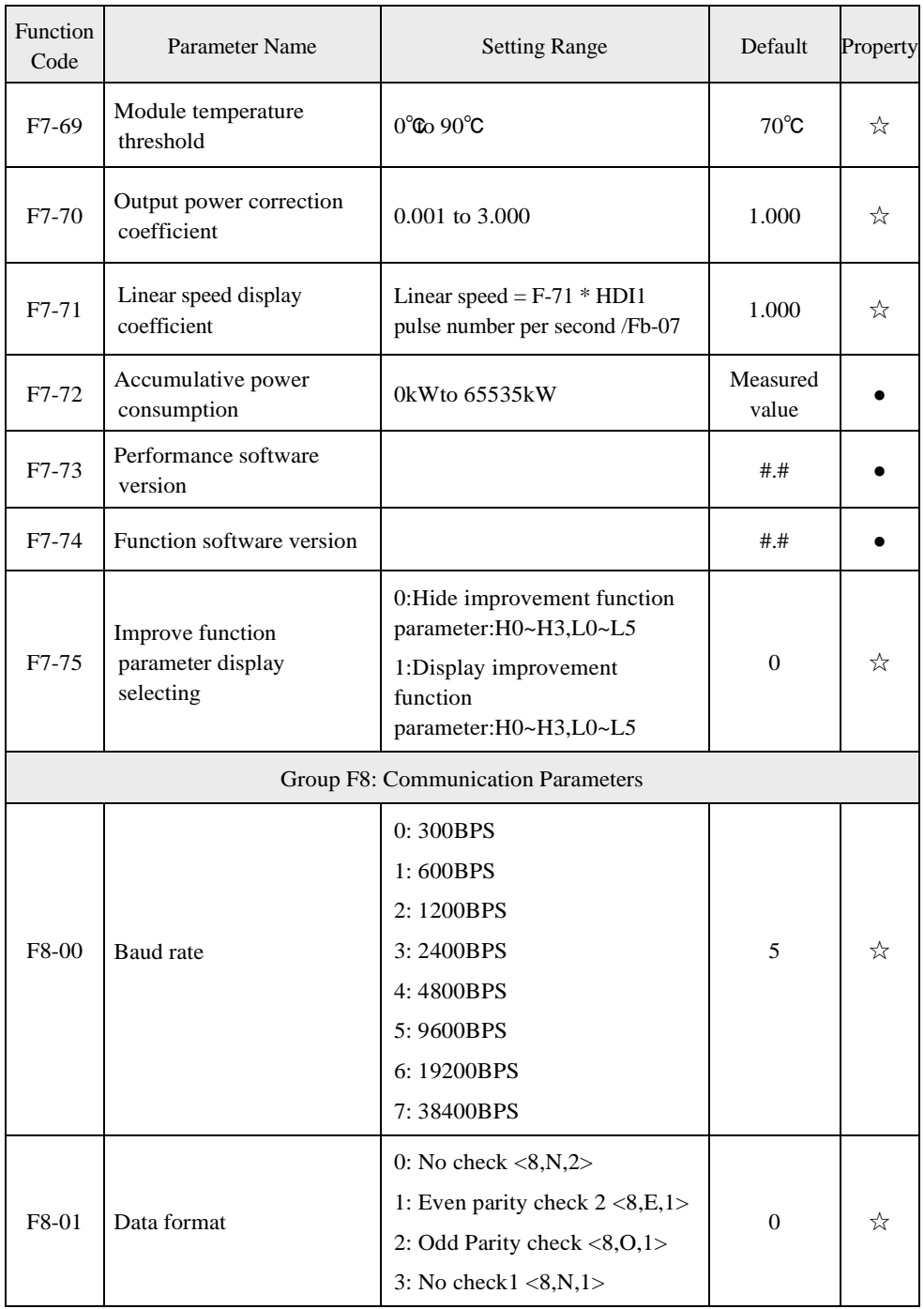

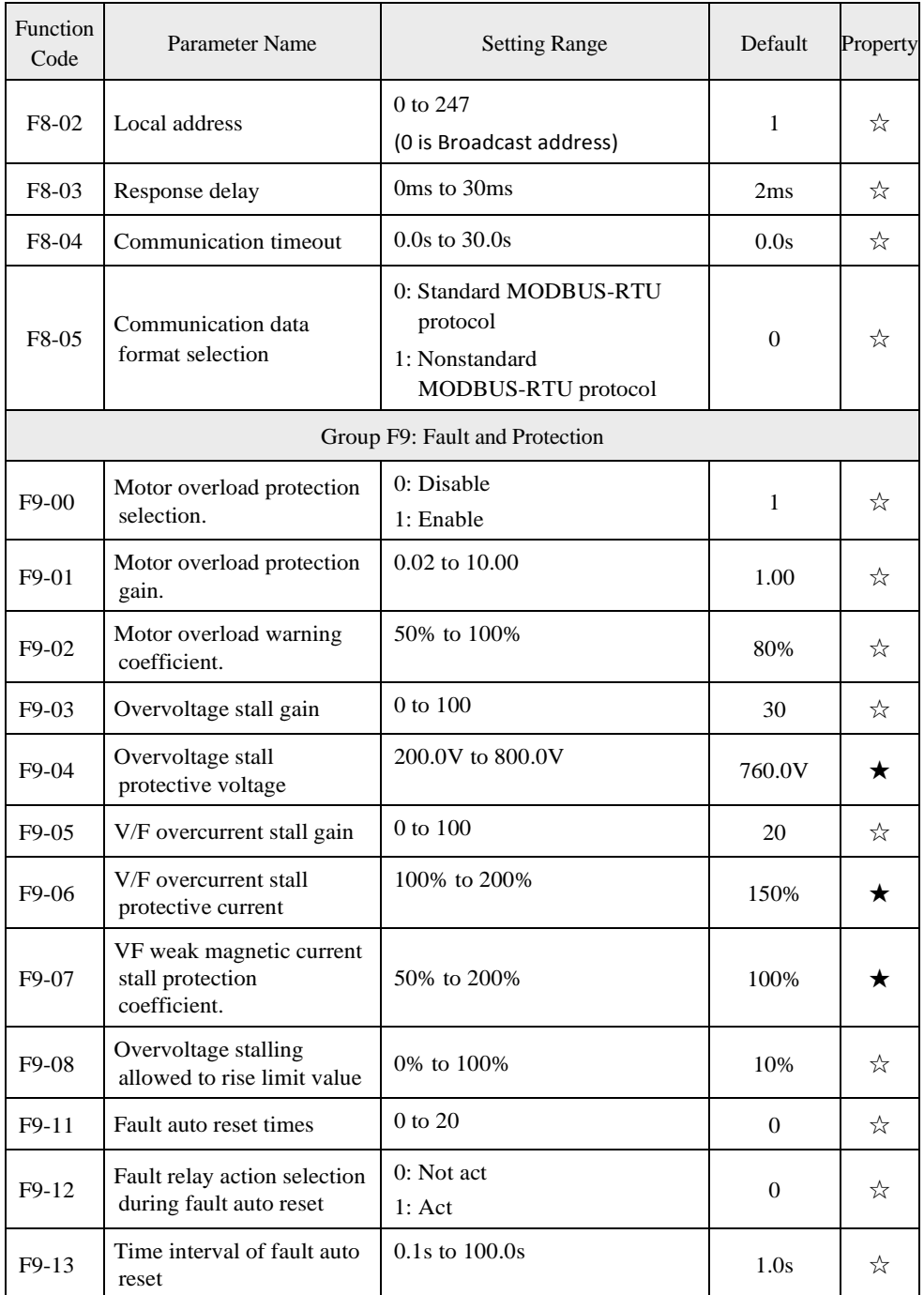

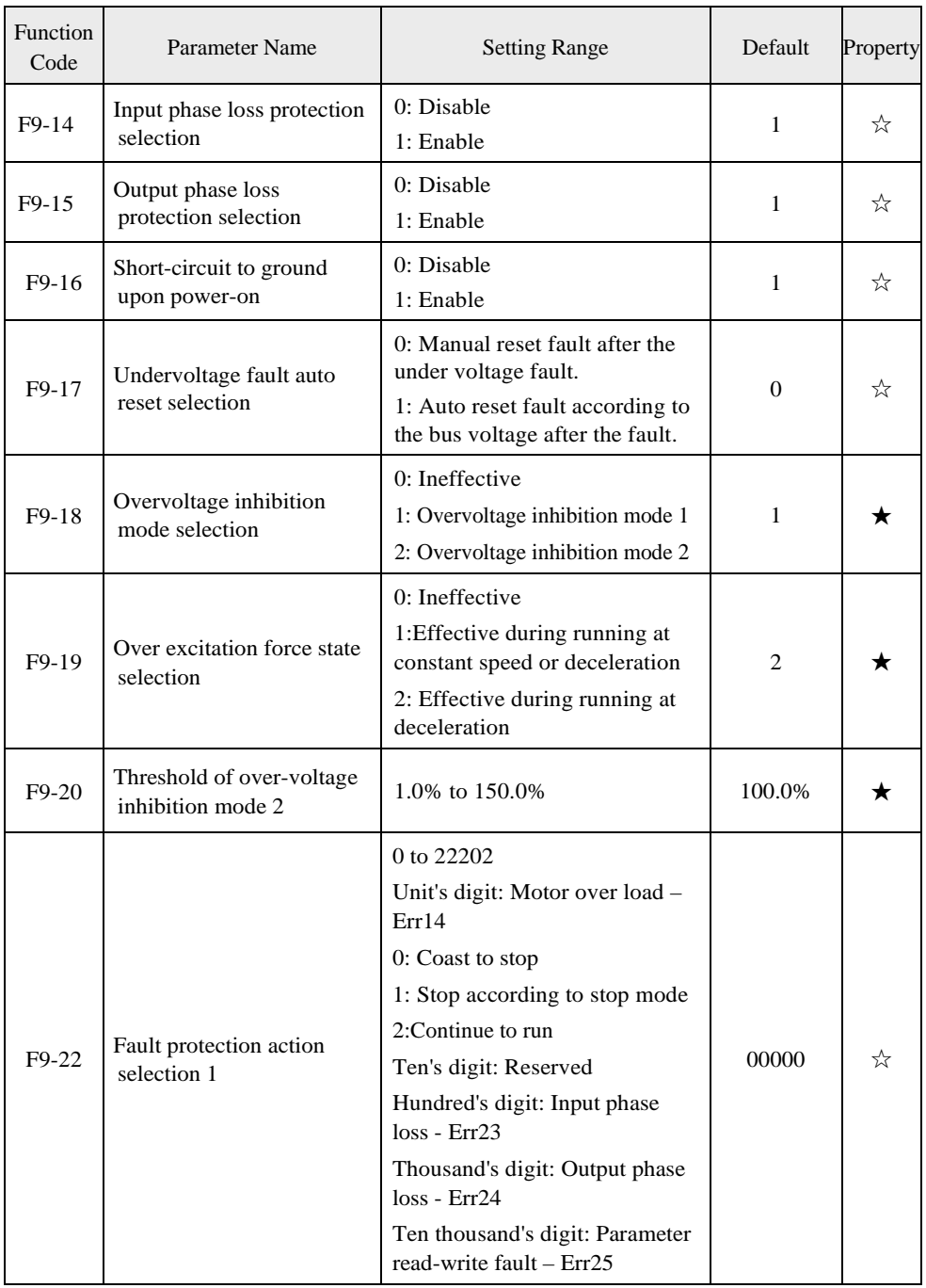

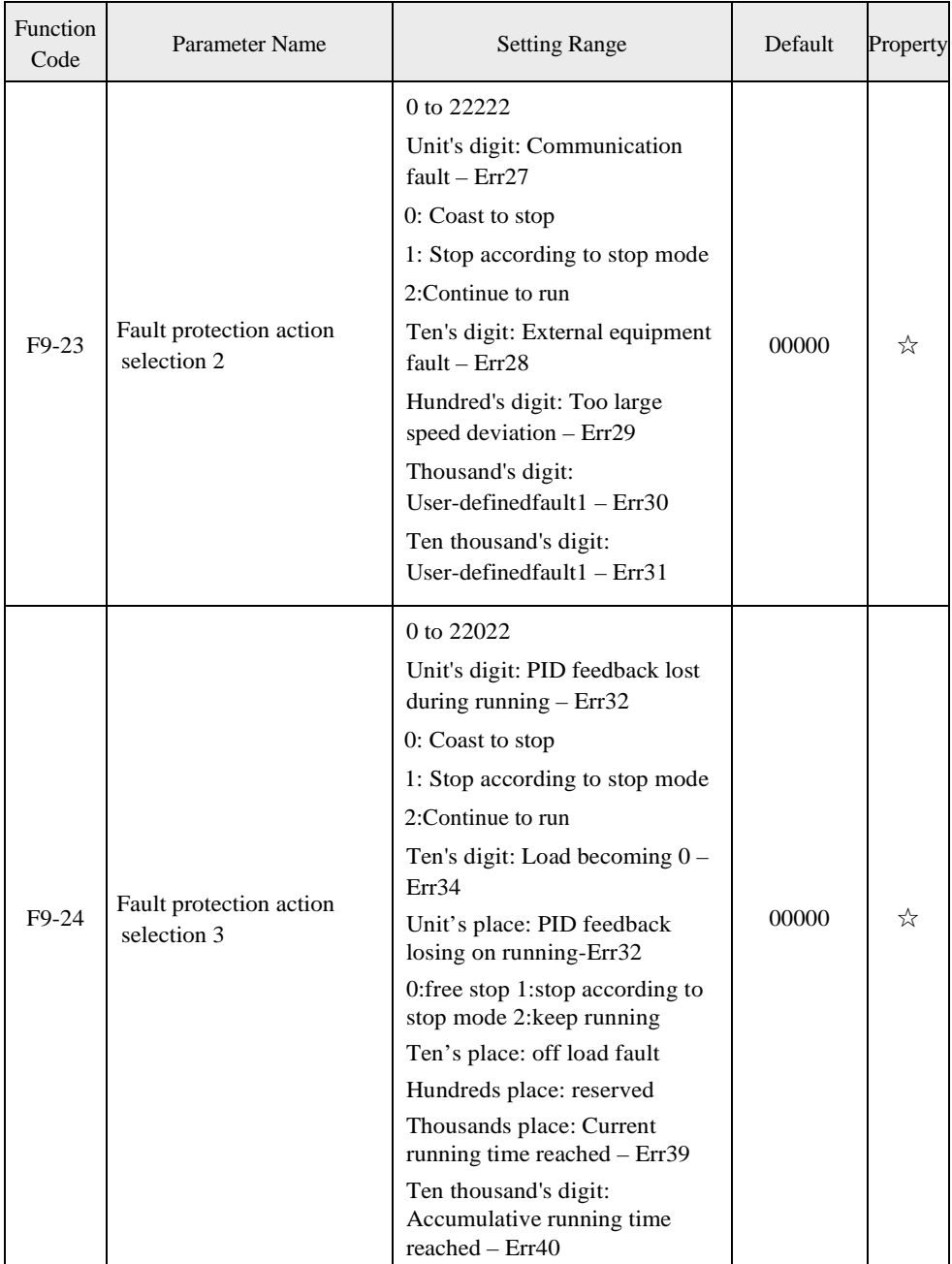

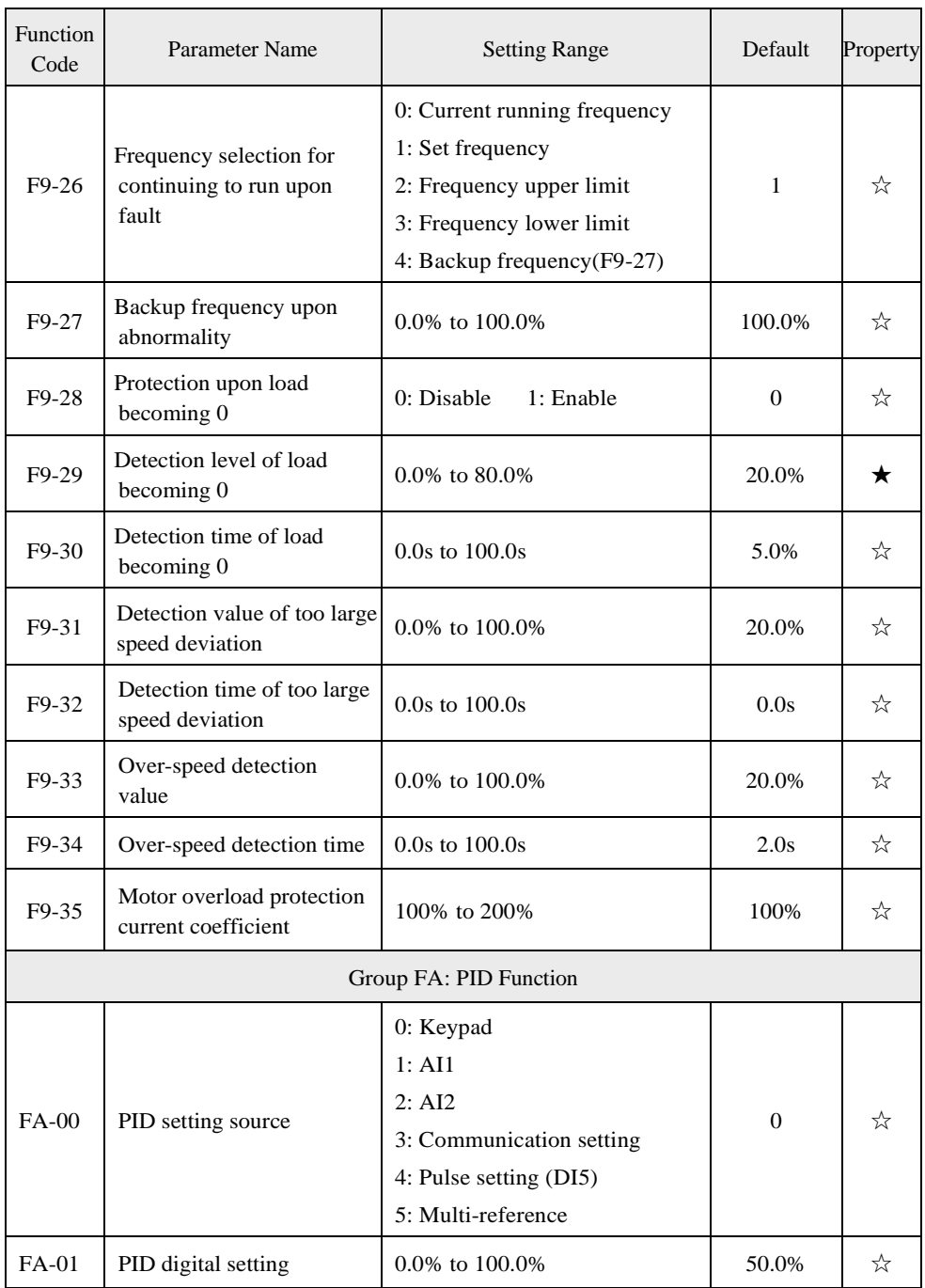

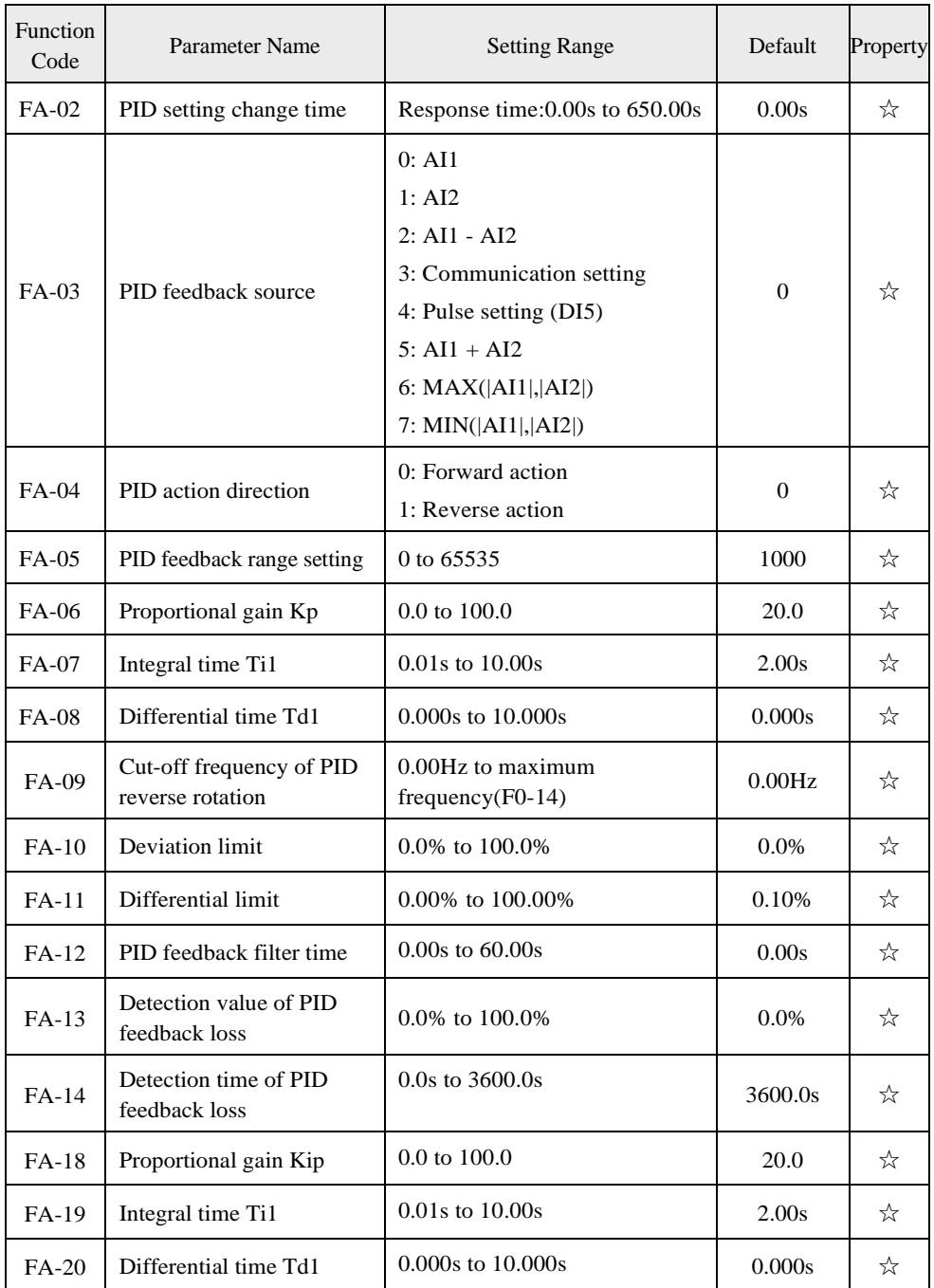

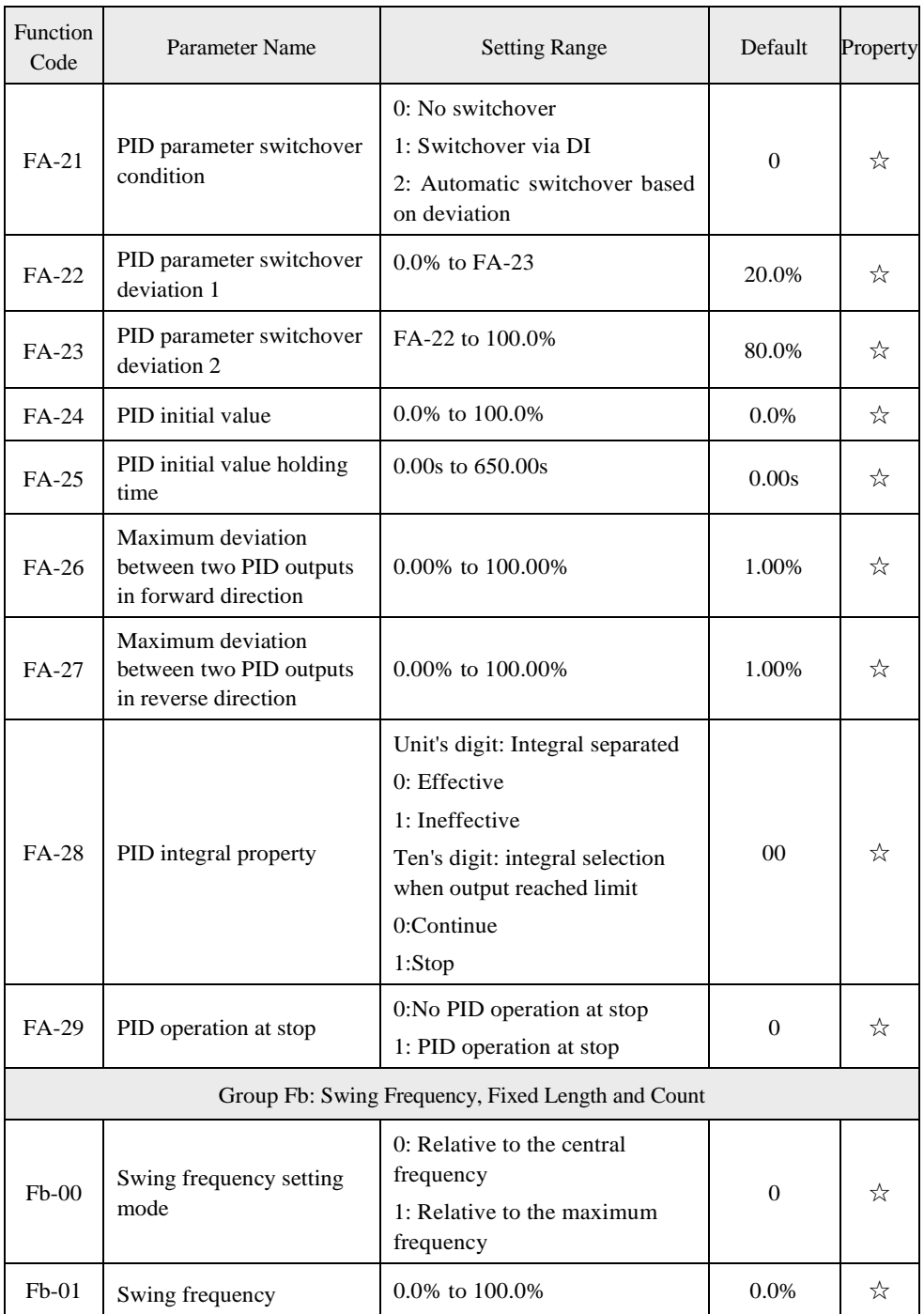

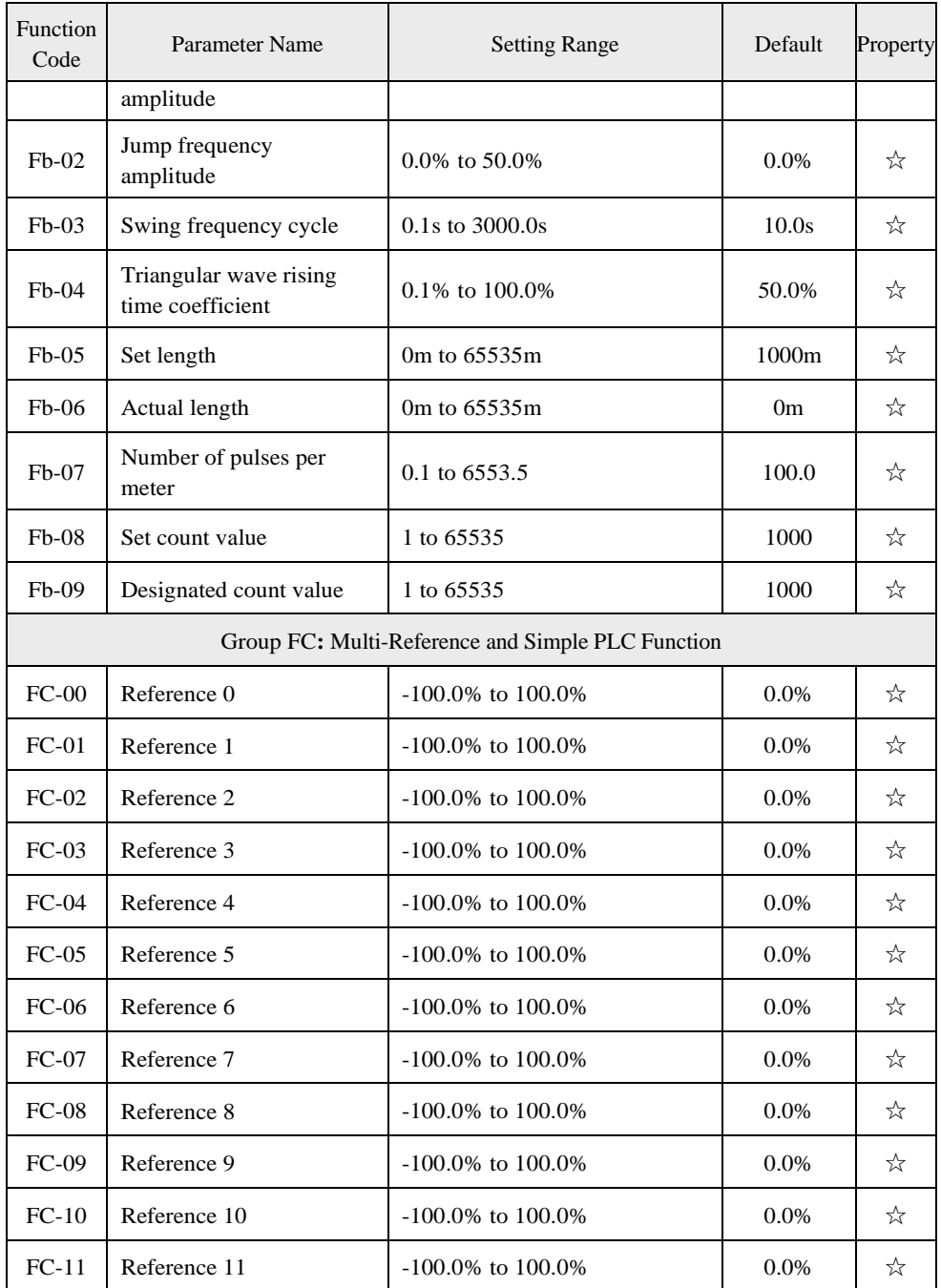

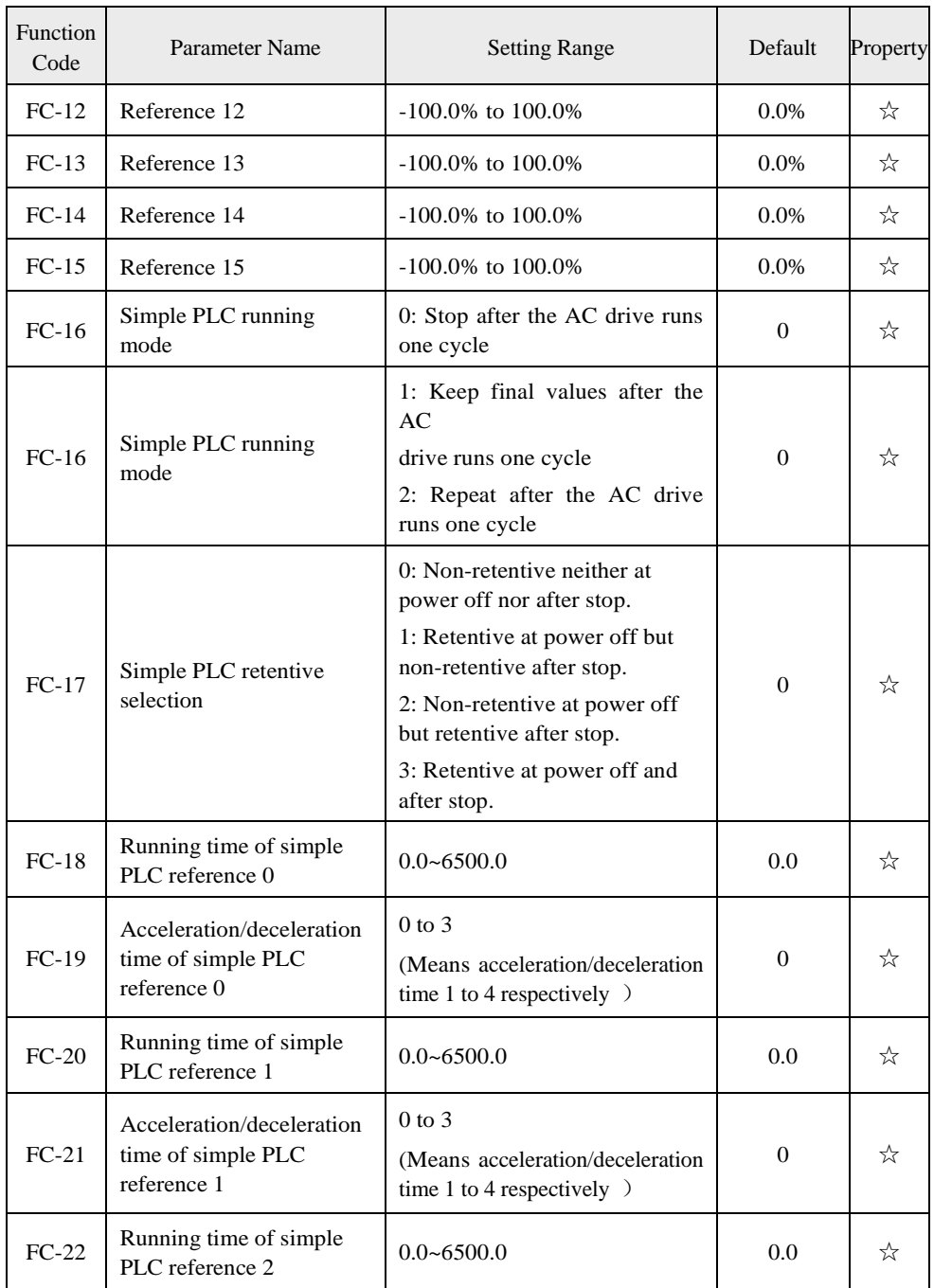

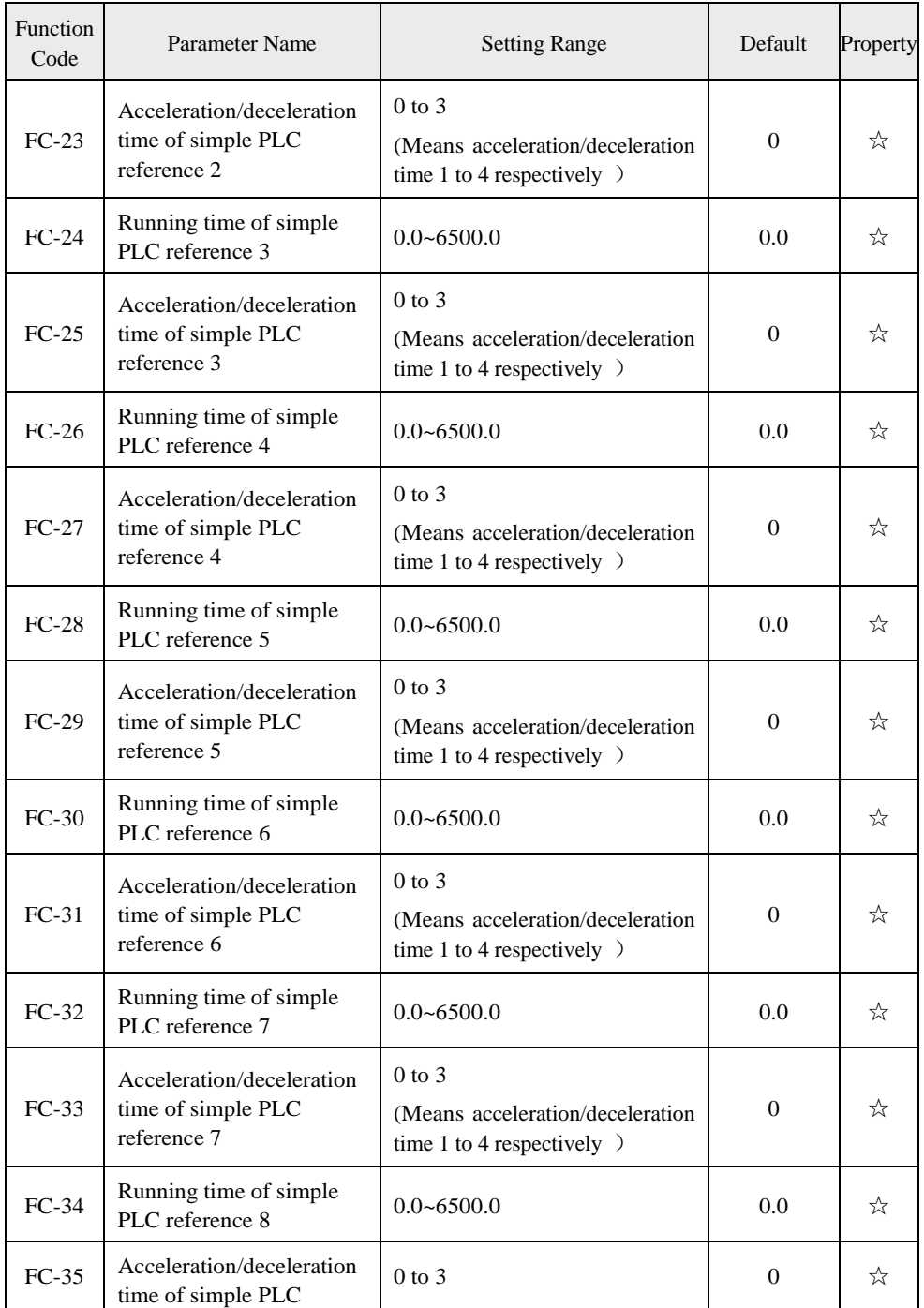

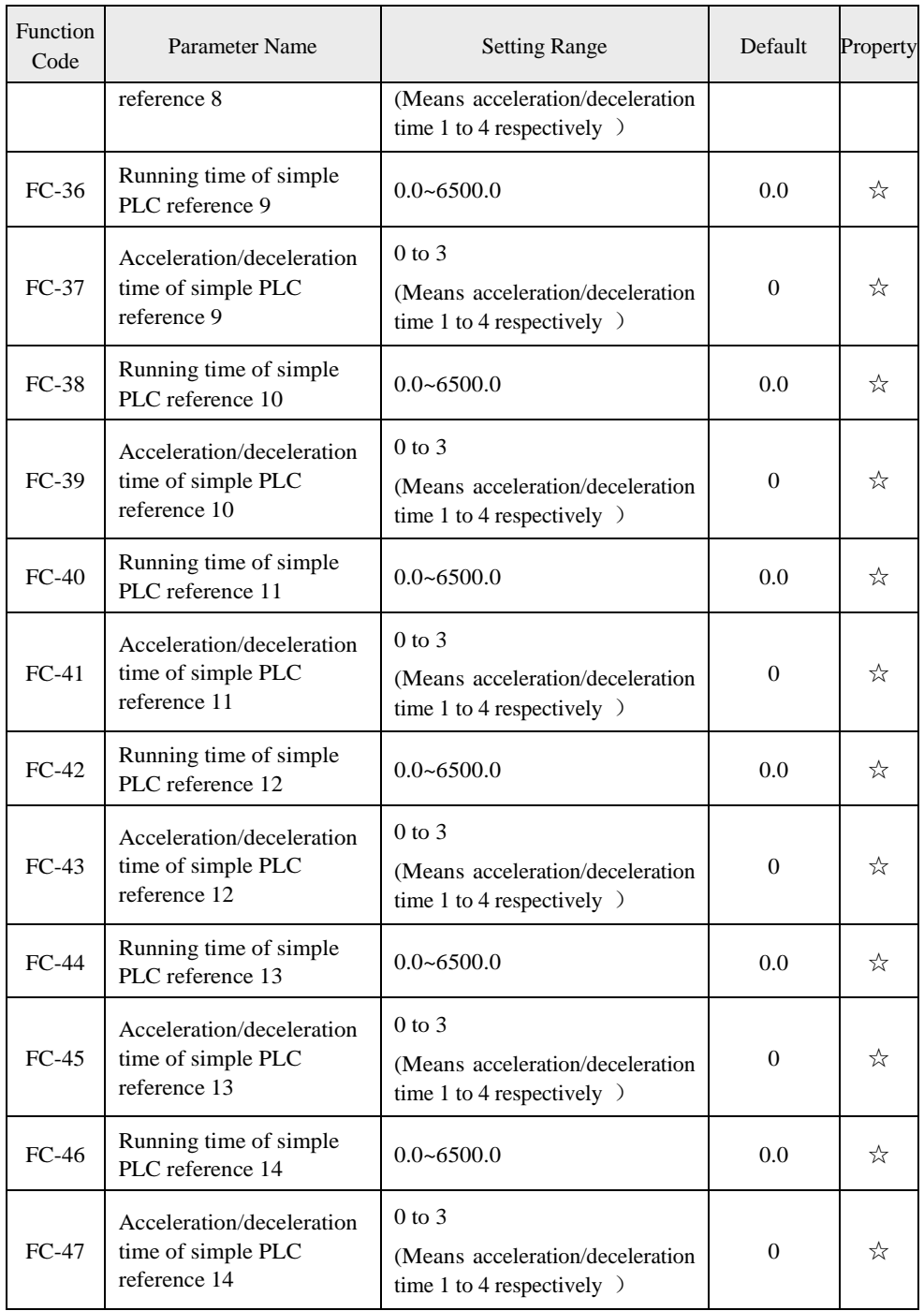

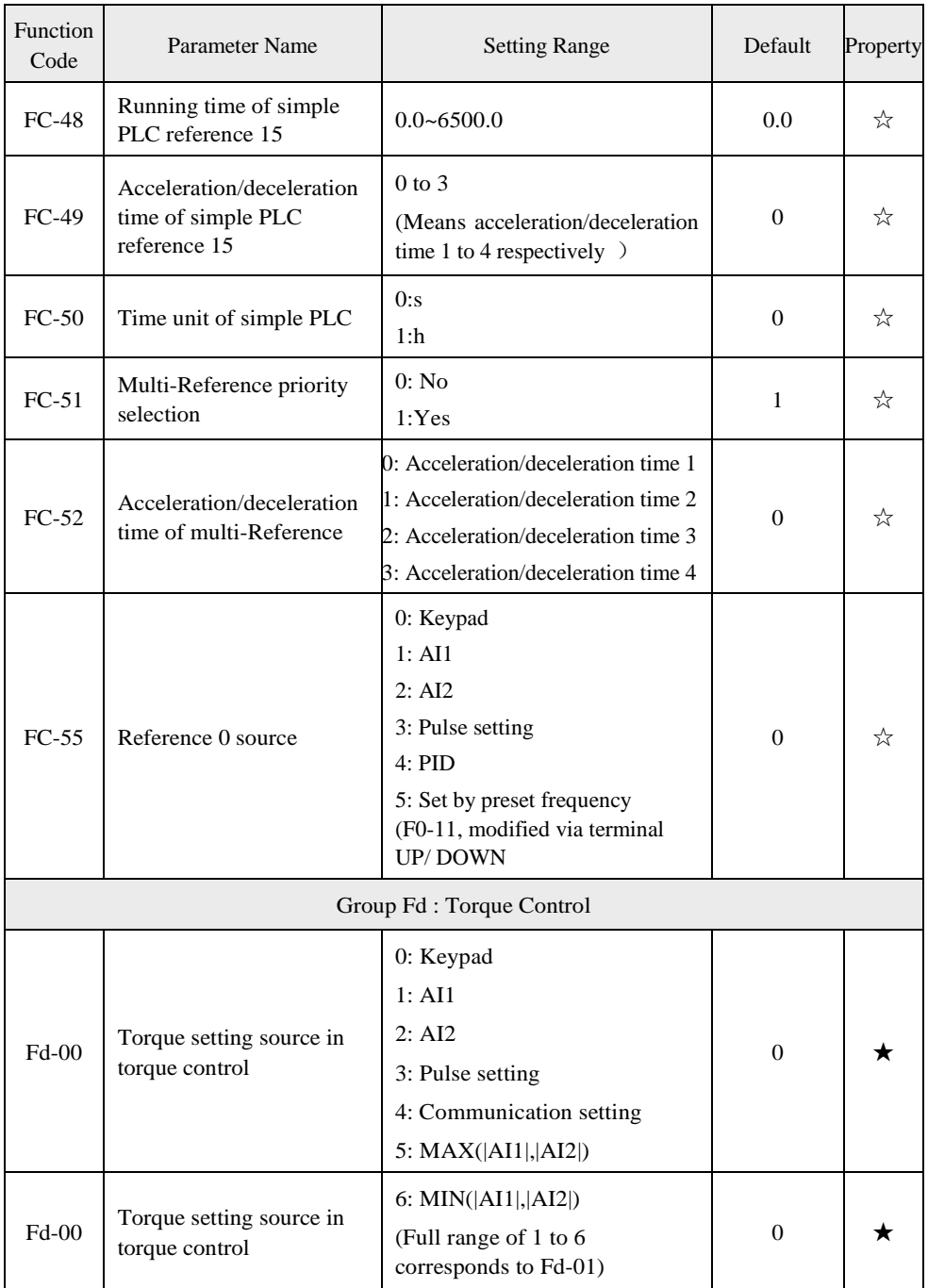

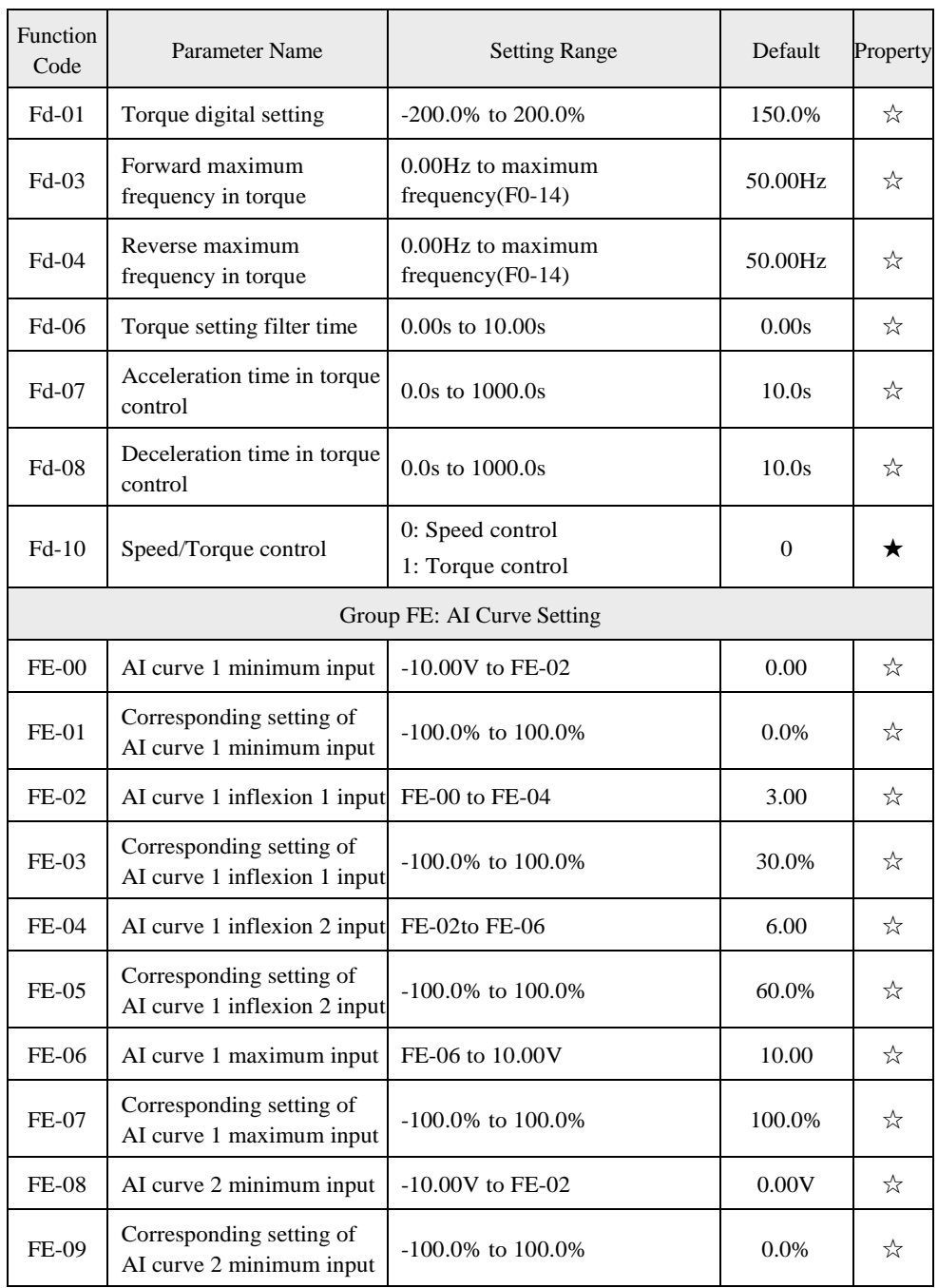

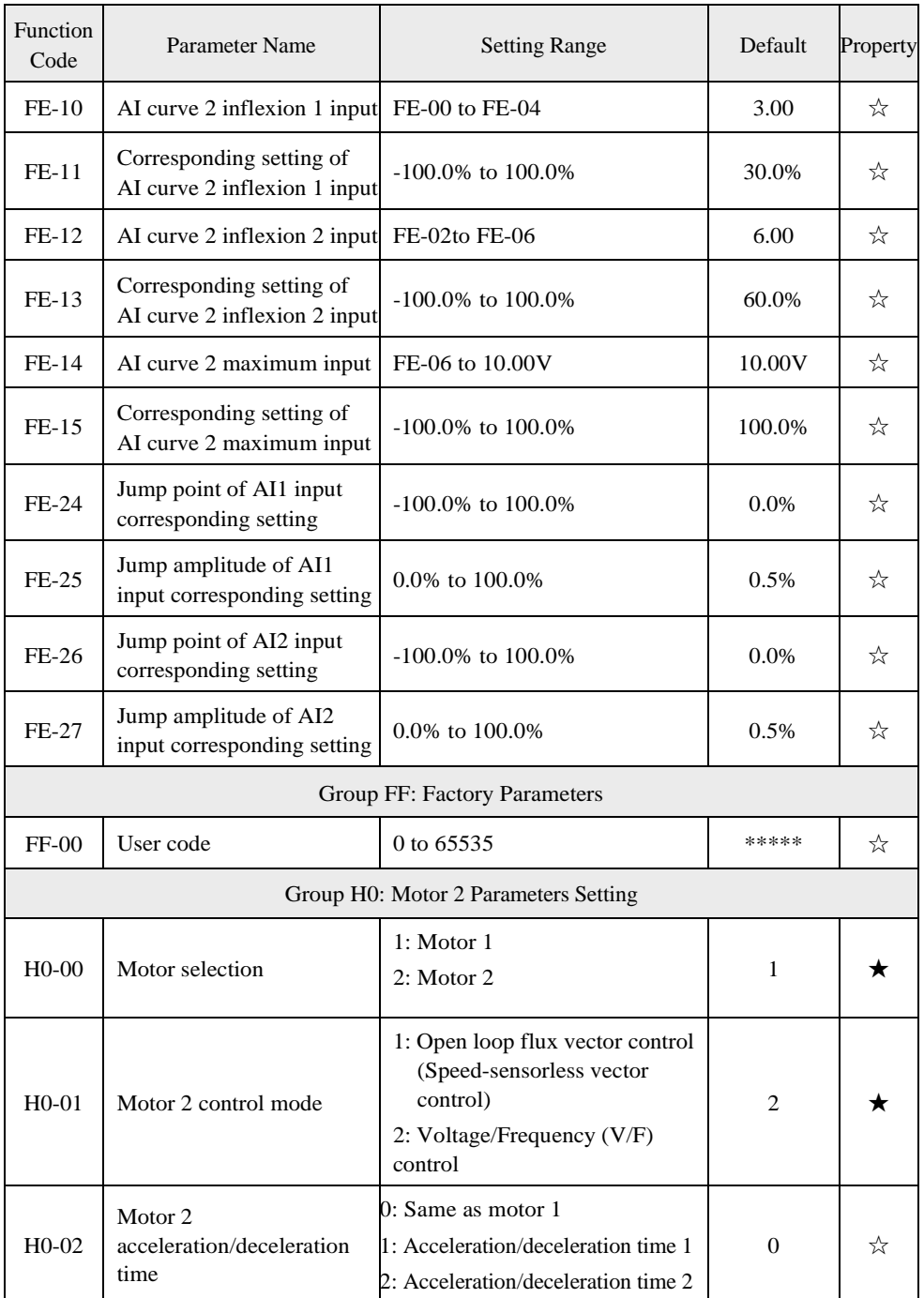

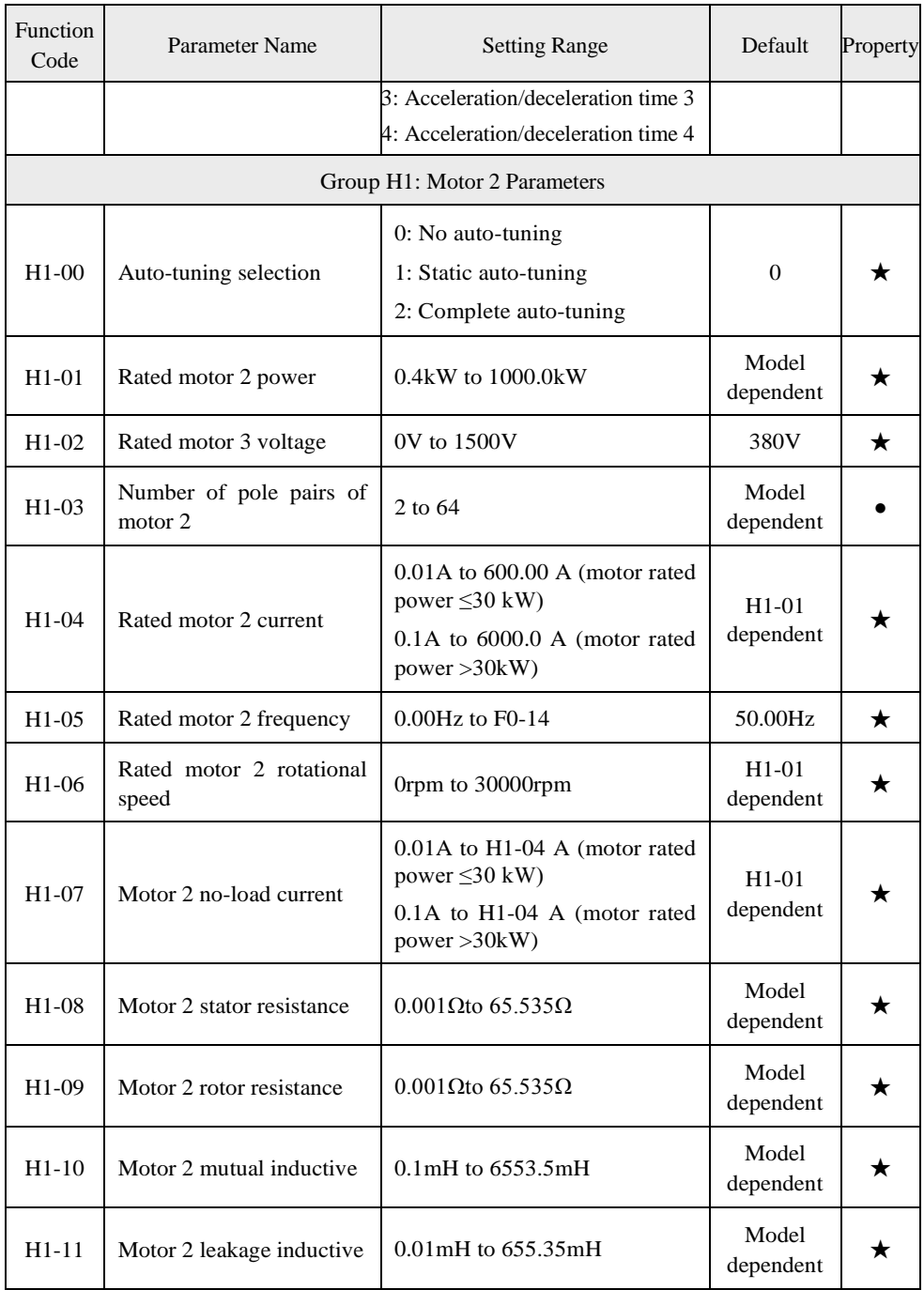

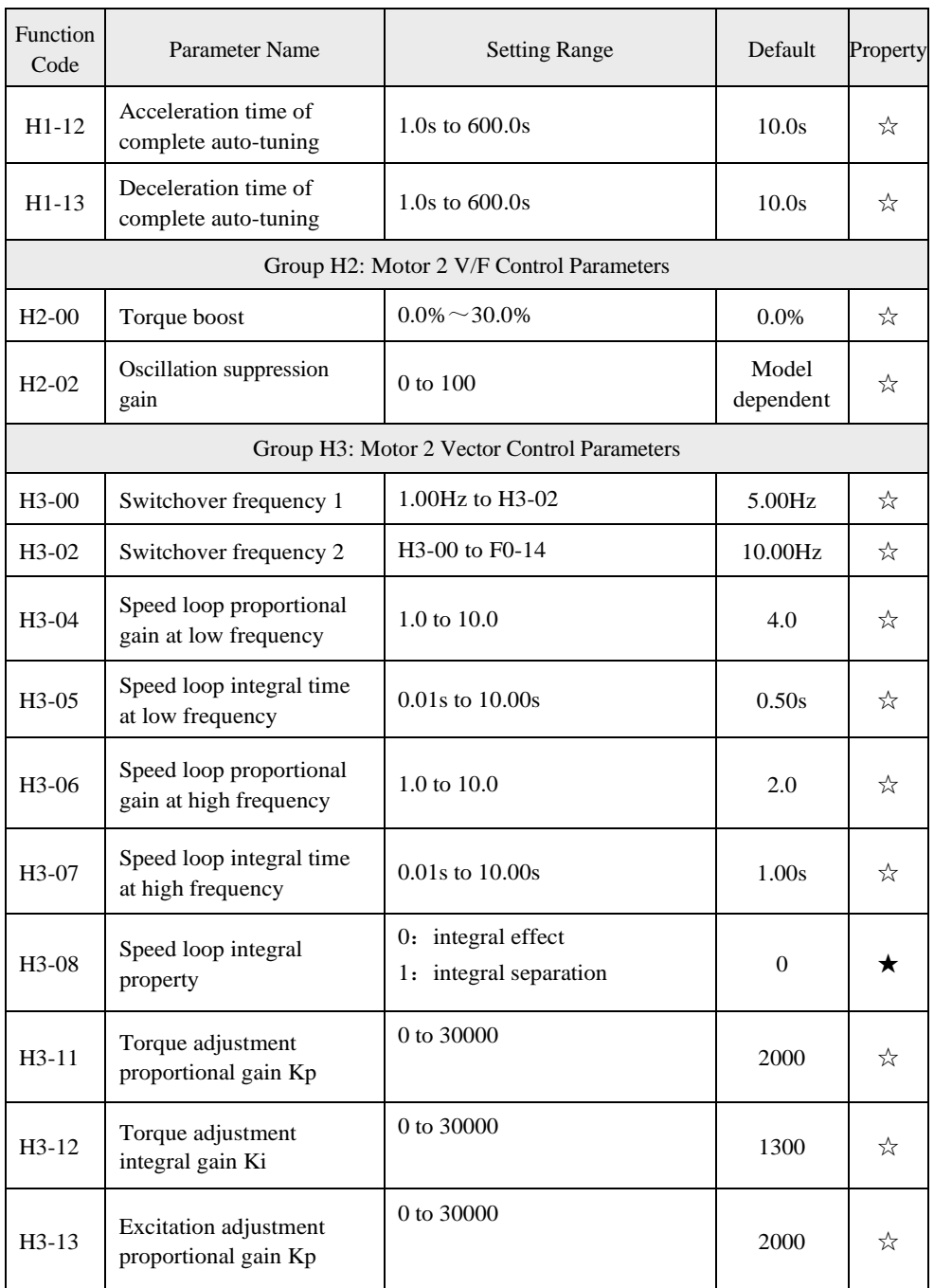

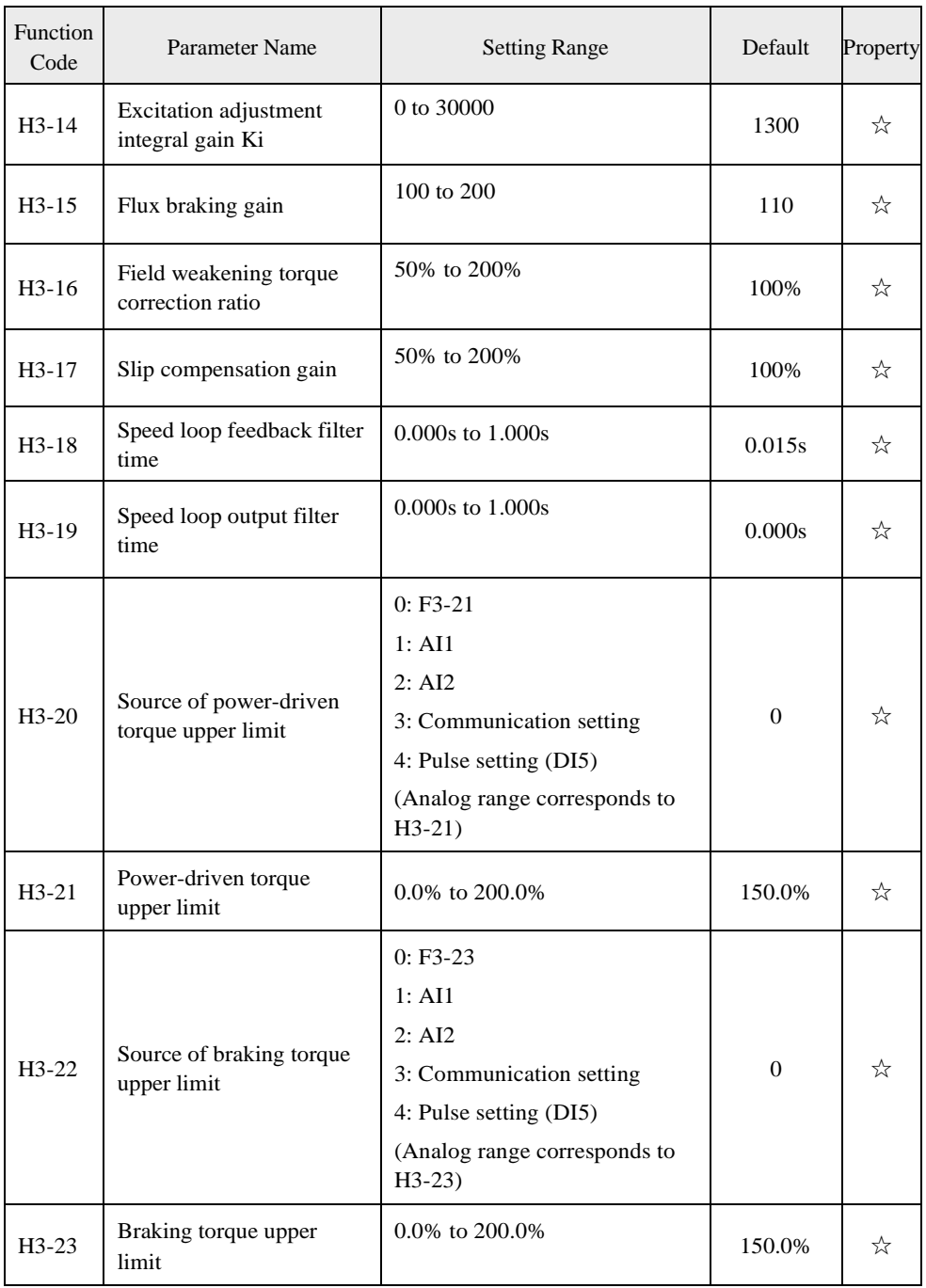

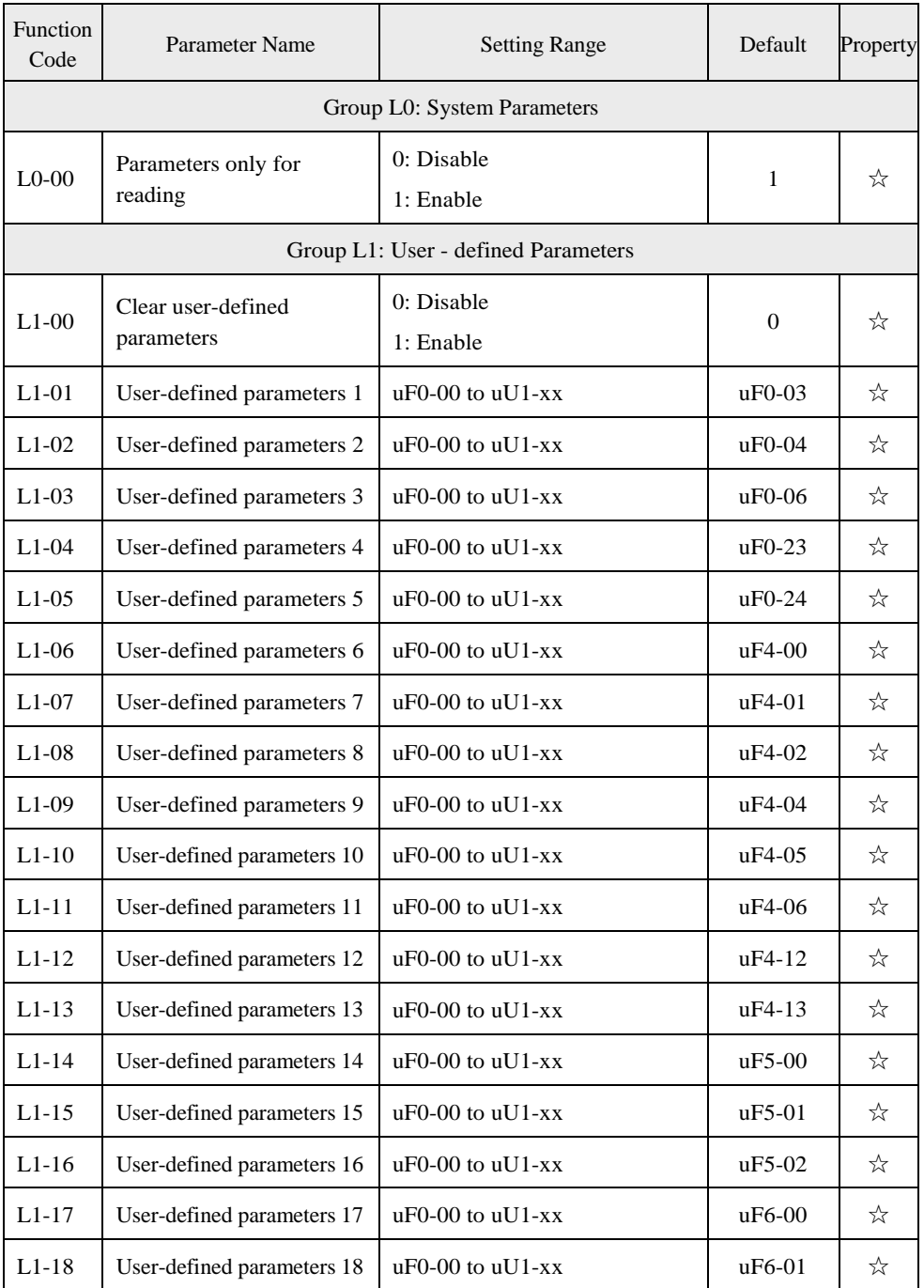

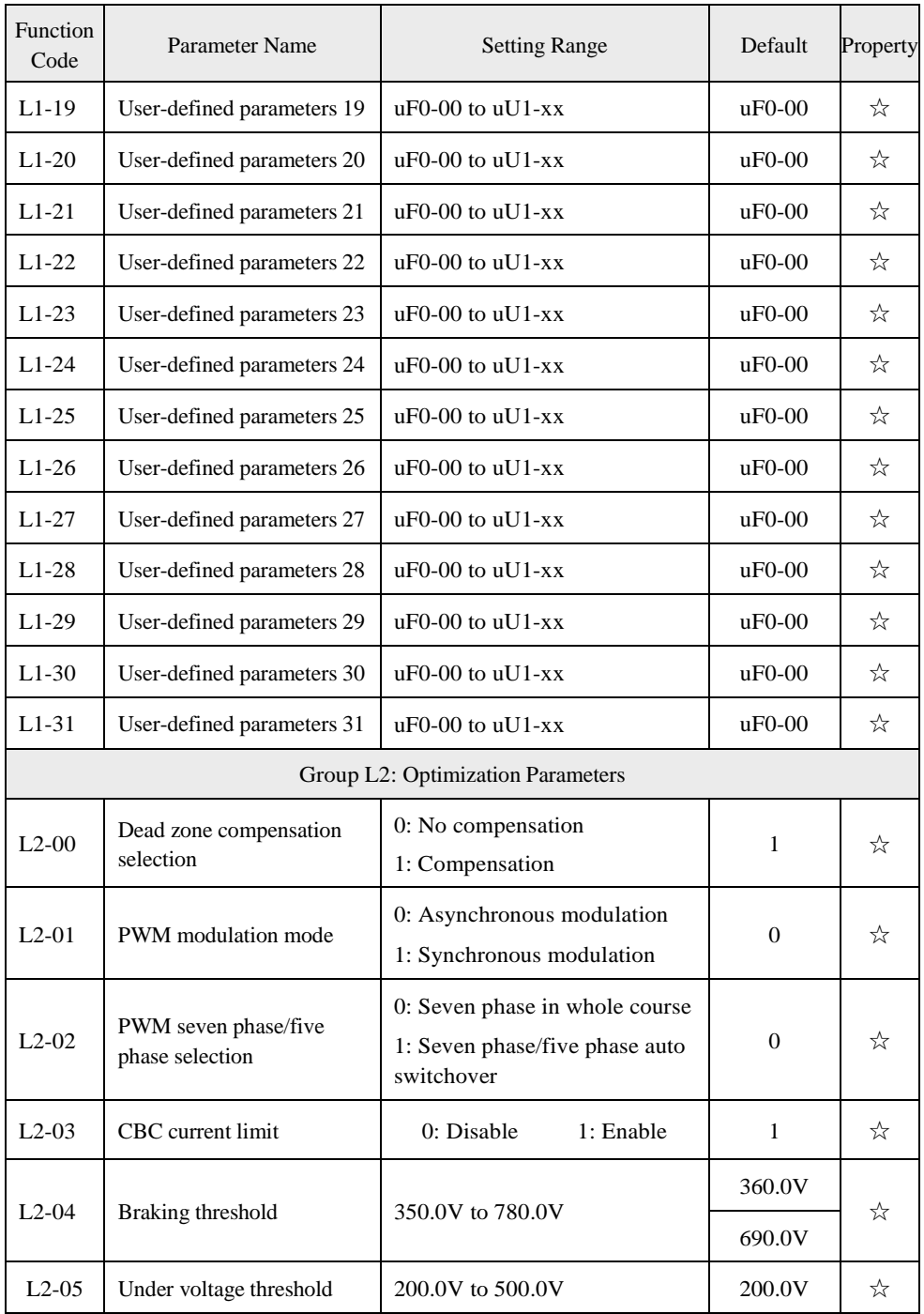

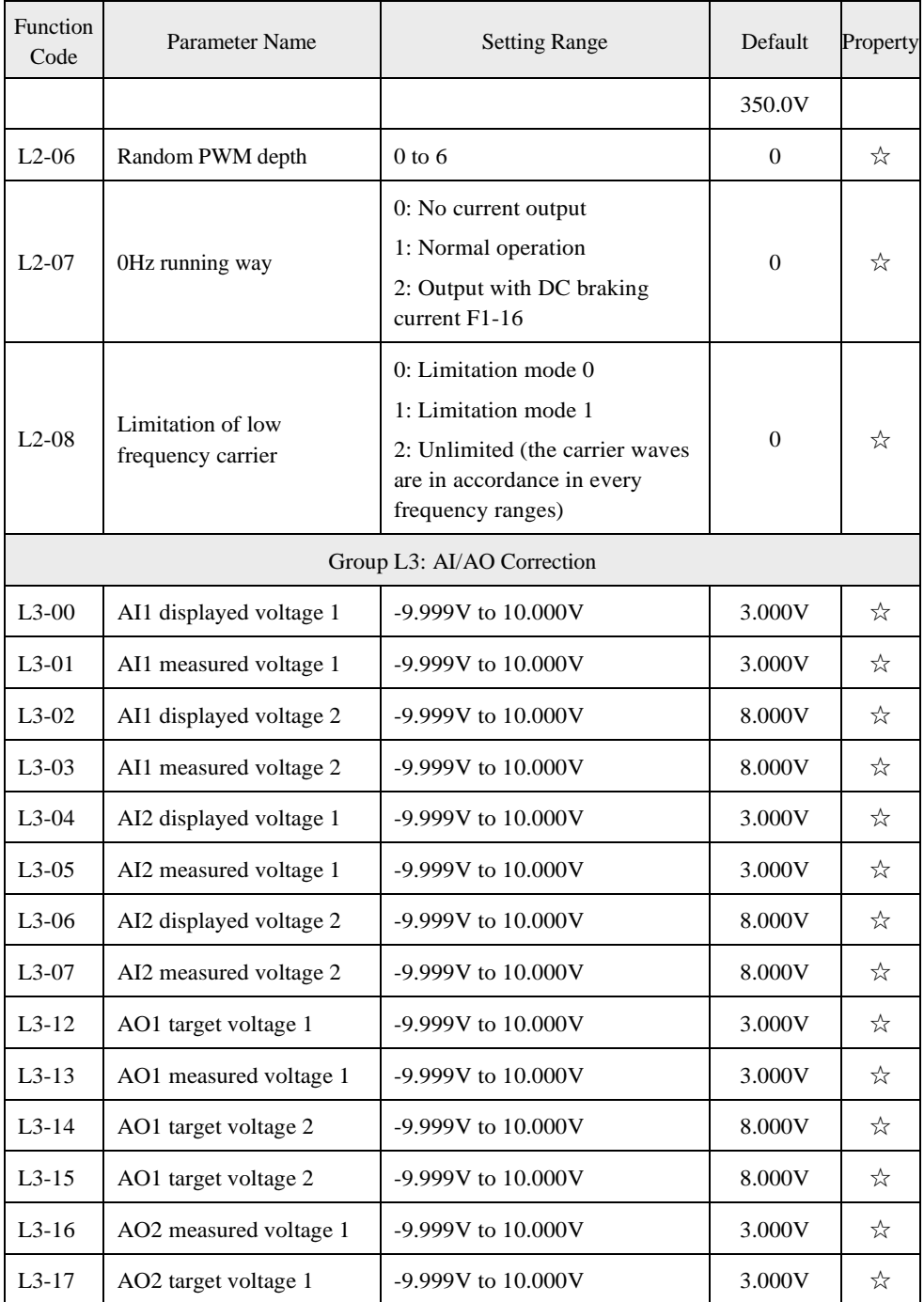

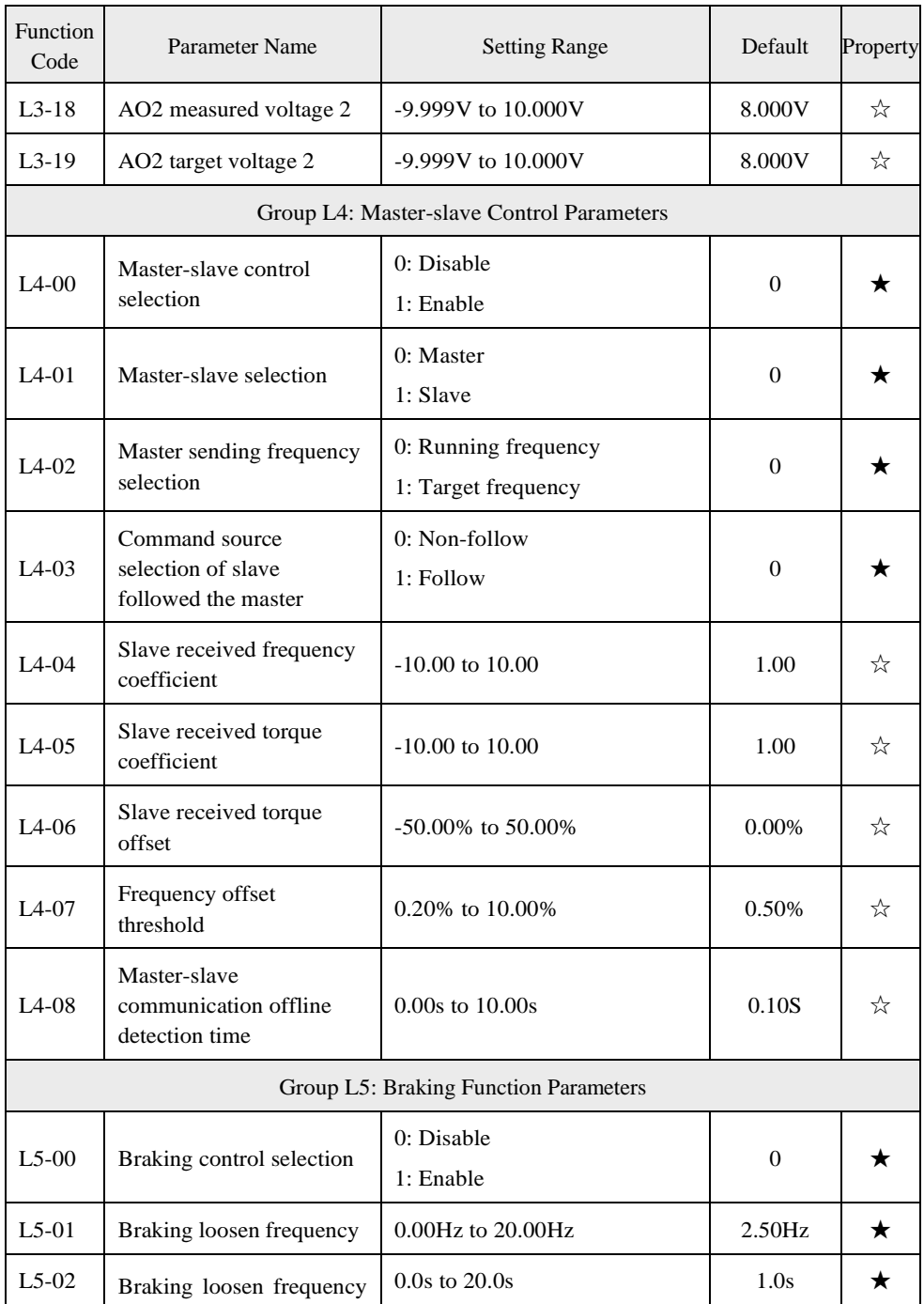

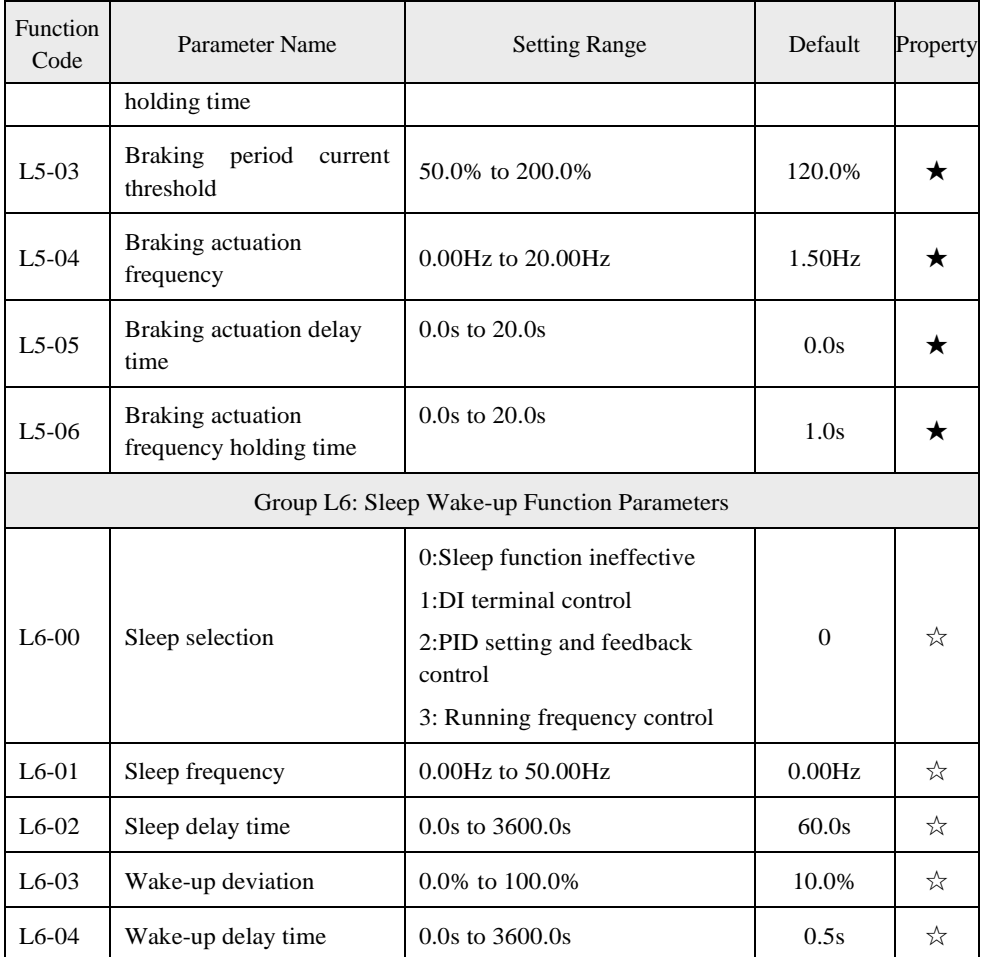

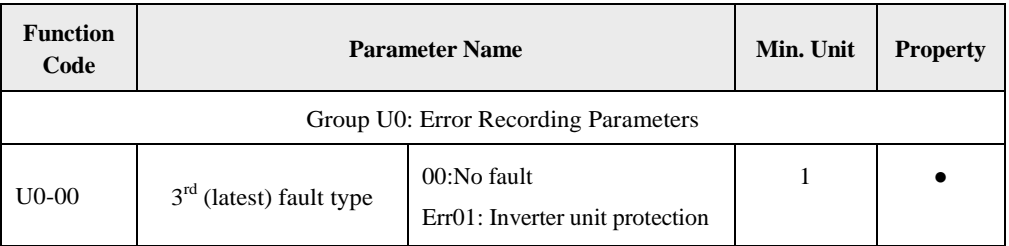

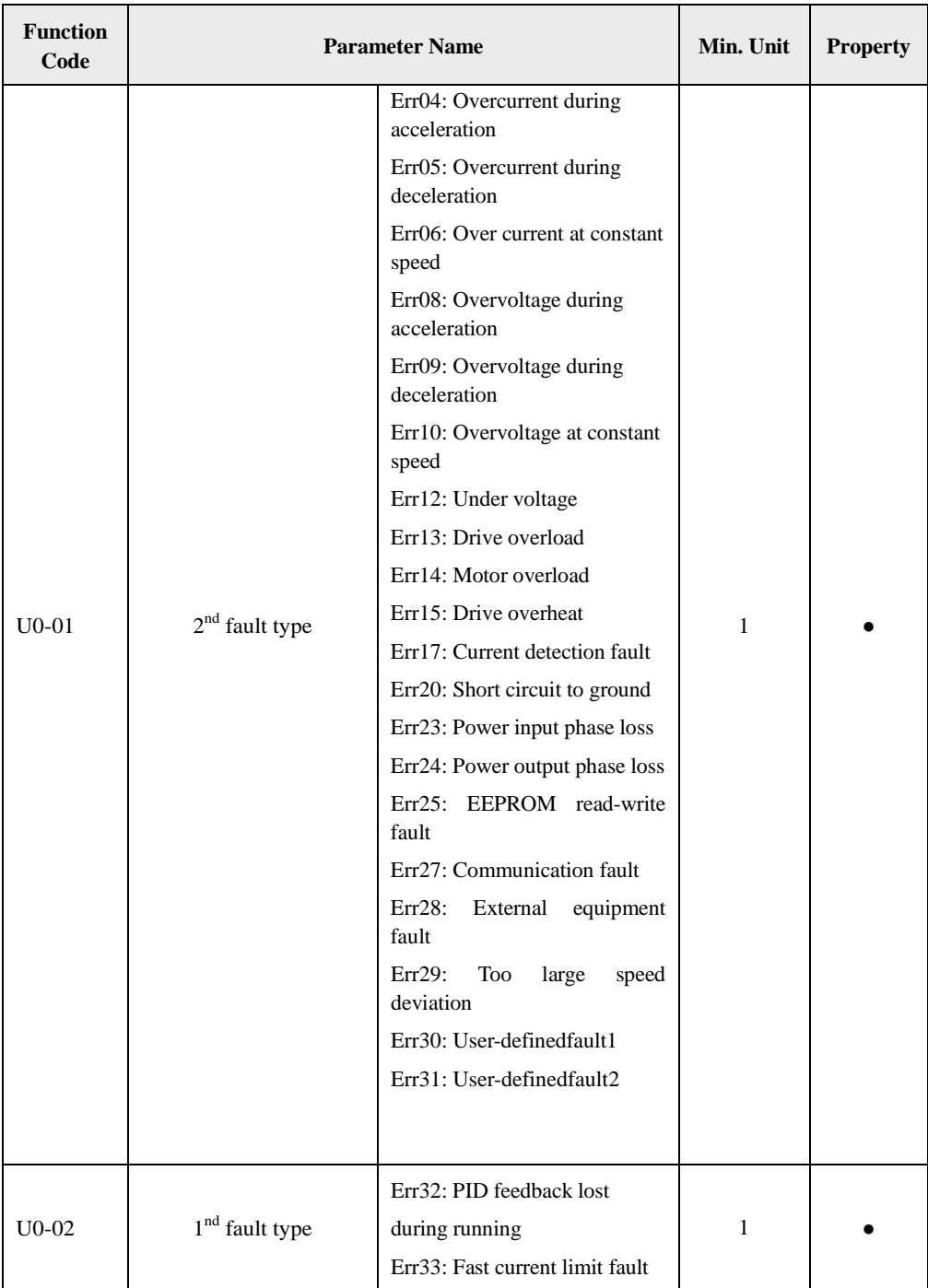

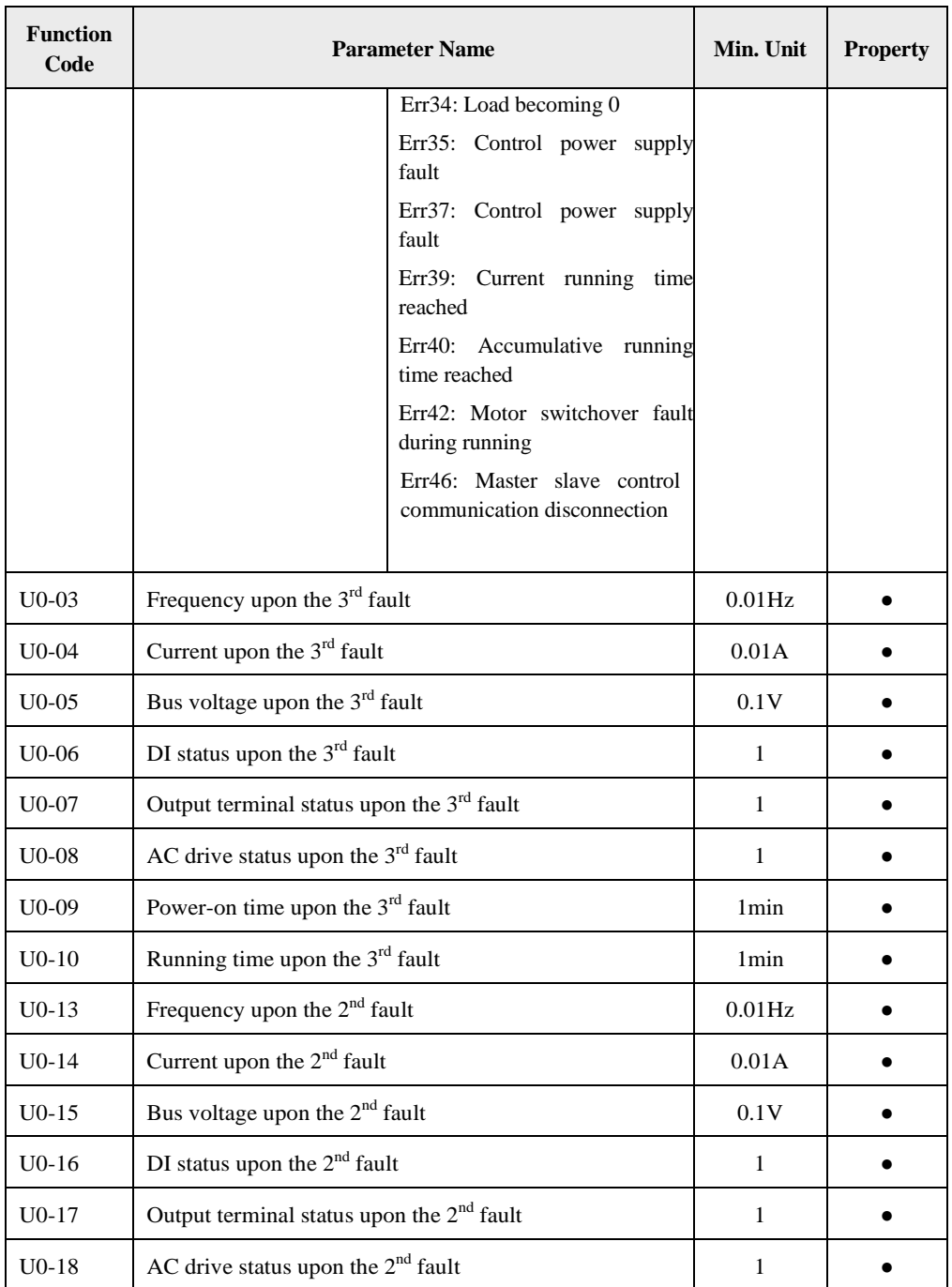

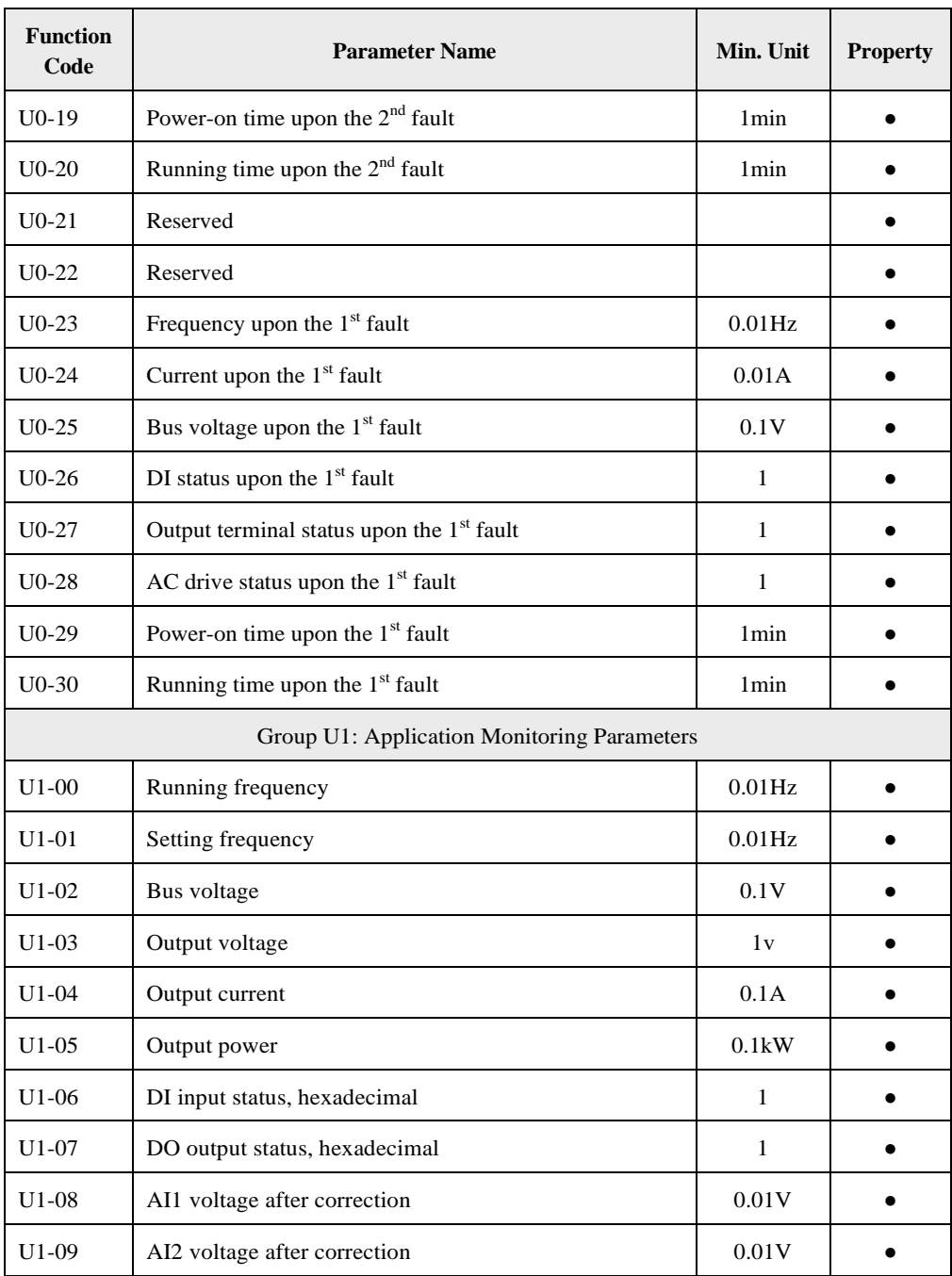

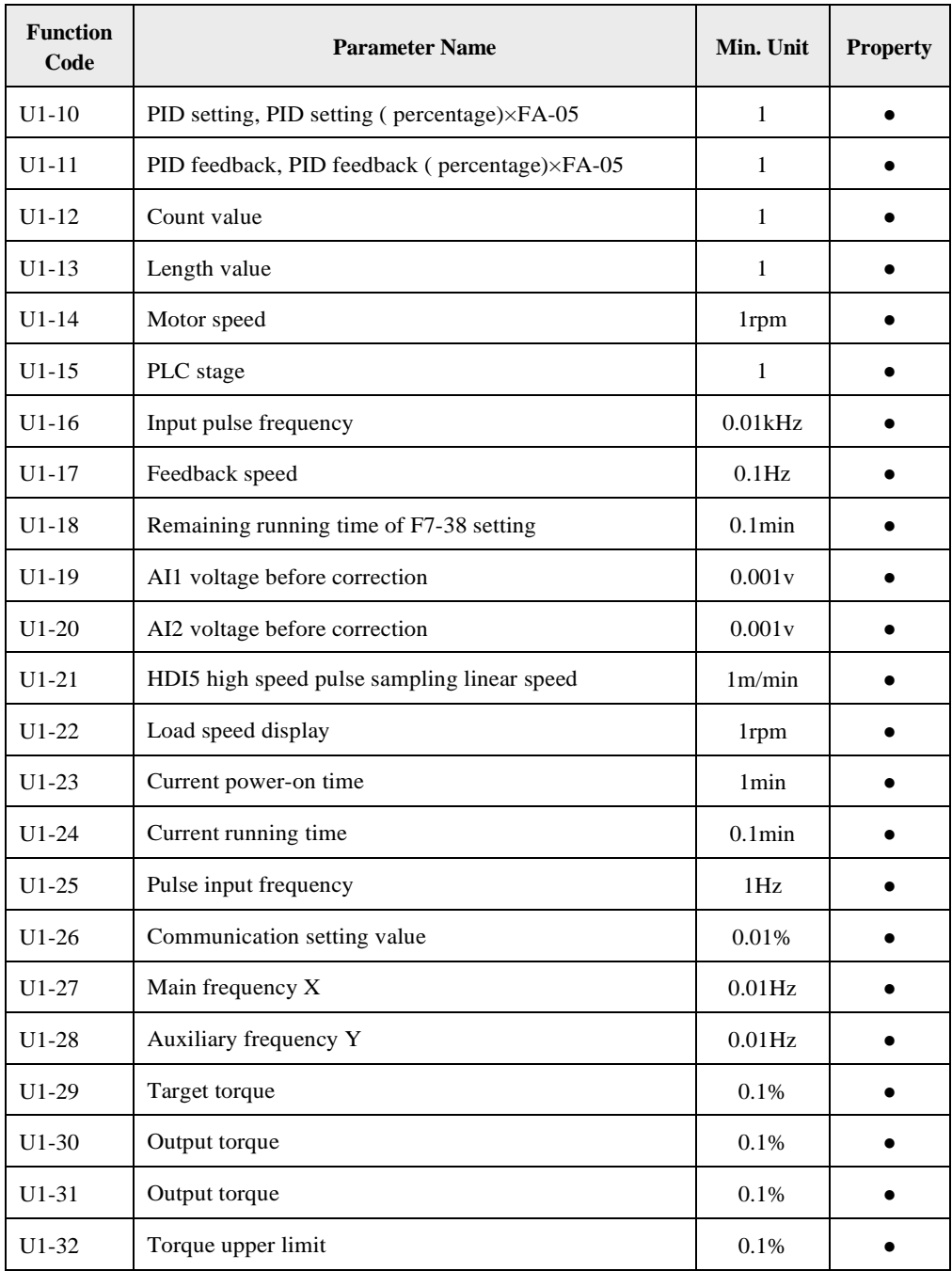

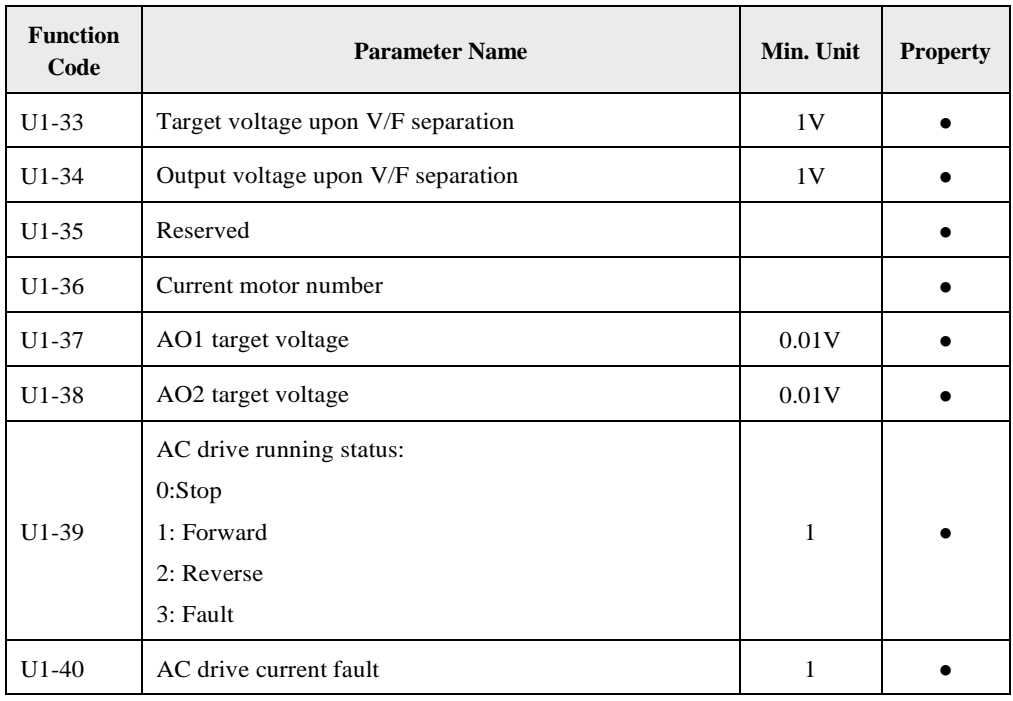

Advanced

Advanced Control®, Advanced Systems Baltic OÜ<br>Punane 73, 13619 Tallinn, Estonia<br>Phone: +372 622 82 20, Fax: +372 622 82 21 Web: www.advancedcontrol.eu, e-mail: info@advancedcontrol.eu